# **MS320 PROGRAMMING REFERENCE MANUAL**

# Version 4.01 December 2000

Trademarks are property of their respective holders.

 $\frac{1}{2} \left( \frac{1}{2} \right) \left( \frac{1}{2} \right) \left( \frac$ 

Minisoft 1024 First Street, Snohomish WA USA

Phone: 800-682-0200 FAX 360-563-2923 E-Mail Sales: sales@minisoft.com E-Mail Technical Support: support@minisoft.com http:\\www.minisoft.com

> Copyright ©2000 All Rights Reserved

u

# **TABLE OF CONTENTS**

# **COMMAND [LANGUAGE](#page-7-0) 1**

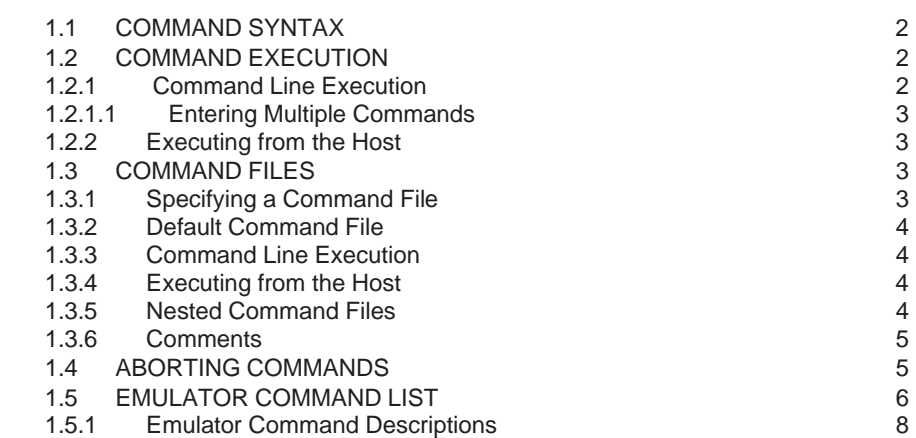

# **COMMAND FILE [PROGRAMMING](#page-55-0) 49**

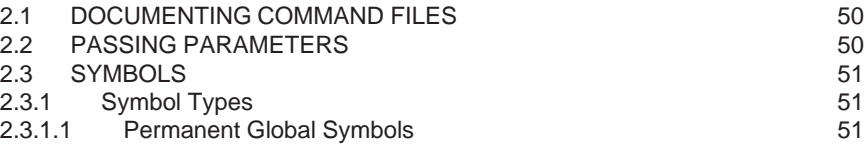

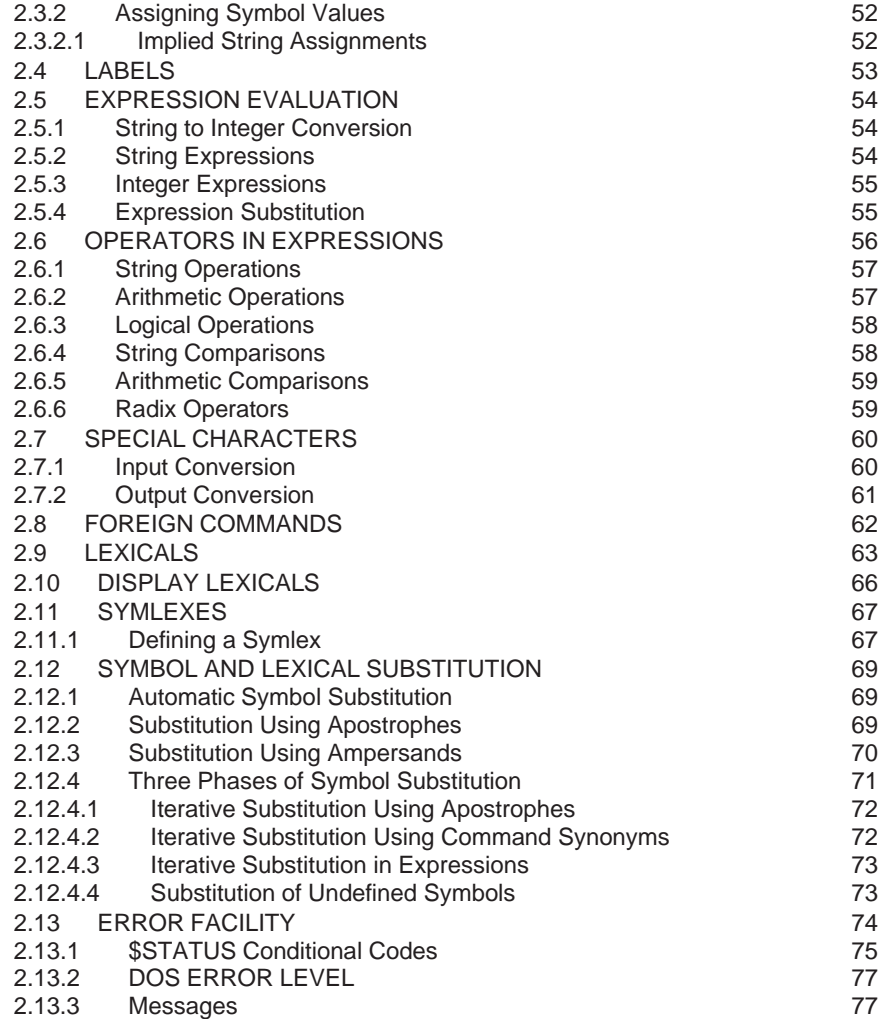

# **VT320 PROGRAMMING 85**

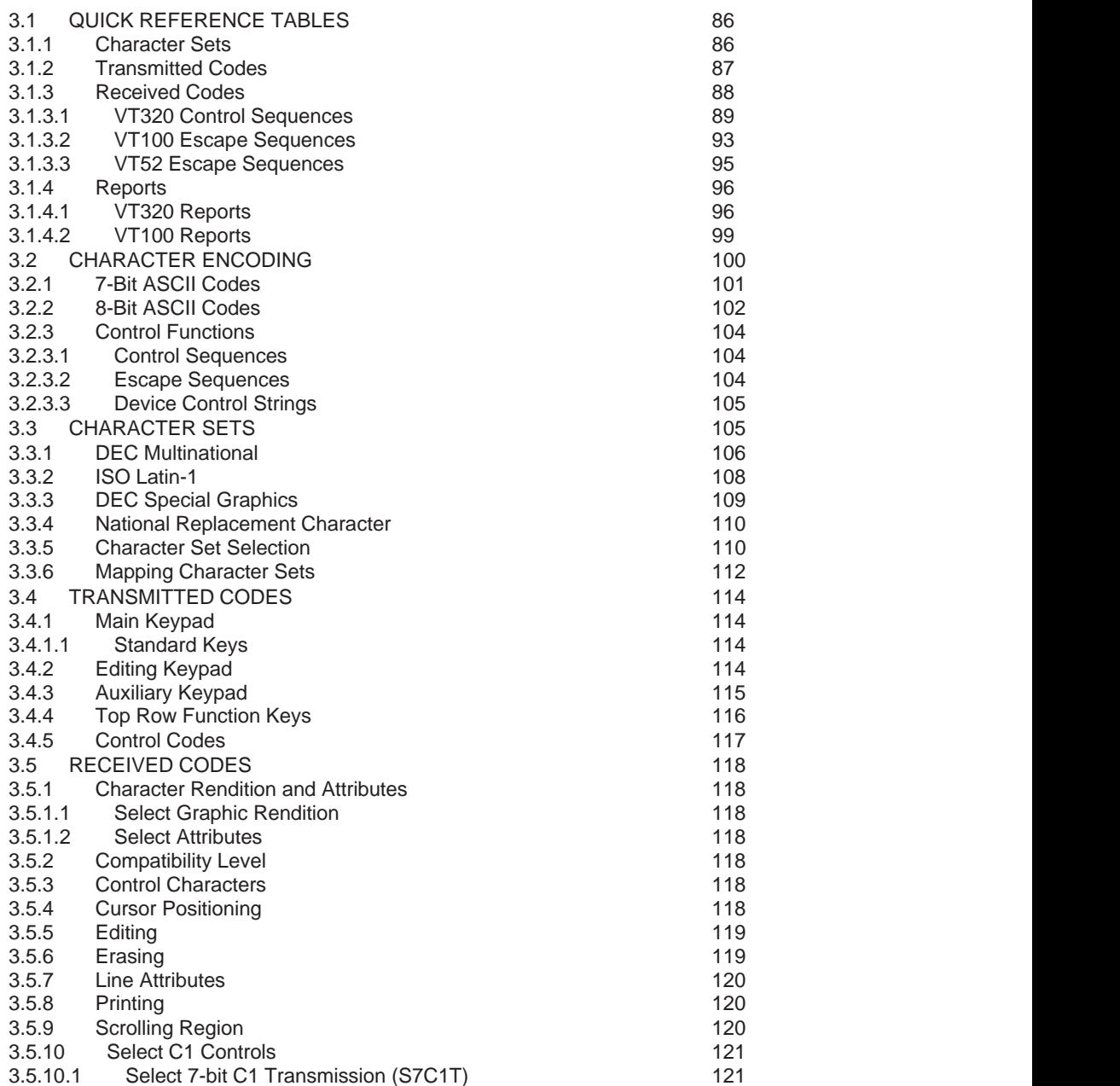

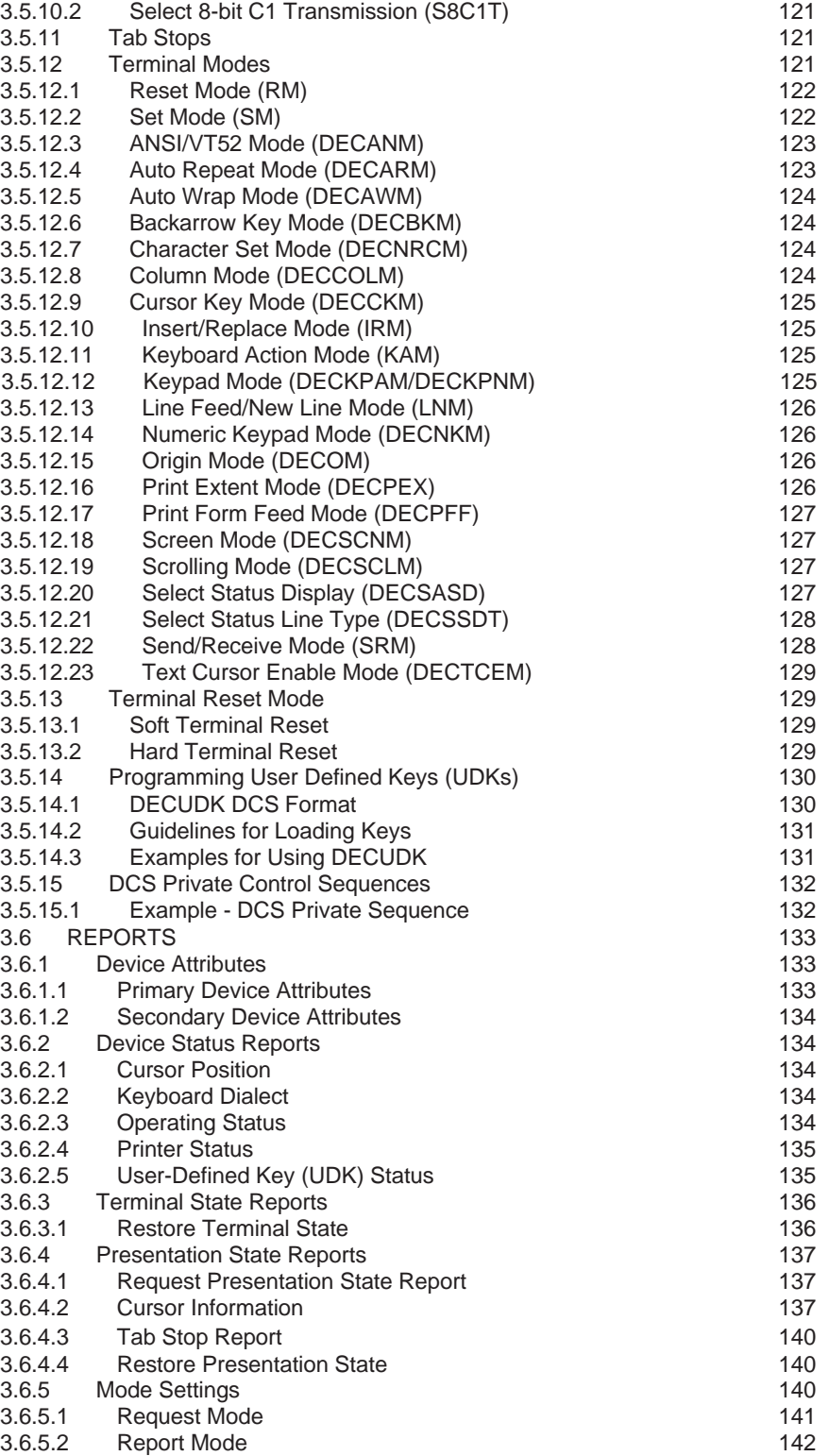

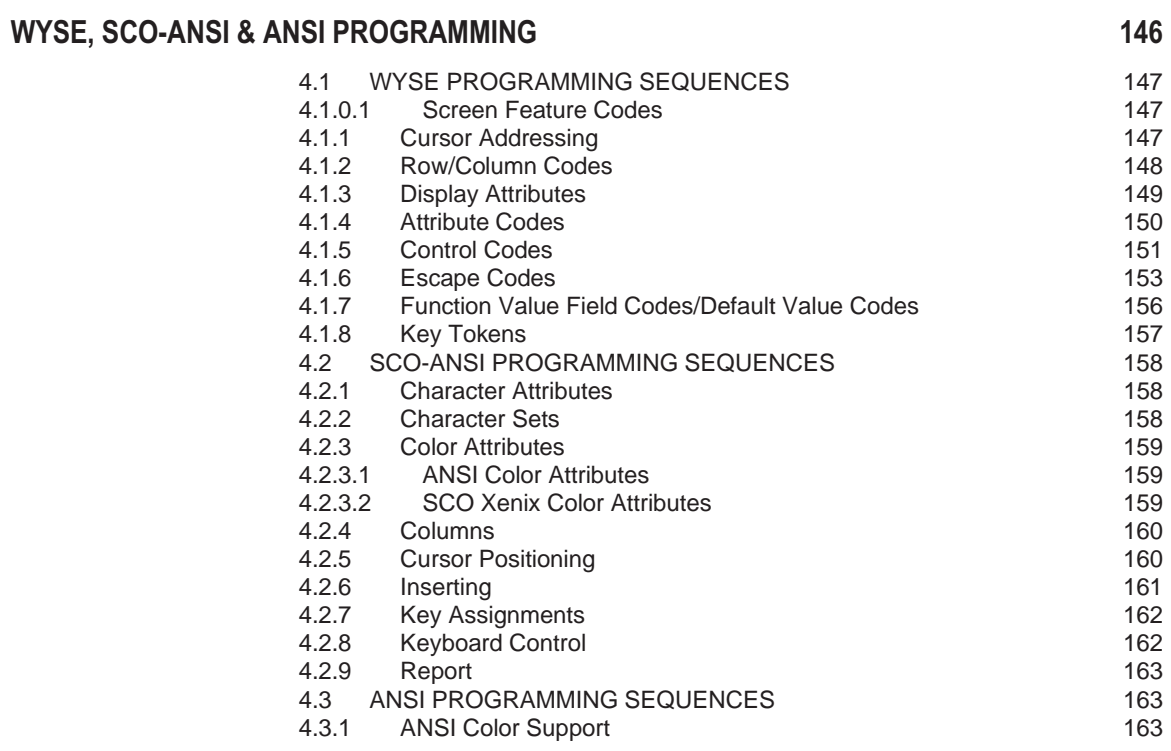

# **[DYNAMIC DATA EXCHANGE](#page-169-0) 166**

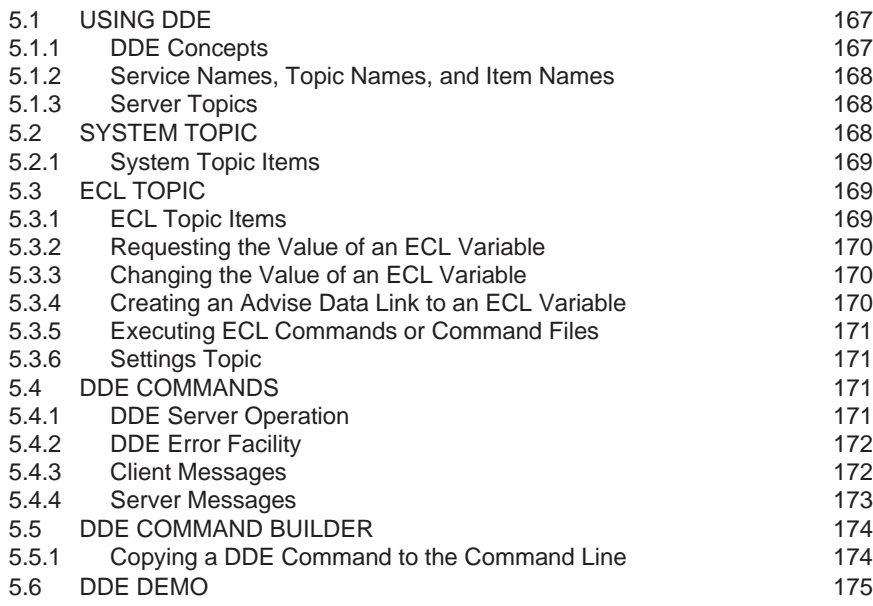

<span id="page-7-0"></span>**ASCII CONTROL CODE TABLE** 176

**[INDEX](#page-179-0) i**

<span id="page-8-0"></span>u

# **COMMAND LANGUAGE**

# **OVERVIEW**

The Emulation Command Language (ECL) is a powerful command/script language that is similar to DCL, Digital's Command Language for VAX/VMS.

The ability to execute emulator commands from command files allows both simple and complex tasks to be automated. Some of the tasks that can be easily automated with command files are:

- $\mathscr A$  Dialing and login
- $\mathscr{A}$  File transfer
- $\mathbb A$  Management of host programs
- $\mathbb{Z}$  Data logging and analysis
- $\mathbb Z$  Designing a menu driven user interface for host applications

# <span id="page-9-0"></span>1.1 **COMMAND SYNTAX**

Emulator commands appear in uppercase letters (e.g., WRITE HOST). The standard syntax is:

# **COMMAND /OPTION(S) argument(s)**

```
Note: Arguments shown in brackets, [ ], are optional.
```
A command may be abbreviated to the minimum number of characters required to make it non-ambiguous. Multiple command arguments are separated by spaces.

All options begin with a slash (/). Options may be used anywhere in the command.

### Examples: **SEND /FILTER TEXT**

### **SEND TEXT /FILTER**

Both forms of the send command are valid.

If the argument is a string of characters, the options must immediately follow the command. Character string arguments (referred to as strings) must be enclosed in quotation marks.

### Example: **DISPLAY/NOCR "Hello there"**

This example shows the use of an option with a string argument. The option directly follows the command, and the string (Hello there) is enclosed in quotes.

# 1.2 **COMMAND EXECUTION**

Emulator commands can be executed from:

- $\mathbb{Z}$  The command line prompt
- $\mathbb A$  A keyboard or mouse definition
- $\mathcal{A}$  The host computer
- $\angle$  A command file (see the Executing Command Files section)

# 1.2.1 **Command Line Execution**

To execute a command from the command line:

- 1) Click on **Execute - Command Line**, the C> button on the CMD Toolbar, or press **CMD** (default is Alt C). The CMD> prompt displays.
- 2) Enter the command or command file specification at the command prompt.

#### Example 1: CMD>**SET HOST /DISCONNECT**

Disconnects the currently connected port.

# <span id="page-10-0"></span>1.2.1.1 **Entering Multiple Commands**

A series of commands can be given by entering interactive command mode. In interactive mode, the command prompt reappears after each command is executed. The INTERACTIVE command enters interactive mode. To terminate interactive mode, use the ENDINTERACTIVE command.

# 1.2.2 **Executing from the Host**

Emulator commands may be executed by the host using a DCS private control sequence.

# **CSI5|Command StringST**

**Note:** C<sub>SI</sub> and <sup>S</sup>T are 8-bit characters that can only be used on systems that support full 8-bit characters.  $E_{S_C}$  is the 7-bit equivalent of  $C_{S_I}$ .  $E_{S_C}$  is the 7-bit equivalent of  $S_T$ .

Example: C<sub>SI</sub>5|SET HOST /DISCONNECT<sup>S</sup>T or **ESC[5|SET HOST /DISCONNECTESC**\

These commands are used to disconnect the currently connected port..

# 1.3 **COMMAND FILES**

Command files are text files that contain emulator commands. Command files are useful for automating tasks such as transferring files, logging on, and defining keyboard configurations. However, command files are not limited to these functions. Chapter 8 (Command File Programming) covers more advanced programming topics.

A command file executes each emulator command in sequence. Emulator command files execute from:

- $\mathbb{Z}$  The command line prompt
- $\angle$  A key definition
- $\mathcal{A}$  The host computer
- $\angle$  The modem dialer
- $\angle$  A command file

# 1.3.1 **Specifying a Command File**

Prefixing a filename with an at symbol (@) tells the emulator to expect a command file. If the filename does not include an extension, the emulator automatically appends .ECF to the filename.

The default filename extension of .ECF may be overridden by specifying an extension with the command file name. A command file name can also include a path specification.

Command files can be executed using a search path. Click on **Setup - General - Directories** to set the command file default directory (search path).

# <span id="page-11-0"></span>1.3.2 **Default Command File**

A command file can be executed automatically when the emulator loads by entering the name in the Command File field in the Session Manager's Properties dialog box. Do not enter the @ symbol as part of the name, or an extension - the default .ECF, is assumed.

# 1.3.3 **Command Line Execution**

A command file can be executed at the CMD> prompt any time you are in the emulator.

- 1) Click on **Execute - Command Line**, the C> button on the CMD Toolbar, or press **CMD** (default is Alt C). The CMD> prompt displays.
- 2) Type the @ followed by the name of the command file.
- 3) Press Return or click the checkmark icon. The command file executes.

#### Example: CMD>**@LOGIN**

Executes a command file named LOGIN.ECF.

# 1.3.4 **Executing from the Host**

An emulator command file can execute from the host computer system through a DCS Private control sequence.

### $C_{S_I}$ **5**|@command file specification<sup>S</sup><sub>T</sub>

**Note:**  $C_{\text{ST}}$  and  $S_{\text{T}}$  are 8-bit characters. They can only be used on systems that support full 8-bit characters.  $E_{\text{SC}}$  is the 7-bit equivalent of  $C_{S_I}$ . E<sub>SC</sub> \ is the 7-bit equivalent of S<sub>T</sub>.

# Example:  $C_{S_I}$ 5|@MENU<sup>S</sup>T or **ESC[5|@MENUESC\**

The host uses these commands in programs, script or command files to run MENU.ECF.

# 1.3.5 **Nested Command Files**

To specify a command file from within a command file, precede the command filename with the @ symbol. After a nested command file is completed, control returns to the next line of the calling command file.

# <span id="page-12-0"></span>1.3.6 **Comments**

Comments are used in command files to document the purpose of the file and each emulator command. Comments are prefixed with the exclamation point (!). Any data to the right of the exclamation point is ignored.

Example: **! This command file logs onto a VAX/VMS system and**

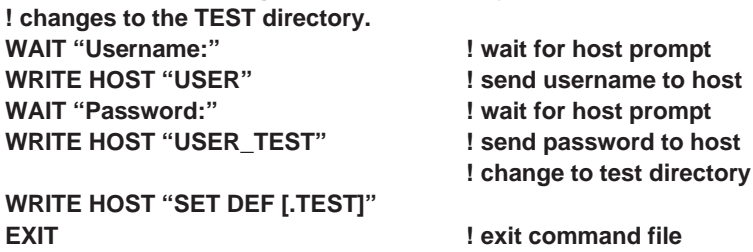

Comments are used to clearly state the purpose of the file and describe each line of the command file.

# 1.4 **ABORTING COMMANDS**

To abort emulator commands and/or command file execution, click **Execute - Abort**, or click on the Abort button.

# 1.5 **EMULATOR COMMAND LIST**

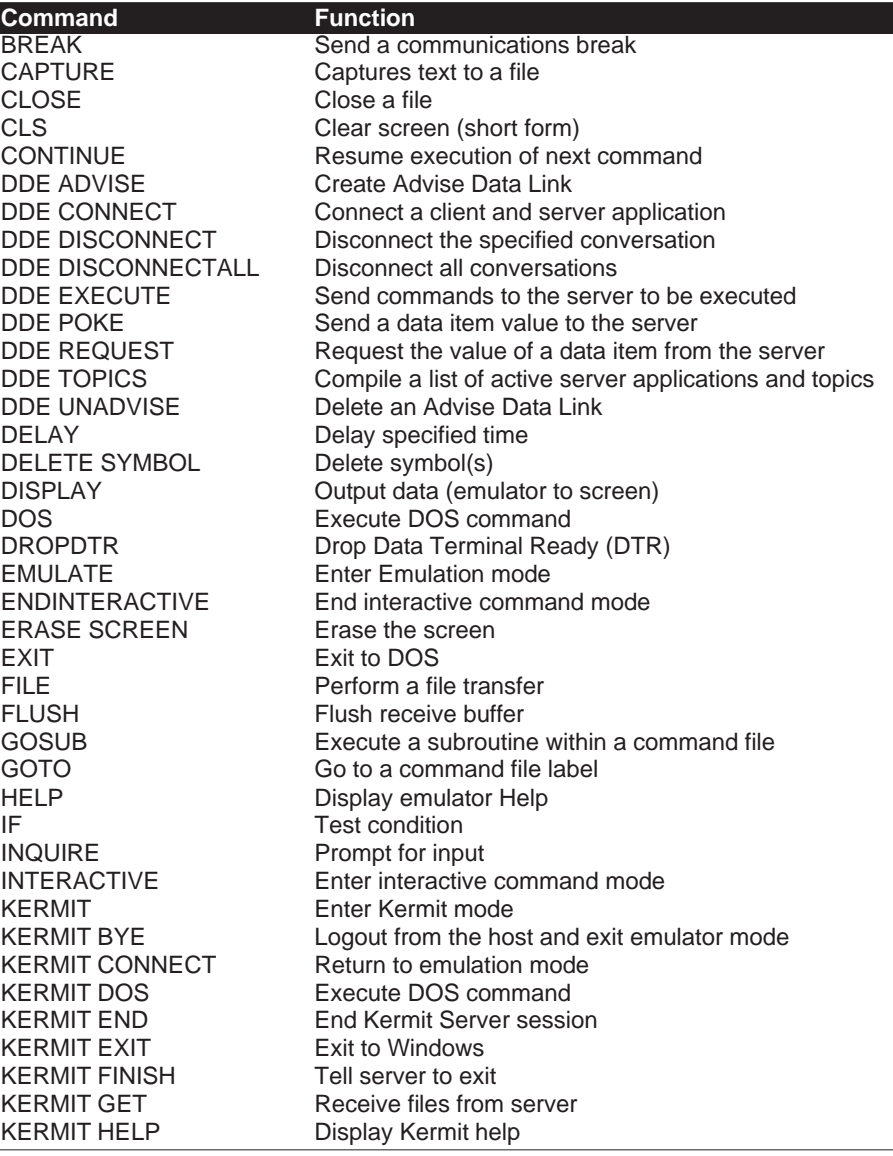

# **Table 1-1 Emulator Command List**

# <span id="page-14-0"></span>**Table 1-1 Emulator Command List (cont'd)**

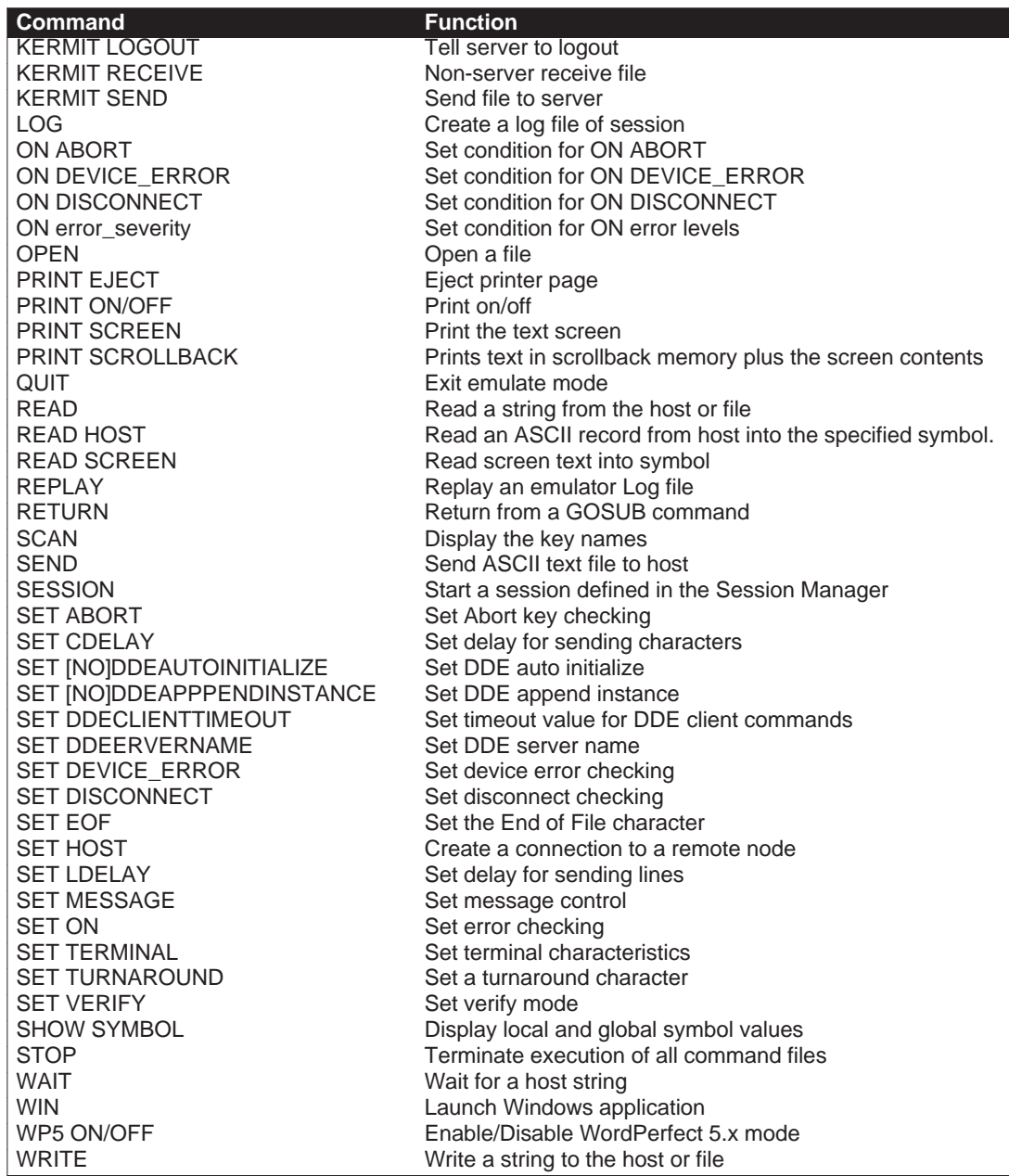

# 1.5.1 **Emulator Command Descriptions**

# BREAK

# **BREAK** (no arguments)

Sends a 200 millisecond communications break to the communications port.

*Valid options:*

# **/LONG**

Sends a long (3.5 second) break.

# CAPTURE

### **CAPTURE filename**

Captures the data received by the emulator to a file. The data is saved as it appears on the screen in pure text format.

#### *Valid options:*

# **/APPEND**

Open a capture file and appends the text data to the end of file. If no file exists, one is created.

# **/CLOSE**

Close the previously opened capture file. The filename is not required.

### **/OPEN**

Create a capture file.

# **/OVERWRITE**

Open a capture file and overwrite any old copies. If no file exists, one is created.

### **/SCREEN**

Write the current screen contents to the previously opened capture file. This command formats the data with spaces exactly as it appears on the screen. None of the terminal escape sequences used to format the screen are written to the capture file.

#### Example 1**: CAPTURE TEST**

Creates a capture file TEST.TXT. If TEST.TXT already exists, an error occurs.

# Example 2: **CAPTURE TEST/OPEN CAPTURE/SCREEN WAIT "END OF DATA" CLOSE ERRORS CAPTURE/CLOSE**

Opens a capture file, saves the screen, and then captures data until the string "END OF DATA" appears.

### Example 3: **CAPTURE/CLOSE**

Closes the log file.

# Example 4: **CAPTURE/OVER TEST**

Opens TEST.TXT and overwrites any old copies.

# Example 5: **WRITE HOST "MAIL" WRITE HOST "READ" CAPTURE MAIL WRITE HOST "EXIT"**

Captures a host mail message into a MAIL.TXT file.

# CLOSE

# **CLOSE logical-name[:]**

Where: **logical-name** is a DOS file logical assigned by the OPEN command.

Closes the logical name previously opened with the OPEN command. If the CLOSE command is not issued, the logical name is closed upon exiting the emulator.

#### *Valid options:*

#### **/ERROR=label**

Process continues at the label if an error occurs.

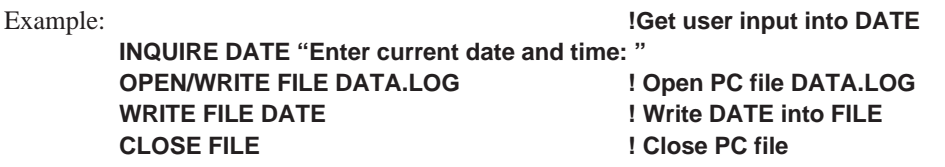

Places a date and time stamp on a log file by opening the PC file DATA.LOG, writing the date, and closing the file. DATA.LOG can be added later to the LOG/APPEND command.

*Related topics:* OPEN

# CLS

**CLS** (no arguments)

Clears the screen. CLS is the short form of the ERASE SCREEN command.

Example: **WRITE HOST "ls" DELAY 3 INQUIRE FILENAME "Enter name of file to delete: " WRITE HOST "rm''FILENAME'" CLS**

> This Unix example lists the contents of a directory, removes the specified file from that directory, and clears the screen.

*Related topics:* ERASE SCREEN

# **CONTINUE**

# **CONTINUE** (no arguments)

Resumes execution on the next line of a command file. Used with the ON command to ignore error conditions.

# Example: **ON ERROR THEN CONTINUE**

If an error occurs, the command continues at the next line.

# DDE ADVISE

# **DDE ADVISE variable1 "item name" variable2**

Where: **Variable1** is the conversation number returned by an earlier DDE CONNECT command.

**"Item name"** is a string expression that tells the server what data item to monitor.

**Variable2** specifies the variable to receive the new data item value. Variable2 changes whenever the value of the data item in the server application changes.

Creates an Advise Data Link between the emulator (the client) and the server application. The value of the emulator variable is updated whenever the specified item's value in the server application changes. An Advise Data Link can be removed with the DDE UNADVISE command. All Advise Data Links associated with a conversation are removed when the conversation is disconnected.

# Example: **DDE ADVISE 'CONV' "COUNT" RESULT**

Assumes that CONV refers to a conversation with another copy of the emulator as the DDE server using the ECL topic. An Advise Data Link is created so that when the DDE server's variable COUNT changes, the new value is assigned to the variable RESULT in the DDE client copy of the emulator.

*Related topics*: DDE UNADVISE

# DDE CONNECT

# **DDE CONNECT "service name" "topic name" variable**

Where: **"Service name"** is a string expression that corresponds to a DDE server application name. An empty string ("") can be used as a wildcard to find all DDE server applications.

**"Topic name"** is a string expression that corresponds to the desired DDE conversation topic. An empty string ("") can be used as a wildcard to find the DDE conversation topics.

**Variable** specifies the variable to contain the conversation number.

Initiates a DDE conversation between the emulator (the client) and a specified application (the server). Both the service and topic names must be supported by the server application. If more than one DDE server application responds to DDE CONNECT, a conversation is initiated only with the first server responding.

The resulting conversation number (a number from 1-10) is stored in the specified variable. This number is used to specify this conversation in other DDE client commands. A conversation is specified by a service name and a topic. Use DDE TOPICS command to display a list of available DDE servers and topics.

### Example: **DDE CONNECT "EXCEL" "DATA.XLS" CONV**

Initiates a conversation with Excel, with a topic of DATA.XLS. Places the resulting conversation number in the variable CONV.

*Related topics:* DDE DISCONNECT

# DDE DISCONNECT

### **DDE DISCONNECT variable**

Where: **Variable** indicates the conversation number of the conversation to disconnect. This should be the same number that was returned from the DDE CONNECT command.

Disconnects the specified DDE conversation. Any DDE advise-links associated with the conversation are removed.

#### Example: **DDE DISCONNECT 'CONV'**

Terminates the conversation associated with the conversation number CONV.

*Related topics:* DDE DISCONNECTALL

# DDE DISCONNECTALL

# **DDE DISCONNECTALL**

Disconnects all DDE conversations initiated by the DDE CONNECT command. Any DDE advise-links associated with the conversations are removed.

*Related topics:* DDE DISCONNECT

# DDE EXECUTE

### **DDE EXECUTE variable "command string"**

Where: **Variable** is the conversation number returned by an earlier DDE CONNECT command. **"Command string"** contains the command to execute.

This command sends the specified command string to the server to be executed.

### Example: **DDE EXECUTE 'CONV' "@TEST"**

Assumes that CONV refers to a conversation with another copy of the emulator as the DDE server using the topic ECL. The command sent to the server runs the command file TEST.ECF.

# DDE POKE

# **DDE POKE variable "item name" "value"**

Where: **Variable** is the conversation number returned by the DDE CONNECT command. **"Item name"** is a string expression that specifies the data item to change. **"Value"** is a string expression containing the data to send to the server.

Sends "value" to the named item in the server application of the specified conversation. This command sets the server's item to a specified value.

### Example: **DDE POKE 'CONV' "WELCOME" "Hello!"**

Assumes that CONV refers to a conversation with another copy of the emulator as the DDE server using the ECL topic. The variable WELCOME in the server the emulator is set to a message string "Hello!".

# DDE REQUEST

#### **DDE REQUEST variable1 "item name" variable2**

Where: **Variable1** is the conversation number returned by an earlier DDE CONNECT command. **"Item name"** is a string expression that tells the server what data item is being requested. **Variable2** specifies the variable to receive the value of the data item.

Requests the value of the item from the server application, and stores the value of that data item into the specified variable. This value returned for the item may be an empty string if the DDE REQUEST command fails.

# Example: **DDE REQUEST 'CONV' "WELCOME" RESULT**

Assumes that CONV refers to a conversation with another copy of the emulator as the DDE server using the ECL topic. The DDE\_REQUEST command retrieves the contents of the variable WELCOME from the server and places the value in the emulator's variable RESULT.

# DDE UNADVISE

### **DDE UNADVISE variable "item name"**

Where: **Variable1** is the conversation number returned by an earlier DDE CONNECT command.

**"Item name"** is a string expression that tells the server what Advise Data Link is to be terminated.

Removes an existing Advise Data Link for the specified item.

# Example: **DDE UNADVISE 'CONV' "COUNT"**

Assumes that CONV refers to a conversation with another copy of the emulator as the DDE server using the ECL topic, and that an advise-link exists to its variable COUNT. The DDE UNADVISE command removes the Advise-Data Link.

*Related topics:* DDE ADVISE

# DDE TOPICS

# **DDE TOPICS "service name" "topic name" variable**

Where: **"Service name"** is a string expression that corresponds to a DDE server application name. An empty string ("") can be used as a wildcard to find all DDE server applications.

**"Topic name"** is a string expression that corresponds to the desired DDE conversation topic. An empty string ("") can be used as a wildcard to find the DDE conversation topics.

**Variable** specifies the variable to receive the server/topic list.

Builds a tab-separated list of DDE server application(s) and topic(s) that are currently running. This list only contains the server applications that match the name and name specification parameters. The list is stored into the specified variable as a string, and is empty if a match is not found.

# Example 1: **DDE TOPICS** "" "" TLIST

Creates a list of all DDE server applications that are currently running and places this list into the variable TLIST.

# Example 2: **DDE TOPICS "" "SYSTEM" TLIST**

Stores a list of all DDE servers that support the System topic into the variable TLIST.

# DELAY

# **DELAY [dd:hh:mm:]ss**

Delays the specified amount of time. All of the fields are optional with the exception of seconds. Maximum value is 99:23:59:59.

DELAY is intended for command file use. DELAY does not prevent the emulator from accepting emulator commands sent from the host computer using a DCS private control sequence.

*Valid options:*

### /**NODISPLAY**

Data received from the host is not displayed on the screen during the delay period.

### **/NOMESSAGE**

Disables display of the delay message.

Example 1: **DELAY 5**

Delays command file execution for five seconds.

Example 2: **@LOGIN DELAY/NODISPLAY 5 WRITE HOST "ACCOUNTING" EXIT**

Automatically logs a user in, prevents all login messages from displaying on the screen and starts an accounting application on the host.

# Example 3: **LOG/OPEN SYSLOG.LOG DELAY/NOMESS 23:59 LOG/CLOSE SYSLOG.LOG**

Creates the SYSLOG.LOG file on the PC. Captures information for one day and closes the file.

# DELETE SYMBOL

### **DELETE SYMBOL symbol-name**

Deletes a symbol name from the local and/or global symbol table. The symbol name is required. Wildcarding is supported. The default is /LOCAL.

#### *Valid options:*

### **/GLOBAL**

Deletes the symbol name from the global symbol table.

### **/LOCAL**

Deletes the symbol name from the local symbol table.

#### Example 1: **DELETE SYMBOL \*A**

Deletes all the local symbols that end with "A".

### Example 2: **DELETE SYMBOL/GLOBAL VARI??**

Deletes all the six letter global symbols that start with "VARI".

# DISPLAY

#### **DISPLAY [[row,column]] [string-expression]**

Where: **string-expression** is a quoted string, lexical, symbol, or combination of the above joined by plus signs  $(+)$  (i.e., "string" + symbol).

Displays single or multiple lines of text to the screen. DISPLAY can process terminal escape sequences, lexicals, and symbols as part of the string expression. The terminal escape sequence is processed by the selected terminal type when displaying the emulation window.

An initial cursor position can be optionally specified in brackets [ ] immediately following the DISPLAY command. If specified, the cursor moves to the position indicated before the string displays. Specifying a cursor position of 0 for the row or column positions the cursor at the current row or column position.

By default, data is output to the emulation window. Data can be displayed on the status line or to a dialog box by by using the /STATUS and /DIALOG options. DISPLAY will send a carriage return and line feed unless the /NOCR option is used.

Note: Using cursor positioning while outputting data to the status line produces unusual results.

#### *Valid options:*

### **/DIALOG**

Displays the text defined by the string-expression in a dialog box.

### **/NOCR**

Do not send a carriage return and line feed.

### **/STATUS**

Displays the text defined by the string-expression on the Status Line.

#### Example 1: **DISPLAY "Hello there"**

Displays **Hello there** at the current cursor position.

# Example 2: **DISPLAY [0,40] "Hello there"**

Displays **Hello there** at the current row, column 40 on the screen.

# Example 3: **DISPLAY** or **DISPLAY ""**

Outputs a carriage return and line feed at the current cursor position.

Chapter One - Command Language 15

### Example 4: **DISPLAY /DIALOG "This is a message to the user."**

This example would yield the following dialog box.

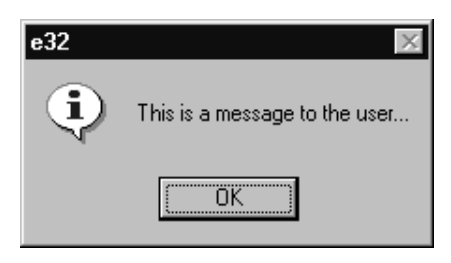

#### *Note:* The D\$BLOCK lexical is not supported with the /DIALOG option.

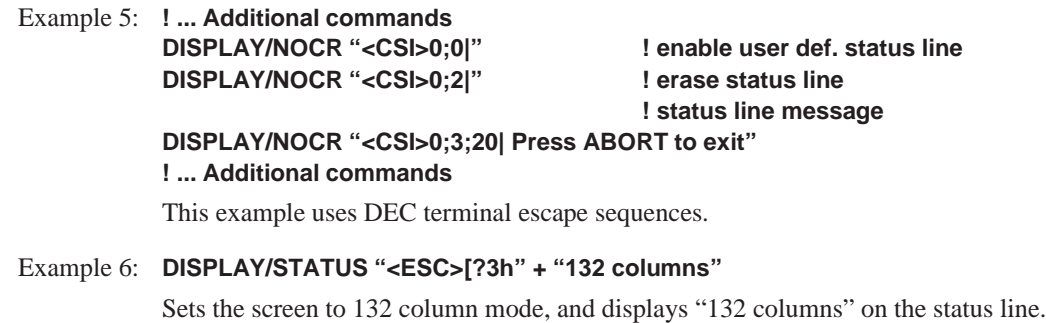

*Related topics:* INQUIRE, Special Features

# DOS

### **DOS [DOS command string]**

Executes the DOS command string and returns to the emulator.

If a DOS command string is unspecified, the DOS shell window appears. Any valid DOS command can be entered in the DOS shell window. To exit from DOS, type EXIT followed by a carriage return.

If a DOS command string is specified, the emulator executes the DOS command and holds the DOS screen. Pressing any key returns closes the DOS shell window and returns to emulation mode.

When the DOS command is issued by the host computer or from a command file, the emulator automatically returns to emulation mode without waiting for keyboard input.

Symbols can be used to assign DOS command strings to a more convenient form. For example, DIR :== "DOS DIR" creates an emulator command that lists DOS directories.

*Valid options:*

### **/NOWAIT**

When specified interactively, the DOS screen is not held until a key is pressed. The DOS command executes and returns to the emulator without pausing. It has no effect when used in a command file.

#### Example 1: **DOS TYPE READ.TXT**

Executes the DOS command TYPE and displays the file READ.TXT in a DOS window.

# Example 2: **TYPE :== "DOS TYPE" TYPE READ.TXT**

Creates an ECL command TYPE, then displays the DOS file READ.TXT in a DOS window.

### Example 3: **DOS/NOWAIT DEL TEST.LOG**

Switches to a DOS window, deletes the TEST.LOG file, and returns to emulation mode.

# DROPDTR

### **DROPDTR milliseconds**

Drops the DTR (Data Terminal Ready) and RTS (Request to Send) lines for the number of milliseconds specified. If milliseconds is zero or missing, DTR and RTS will be dropped permanently.

# EMULATE

### **EMULATE [match-string-expression]**

Puts the emulator into emulation mode from a command file. If emulation mode has been entered from a command file, pressing **EXIT** returns to the calling command file rather than to Windows.

The EMULATE command can be used with the ON DISCONNECT command to enter emulation mode and return to a command file when the connection is lost or the user logs out.

### *Valid options:*

#### **/CASE**

Force case sensitivity for the return string comparison. /CASE is invalid when used without the /RE-TURN\_STRING option.

### **/LABEL=label**

Resume execution of the command file at the specified label. /LABEL is invalid when used without the /RETURN\_STRING option.

#### **/RETURN\_STRING = [match-string-expression]**

Allows a command file to enter emulation mode and returns control to the command file when a specific string occurs. This option is an alternate form of [match-string-expression] argument. If both strings are used, the first string following the EMULATE command takes precedence.

Allows a command file to enter emulation mode and return control to the command file when a specific string occurs. Execution of the command file resumes at the line immediately following the EMULATE command unless the /LABEL option is used.

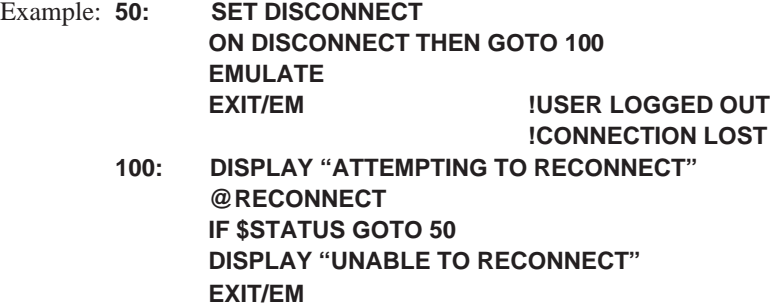

Monitors connect status. If the connection is lost the command file tries to reconnect.

# END INTERACTIVE

**ENDINTERACTIVE** (no arguments)

Terminates interactive mode. This command is not used in command files.

*Related topics:* INTERACTIVE

# ERASE SCREEN

**ERASE SCREEN** (no arguments)

Erases the screen.

Example: **ERASE SCREEN DISPLAY [10,20] "1. Connect Session 1" DISPLAY [11,20] "2. Connect Session 2" DISPLAY [13,20] "3. Exit emulator" INQUIRE [14,20] "Enter menu option number: " ...**

Erases the screen before displaying a menu and sends the cursor to Row 1, Column 1.

*Related topics:* CLS

# **EXIT**

# **EXIT [specific-error]**

Where: **specific-error** is an error code, quoted mnemonic identifier, or symbol. (i.e., EXIT \$STATUS) Terminates processing of the current command file.

EXIT's behavior differs, depending on the mode of usage (interactive or command file mode). If used in interactive mode without an error parameter, the emulator exits to Windows. If used with a parameter, the message associated with the error parameter displays, and no other action is taken.

If used within a command file without a parameter, EXIT passes the error status to the calling routine. If error checking is enabled and an error parameter is provided, EXIT prints the associated error message.

EXIT passes the status and severity codes of the error to the symbols \$STATUS and \$SEVERITY. It also saves the mnemonic for the error in the symbol \$STATUSID and the full error message in F\$MESSAGE. If the error message has displayed, bit 15 of the \$STATUS symbol is set to 1.

If EXIT is issued from a command file while in emulate mode, emulate mode is exited and the next command is executed.

# *Valid options:*

# **/EM**

Exit the emulator and return to Windows with the corresponding \$STATUS code passed to ERRORLEVEL. An exit to Windows leaves the modem control signals active. Refer to the *DOS ERRORLEVEL* topic for more information.

Example 1: **EXIT**

Exits the emulator and returns to Windows.

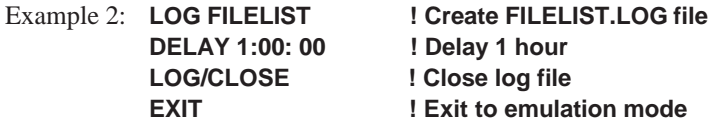

Opens FILELIST.LOG, captures host information for 1 hour, closes the log file, and exits.

Example 3: **@SET HOST /DISCONNECT DELAY/NOMESSAGE 2 EXIT/EM**

Disconnects from the host, hides all messages and exits the emulator.

*Related topics:* ON, SET ABORT, SET DEVICE\_ERROR, SET DISCONNECT, SET ON, Error Facility, SET MESSAGE

# FILE

### **FILE operation protocol filename**

Where: **Operation** is SEND or RECEIVE. **Protocol** is one of the available protocols: ASCII, KERMIT, XMODEM, YMODEM, or ZMODEM.

**Filename** is the name of the file to transfer.

Performs a file transfer using the specified protocol.

*Valid options:*

# **/RENAME**

Used with RECEIVE to rename incoming files if they would replace an existing file.

# **FLUSH**

### **FLUSH** (no arguments)

Empties the emulator receive buffer to the screen. Used to insure that all data received from the host has been removed from the receive buffer and displayed on the screen.

*Related topics:* WAIT

# GOSUB

### **GOSUB label\_name**

Transfers execution to a subroutine label located within the command file. Use the RETURN command to exit the subroutine and resume execution in the calling routine. The calling routine continues at the line following the GOSUB command. (Usable in command procedures only.)

Related topics**:** ON, IF, Labels, RETURN

# GOTO

#### **GOTO label-name**

Transfers program control to the statement following the specified label. (Used in command procedures only.)

*Related topics:* ON, IF, Labels

# **HELP**

# **HELP [keyword]**

Displays useful information about emulator operation, key assignments, features, and commands. Specifying HELP without a keyword displays **Help - Index**.

# IF (CONDITIONAL)

## **IF condition THEN statement**

Tests the value of an expression and executes the statement following the THEN keyword if the test is TRUE. If FALSE, THEN is ignored, and execution continues with the next command line.

The expression is true if the result:

- 1) Has an odd integer value between 2147483647 and -2147483648.
- 2) Has a character string value that begins with any of the letters Y, y, T, or t.
- 3) Has an odd numeric string value between "2147483647" and "-2147483648".

The expression is false if the result:

- 1) Has an even integer value between 2147483647 and -2147483648.
- 2) Has a character string value that begins with any letter except Y, y, T, t.
- 3) Has an even numeric string value between "2147483647" and "-2147483648".

#### **Rules:**

- 1) Symbols used in IF condition expressions are automatically substituted.
- 2) String comparison operators end in the letter **S** (.EQS., .LES., .GTS., etc.). Integer comparison operators do not end in the letter **S** (.EQ., .LE., .GT., etc.).
- 3) String comparisons are case sensitive. Therefore, CASE and case are considered unequal. To inhibit case sensitivity, create the symbol using an implied literal string (:). The string converts to all caps, and can then be compared. (e.g., in the assignment upper := case, the value of upper is converted to CASE.)
- Example 1: **COUNT = 0 LOOP: COUNT = COUNT + 1 ...**

### **IF COUNT .LE. 10 THEN GOTO LOOP**

This routine loops 10 times.

Example 2: **INQUIRE ANS "Want to continue [Y/N] (D:N)" IF .NOT. ANS THEN EXIT** This routine exits unless  $ANS = Y$ .

*Related topics:* Symbols, Lexicals, Error Facility

# INQUIRE

# **INQUIRE[[row,column]] symbol-name [prompt-string]**

Where: **prompt-string** is a quoted string, lexical, symbol, or combination of the above joined by plus signs  $(+)$  (i.e., prompt-string = "string"+symbol).

Outputs a prompt string and waits for input. The input string is stored in the symbol-name specified. By default, the symbol-name is a local symbol. To make the symbol global, use the /GLOBAL qualifier.

Like the DISPLAY command, the INQUIRE command can process terminal escape sequences, lexicals, and symbols in the prompt string.

An initial cursor position can be specified in brackets [ ] immediately following the command. If specified, the cursor moves to the position indicated before the prompt string displays. Specifying a position of 0 for the row or column positions the cursor at the current row or column on the screen.

By default, INQUIRE uses the screen. However, INQUIRE uses the status line when the /STATUS option is used.

**Note:** Using cursor positioning while outputting data to the status line or dialog box can produce unusual results and should be avoided.

INQUIRE will not send a carriage return or line feed unless it is placed within the prompt string or the /CR option is used for a single line of text.

### *Valid options:*

# **/CASE**

By default, INQUIRE/KEY is not case sensitive. It does not return the  $S^{\wedge}$  indicator with the key names for alphanumeric keys. Specifying /CASE returns the S<sup>^</sup> indicator with uppercase alphanumeric keys. /CASE is only meaningful when used with the /KEY option.

### **/CR**

Send a carriage return at the end of the prompt string.

### **/DIALOG symbol-name [prompt-string]**

Prompts the user for input from a dialog box rather than from the text emulation window. The user supplies a symbol name and a prompt string. The dialog box displays the prompt string and an edit field in which the user can type the symbol value.

# **/GLOBAL**

The symbol name is defined as global.

### **/KEY**

Reads a single keystroke and returns its ASCII key name. The name returned is the same name displayed when the key is pressed in Scan mode. Key remapping is disabled when /KEY is used. /KEY is useful for obtaining a single PC keystroke, such as an arrow key.

# **/LOCAL**

The symbol name is defined as local. This is the default INQUIRE condition.

#### **/MAX=count**

Sets the maximum character count for an INQUIRE input line. If the input data exceeds the max count, the extra characters are ignored. The input line is not terminated until a carriage return is entered unless the /TERMINATE option is specified.

#### **/NOECHO**

Input data is not echoed to the screen.

### **/STATUS**

Send the prompt string to the status line.

#### **/TERMINATE**

Used with the /MAX option to allow an input line to be terminated when the maximum character count is reached. When /TERMINATE is specified, the input line terminates on a carriage return or when the maximum number of characters has been entered. /TERMINATE has no meaning when used without the /MAX option.

Example 1: **INQUIRE NUMBER "Enter modem phone number to dial: " WRITE HOST "ATDT''NUMBER'" WAIT/TIME\_OUT=30/ERROR=LATER "CONNECT 2400" @LOGIN EXIT**

```
LATER:
```
**DISPLAY "There is no modem connection, try later."**

**EXIT**

Requests the phone number from the user. The modem is then dialed. If there is a connection, the user is automatically logged in. If the TIME\_OUT criteria is met, then an informational message is displayed and the command file is exited.

# Example 2: **TIME\_STR="Enter Time:" INQUIRE/GLOBAL [5,0] TIME TIME\_STR**

Positions cursor at the 5th line and current column and displays the prompt "Enter Time:". The user input string is stored in the global symbol TIME.

# Example 3: **50: INQUIRE/KEY KEYSTROKE "<CR><LF>Enter Up Arrow Key" IF KEYSTROKE="UP" THEN GOTO 100 GOTO50 100: DISPLAY "<CR><LF>You just pressed the Up Arrow Key"**

Prompts the user to press the Up Arrow key. The name of the key pressed is stored in KEYSTROKE. A message is displayed once the correct key is pressed. Otherwise, it loops to the beginning for another key press.

### Example 4: **INQUIRE /DIALOG THEVAR "This is the prompt string"**

This example would yield the following dialog box.

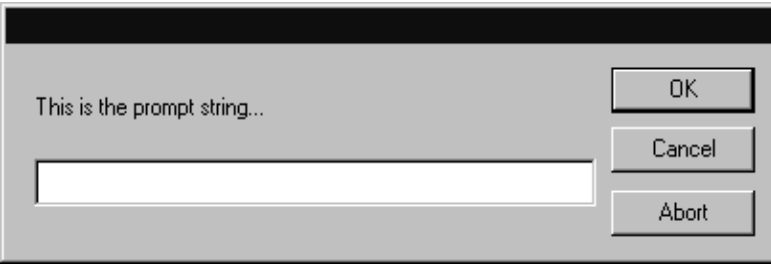

**Note:** The D\$BLOCK lexical is not supported with the /DIALOG option.

# Example 5: **WAIT/TIME\_OUT=30 "Username:" WRITE HOST "SMITH" WAIT/TIME\_OUT=30 "Password:" INQUIRE/LOCAL/NOECHO PASS "Enter your password: " WRITE HOST "''PASS'" PASS = "" EXIT**

Starts the login process for SMITH, then prompts the user for the password. Stores user entry in PASS and sends it to the host. Exits to emulation mode. By defining PASS as a local symbol, it is removed when the exit occurs.

# Example 6: **INQUIRE/GLOBAL/NOECHO PASSWD "Password: "**

Displays the prompt string "Password:" on the screen. The input string is stored in the global symbol PASSWD. The input string is not echoed when it is entered.

### Example 7: **INQUIRE/STATUS TIME "World time: "**

Outputs **World time:** to the status line and stores the input string in the local symbol TIME.

*Related topics:* DISPLAY, Display functions, Lexicals, Symbols

# INTERACTIVE

#### **INTERACTIVE** (no arguments)

Sets interactive command mode. Interactive mode is used to enter consecutive commands without clicking **Execute - Command Line** each time. This command has little meaning in command files.

To cancel interactive mode, enter the ENDINTERACTIVE command.

*Related topics:* ENDINTERACTIVE

# KERMIT

# **KERMIT [kermit command string]**

Enters Kermit mode. If a command string is not specified, the KERMIT> prompt appears. If a string is specified, the emulator enters Kermit mode, issues the command and returns to emulation mode.

Example: **WRITE HOST "KERMIT" WRITE HOST "SET FILE TYPE BINARY" WRITE HOST "SERVER" KERMIT SEND/END TEST.EXE WRITE HOST WRITE HOST "EXIT"**

Automatically sets the host Kermit for a binary file transfer, uploads the PC file, TEST.EXE, and exits the host Kermit mode.

# KERMIT BYE

# **KERMIT BYE** (no arguments)

Tells the remote server to logout. The emulator terminates the host session and exits.

# KERMIT CONNECT

# **KERMIT CONNECT** (no arguments)

Exits from emulator Kermit mode and returns to host Kermit mode. Does not send any commands to the host Kermit. (Equivalent to pressing **Kermit** while in host Kermit mode.)

# KERMIT DOS

# **KERMIT DOS [DOS cmd string]**

Displays an DOS Shell window. If a DOS command string is not specified, an active DOS shell window appears. Any valid DOS command can be entered in the DOS shell window. To return to emulation mode, type EXIT.

If a DOS command is specified, an active DOS Shell window displays the result of the command. Click on the X in the upper right corner of the window and select close to return to emulation mode.

When a DOS command is issued by the host computer or from a command file, the emulator automatically returns without waiting for keyboard input.

# KERMIT END

# **KERMIT END** (no arguments)

Tells the host server to exit and returns to emulation mode. The host returns to the KERMIT> prompt or to the system prompt. The action taken depends on the host Kermit implementation.

# KERMIT EXIT

# **KERMIT EXIT** (no arguments)

Exits the emulator. EXIT does not send any command to the host Kermit.

# KERMIT FINISH

### **KERMIT FINISH** (no arguments)

Tells the host server to exit. The Emulator remains in Kermit mode. The host returns to the KERMIT> prompt or to the system prompt. The action taken depends on the host Kermit implementation.

# KERMIT GET

### **KERMIT GET [switches] source file [destination file]**

Sends a GET command to the server. This causes the server to send the file or files matching the source file specification to the PC.

The destination file specification is optional. If supplied, the source file is renamed to the destination filename on the PC. The destination filename can include a path specification.

Multiple files can be received with one GET command by separating the filenames with commas or by using wildcards.

#### *Valid options:*

### **/END**

Terminates host server mode and returns to emulation mode after successful file transfer.

# **/EOF**

Stores a DOS EOF (Ctrl Z) as the last character of the files transferred.

### **/LOGOUT**

Terminates the host session and returns to emulation mode after successful file transfer.

Examples: **GET \*.DAT \DATA\\*.\* GET \*.DAT \DATA\ GET \*.DAT \DATA**

Transfers all .DAT files from the host to the \DATA subdirectory.

# KERMIT LOGOUT

**KERMIT LOGOUT** (no arguments)

Same as the BYE command.

# KERMIT RECEIVE

# **KERMIT RECEIVE [switches] [d-file]**

Receives files from a host running Kermit in non-server mode. Before a RECEIVE command can be issued, the SEND command must be given to the host Kermit.

Wildcarding is supported. When using wildcards in the host SEND command, do not specify a destination filename.

A destination filename is only required if you wish to rename the host file being sent.

*Valid options:*

**/EOF**

Store a DOS EOF (Ctrl Z) as the last character of the file.

### Examples: **RECEIVE**

Transfers all files sent to the default file transfer directory as specified in **Setup - General - Directories**.

# **RECEIVE \DATA\**

Transfers all files sent to the PC's \DATA subdirectory. When using the RECEIVE command, you must include the trailing backslash (\) on the path specification.

# KERMIT SEND

# **KERMIT SEND [switches] source file [destination file]**

Sends the source files specified to the host Kermit program. Works with server or non-server Kermit programs. If the host Kermit program is not in server mode, the RECEIVE command must be issued to the host Kermit program before issuing the SEND command.

The file sent can be renamed or sent to a particular directory on the host computer by supplying the optional destination field. Wildcarding is supported.

If host directory strings are used in destination file specification, the host Kermit program should not translate filenames received from the PC. To disable filename translation, issue the following command to the host Kermit:

# **SET FILE NAMING LITERAL**

**Note:** This is the VAX/VMS syntax for the command. Its syntax may vary on other systems or it may not be supported.

#### *Valid options:*

#### **/END**

Terminates host server mode and returns to emulation mode after successful file transfer.

### **/LOGOUT**

Terminates the host session and returns to emulation mode after successful file transfer.

# **/NOEOF**

Do not send an EOF (Ctrl Z) character to the host even if Ctrl Z is in the DOS file.

### Example: **SEND \*.DAT [TEST]**

Transfers all .DAT files to the [TEST] subdirectory on a VMS host.

# LOG

### **LOG filename**

Opens an emulator log file. A log file captures all data received from the host. If the file exists and /OVERWRITE or /APPEND is not specified, an error results. The default is /OPEN. The default extension is .LOG.

### *Valid options:*

### **/APPEND**

Open a log file and append the log data to the end of file. If no file exists, one is created.

### **/CLOSE**

Close the previously opened log file. The filename is not required.

#### **/OPEN**

Create a log file.

### **/OVERWRITE**

Open a log file and overwrite any old copies. If no file exists, one is created.

### **/PROMPT**

Displays the interactive log file prompt. If logging is already enabled, LOG/PROMPT closes the log file and disables logging. If /PROMPT is used, any other option on the command line is ignored.

### Example 1: **LOG TEST**

Creates log file TEST.LOG. If TEST.LOG already exists, an error occurs.
Example 2: **INQUIRE TIME "ENTER CURRENT DATE AND TIME: " OPEN/WRITE ERRORS ERRMESS.LOG WRITE ERRORS TIME CLOSE ERRORS LOG/APPEND ERRMESS.LOG WRITE HOST "@BUILD" WAIT "\$" LOG/CLOSE ERRMESS.LOG**

> Creates a log file with a date and time stamp which captures error messages generated from running a VMS COM file.

### Example 3: **LOG/CLOSE**

Closes the log file.

- Example 4: **LOG/OVER TEST** Opens TEST.LOG and overwrites any old copies.
- Example 5: **WRITE HOST "MAIL" WRITE HOST "READ" LOG MAIL WRITE HOST "EXIT"**

Captures a host mail message into a MAIL.LOG file.

# ON ABORT

### **ON ABORT THEN statement**

Defines the course of action when a command file is aborted. The specified action is taken only if the command processor is enabled for abort error checking. Abort error checking is enabled (SET ABORT) by default.

An ON ABORT action remains in effect until one of the following occurs:

- $\mathcal{M}$  The command procedure exits, which resets to the ON ABORT condition previously specified.
- $\mathbb{Z}$  Another ON ABORT command is executed.
- $\mathbb{Z}$  The procedure executes the SET NOABORT command.

The default error condition is ON ABORT THEN STOP. If an ABORT action is specified, it overrides actions specified for previous levels, and sets the default action for any following sublevels to EXIT. The error codes and mnemonic identifier are stored in the global symbols \$STATUS, \$SEVERITY, and \$STATUSID, even if error checking is disabled (SET NOABORT).

*Related topics:* SET ABORT

# ON DEVICE\_ERROR

### **ON DEVICE\_ERROR THEN statement**

Defines the course of action when an error occurs from a peripheral device, such as a printer or a plotter. The action is taken only if device error checking is enabled (SET DEVICE\_ERROR). By default, device error checking is disabled (SET NODEVICE\_ERROR).

An ON DEVICE\_ERROR action remains in effect until one of the following occurs:

- $\mathbb{Z}$  The command procedure exits, which restores the previous ON DEVICE ERROR condition.
- $\land$  Another ON DEVICE\_ERROR command is executed.
- $\mathbb{Z}$  The procedure executes the SET NODEVICE\_ERROR command.

The default error condition is ON DEVICE\_ERROR THEN STOP. If a DEVICE\_ERROR action is specified, it overrides the actions specified for previous levels and sets the default action for any following sublevels to EXIT. When errors occur, the error codes and mnemonic identifier are stored in the global symbols \$STATUS, \$SEVERITY, and \$STATUSID, even if error checking is disabled (SET NODEVICE\_ERROR).

*Related topics:* SET DEVICE\_ERROR

# ON DISCONNECT

### **ON DISCONNECT THEN statement**

Defines the course of action when the communications connection is lost. The action is taken when the disconnect occurs.

When using an RS232 Serial connection, the Carrier Detect signal is monitored to determine the state of the connection. However, if Modem Control is disabled in the Port Setup dialog box, the state of the connection is not monitored.

When running over a network, the state of the network virtual circuit is monitored.

The specified action is taken only if disconnect error checking is enabled (SET DISCONNECT). By default, disconnect error checking is disabled (SET NODISCONNECT).

An ON DISCONNECT action remains in effect until one of the following occurs:

- $\mathbb{Z}$  The command procedure exits, which restores the previous ON DISCONNECT condition.
- $\triangle$  Another ON DISCONNECT command is executed.
- $\mathbb{Z}$  The procedure executes the SET NODISCONNECT command.

The default error condition is ON DISCONNECT THEN STOP. If a DISCONNECT action is specified, it overrides actions specified for previous levels, and sets the default action for any following sublevels to EXIT. When errors occur, the error codes and mnemonic identifier are stored in the global symbols \$STATUS, \$SEVERITY, and \$STATUSID, even if error checking is disabled (SET NODISCONNECT).

*Related topics:* SET DISCONNECT

# ON (ERROR\_SEVERITY)

### **ON error\_severity THEN statement**

Defines the course of action taken when an error occurs that is equal to or greater in severity than the specified error.

The default error condition is ON ERROR THEN EXIT. This condition tells the command process to CONTINUE when a WARNING error occurs, and execute an EXIT command when an ERROR or SE-VERE\_ERROR condition occurs. The action is taken only if error checking is enabled (SET ON). Error checking is enabled by default.

These keywords are listed in order of severity and summarize how the command controls error handling:

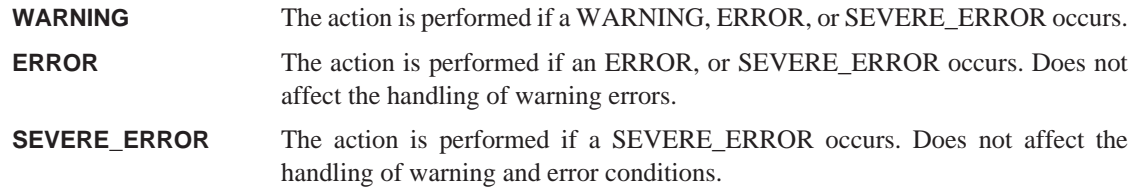

An ON command action is executed only once. After the ON command action is taken, the ON action is reset to the default (ON ERROR THEN EXIT).

An ON command action can be specified for each active command level. The ON command action applies only within the command procedure in which it is executed. Upon exiting a command procedure, the prior ON error conditions are re-established to their previous settings. The error codes and mnemonic identifier are stored in the global symbols \$STATUS, \$SEVERITY, and \$STATUSID, even if error checking is disabled (SET NOON).

**Note:** If the command file contains a GOTO command to a non-existent label, an EXIT command executes, regardless of the current ON ERROR assignment.

*Related topics:* SET ON

# **OPEN**

### **OPEN logical-name[:] file-specification**

Where: **logical-name** is the name used by other commands to reference the open file.

**file-specification** is the file to open and can include a full path name if desired. The default file extension is .DAT.

Opens a file for read, write, or append operations and assigns a logical name to the file. This command must precede a READ or WRITE command for file access. The file stays open until the CLOSE command is executed or an application exit occurs. If the command file terminates before the opened file is closed, the file remains open.

The same file may be referenced by several open statements. However, each open statement must use a different logical name.

**Note:** The logical name HOST does not have to be opened before reading or writing.

Chapter One - Command Language 31

#### *Valid options:*

### **/APPEND**

Opens an existing file for write, starting at the end of the file. If the file does not exist, it is created.

If the /READ option is included with /APPEND, the file must already exist. If the file does not exist, an error occurs.

#### **/ERROR=label**

Continues the process at the label if an error occurs.

### **/READ**

Opens an existing file for read only and sets the file data pointer to the beginning of the file. This is the default for the OPEN command.

#### **/WRITE**

Creates a new file for write only. If the file already exists, it is overwritten when the first WRITE occurs.

If the /READ option is included with /WRITE, an existing file is opened at the beginning of the file. The file must already exist, otherwise an error occurs.

If the /APPEND option is used with /WRITE, the /WRITE option is ignored.

#### Example 1: **OPEN FILE2 DATA.TXT**

Assigns DATA.TXT to the logical FILE2, and opens the file named DATA.TXT for reading. An error results if the file does not exist.

# Example 2: **TOP: INQUIRE/STATUS FILE "Enter the data file name:" OPEN/READ/APPEND/ERROR=ERR DATA 'FILE' @PROCEDURE CLOSE DATA DISPLAY "''FILE' has been updated." EXIT ERR: DISPLAY "''FILE' does not exist" GOTO TOP**

Checks for the filename entered by the user. If the file exists, PROCEDURE.ECF is run. If the file does not exist, an error message displays and the command file runs again.

#### Example 3: **OPEN/WRITE FILE1 C:\EM320\TEST.DAT**

Assigns TEST.DAT to the logical FILE1, and creates a file named TEST.DAT for writing.

*Related topics:* CLOSE, READ, WRITE

# PRINT CLOSE

### **PRINT CLOSE** (no arguments)

Closes the open printer, flushes the page and sends the document to the spooler to be printed.

# PRINT EJECT

**PRINT EJECT** (no arguments)

Ejects a page on the printer.

# PRINT ON/OFF

# **PRINT on/off**

Turns auto print mode on or off. In auto print mode, every line sent to the screen is also sent to the printer.

*Valid options:*

### **/CONTROLLER on/off**

Sets printer controller mode in which data passes directly to the printer without displaying on the screen. Use the /CONTROLLER options to print lines longer than 132 columns to pass control characters.

# PRINT SCREEN

### **PRINT SCREEN** (no arguments)

Prints the screen (text screen).

# PRINT SCROLLBACK

### **PRINT SCROLLBACK**

Prints the text in scrollback memory plus the current screen.

# PRINT SELECTED

# **PRINT SELECTED**

Prints the current selection.

# **QUIT**

# **QUIT [specific-error]**

Where: **specific-error** is a quoted mnemonic identifier, error code or a symbol (e.g., EXIT \$STATUS). Works exactly like EXIT except that it drops the modem control signals. See EXIT for a description.

*Valid options:*

**/EM**

Quit the emulator and return to DOS with the corresponding \$STATUS code passed to ERRORLEVEL. See the *DOS ERRORLEVEL* topic for more information.

# READ

### **READ logical-name[:] symbol-name**

Where: **logical-name** is the logical name assigned by an OPEN command or the HOST logical.

Reads an ASCII record from the logical into the specified symbol.

If the READ command references a DOS file, the file is read a record at a time. After each read, the file data pointer is positioned to the start of the next record. The maximum record size is 255 characters. Records are terminated by carriage returns. READ is not intended for use with binary files.

### *Valid options:*

### **/END\_OF\_FILE=label**

Control transfers to the label when the end of the file is detected. If /END\_OF\_FILE is not used, and the EOF character is encountered, the process continues at the /ERROR label specified. If neither option is specified, and the EOF character is encountered, the current ON condition is taken. Valid only with a DOS file logical.

### **/ERROR=label**

If an error occurs, control is transferred to the label specified. If /ERROR is not used, the current ON condition action is taken.

*Related topics:* OPEN, WAIT, WRITE

# READ HOST

### **READ HOST**

Reads an ASCII record from the currently connected host into the specified symbol.

*Valid options:*

# **/ERROR=label**

If an error occurs, control is transferred to the label specified. If /ERROR is not used, the current ON condition action is taken.

# **/NODISPLAY**

Does not display data as it is read. Valid only with the HOST logical.

#### **/TIME\_OUT=[hh:mm:]ss**

Waits for data until the time specified. Valid only with the HOST logical. A timeout error occurs if no data is received from the host within the specified time. /TIME\_OUT and /ERROR can be specified simultaneously to redirect command execution.

*Related topics:* OPEN, WAIT, WRITE

# READ SCREEN

### **READ SCREEN [row,col] Symbol-name**

Where: **row** is the row of the screen to read.

**col** is the solumn of the screen to start reading. If col is not specified, column 1 is used.

Reads a specific row of text from the screen into the symbol.

### Example: **READ SCREEN [1,10] TEXT**

Reads all the text on line 1 of screen, starting at column 10, into the variable text.

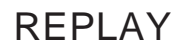

### **REPLAY filename**

Replays an emulator log file. The filename can contain a full path specification and has a default extension of .LOG. Refer to the *Log File Replay* topic for more information.

*Valid options:*

### **/PROMPT**

Displays the log file prompt.

Example: **DISPLAY/NOCR "<CSI>0;0|" DISPLAY/NOCR "<CSI>0;3;20|Press Alt A to end demonstration." COUNT=0 TOP: CLS DISPLAY [5,10] "This demo shows application menus." REPLAY MENU1.LOG DELAY/NOMESS 10 REPLAY MENU2.LOG DELAY/NOMESS 10 !... additional replay commands COUNT = COUNT + 1 IF COUNT .LT. 10 THEN GOTO TOP DISPLAY/NOCR "<CSI>0;1|" EXIT**

> Runs a repeating demonstration program of application menu log files. The user-defined status line is used for messages.

*Related topics:* LOG

# RETURN

### **RETURN** (no arguments)

Used to return from a subroutine called by the GOSUB command. Valid only with the GOSUB command.

*Related topics:* GOSUB

# **SCAN**

### **SCAN** (no arguments)

Enters keyboard scan mode. In scan mode, pressing a key displays its key name. Scan mode is useful for identifying key names.

# **SEND**

### **SEND filename**

Sends an ASCII text file to the host.

Flow control to the host is provided through character delay (SET CDELAY), line delay (SET LDELAY) and use of the turnaround character (SET TURNAROUND).

### *Valid options:*

### **/ANSWERBACK**

Send the answerback message specified in the **Setup - Terminal** dialog box to the host. Since the answerback message can be concealed, store your password in the answerback message when automatically sending it to the host in a command file.

**Note:** SEND/ANSWERBACK cannot be used with any other qualifiers.

### **/EOF**

Sends an End of File marker at the end of the file. Ctrl Z is the default. The SET EOF command can be used to change the EOF character sent. To send an EOF character without sending data from a file, use SEND/EOF without specifying a filename.

### **/FILTER**

Removes control characters.

**Note:** Filter will not pass  ${}^{C_{R}}$ ,  ${}^{L_{F}}$ ,  ${}^{V_{T}}$ ,  ${}^{H_{T}}$ , and  ${}^{E_{S_{C}}}$ .

#### **/LINEFEED**

Normally, the emulator does not send line feeds that are immediately preceded by a carriage return. If the /LINEFEED option is specified, all line feeds in the file are sent to the host.

#### **/NOMESSAGE**

Supresses the defaultmessage: **"Sending <filename>"**.

*Related topics:* SET CDELAY, SET EOF, SET LDELAY, SET TURNAROUND, WRITE.

# **SESSION**

#### **SESSION [path]session-name[ext}**

Where: **session-name** is the name of the session file. By default the session file is retrieved from the emulators session directory. However, an optional path and file extention can be supplied.

Starts an emulator session using the specified session file.

If the session file does not exist, an invalid file specification error, **Status =STS\_K\_CMD\_INVFSPEC**, will be returned.

# SET [NO]DDEAUTOINITIALIZE

#### **SET [NO]DDEAUTOINITIALIZE** (no arguments)

Sets the DDE auto initialize feature to on or off. When enabled, the emulator automatically enables itself as a DDE server and broadcasts its name to other Windows applications.

# SET [NO]DDEAPPENDINSTANCE

### **SET [NO]DDEAPPENDINSTANCE** (no arguments)

Sets the DDE append instance feature to on or off. When enabled, the emulator appends a unique identifier to the end of the server name. This allows the execution of multiple instances of the emulator while still being able to distinguish them as servers.

### Example: **SET DDESERVERNAME "ms320" SET DDEAPPENDINSTANCE**

Sets the DDE server name for an instance and each subsequent instance. New instances of the emulator automatically append a unique identifier if the Append Unique Identifier option is checked in the DDE Setup dialog box.

# SET DDECLIENTTIMEOUT

### **SET DDECLIENTTIMEOUT seconds**

Sets the timeout value, in seconds, for the DDE client commands.

# SET DDESERVERNAME

### **SET DDESERVERNAME "Server Name"**

Sets the name that the emulator responds to as a DDE server. Clients use this string as the "Service Name" when performing a DDE connect transaction.

This value is linked to the Server Name option in the DDE Setup dialog box.

### Example: **SET DDESERVERNAME "ms320"**

Sets the DDE server name to "ms320"

When changing the server name, the emulator disconnects the instance with the old server name, and reconnects with the new server name.

**Note:** Any active conversations with the old server name are terminated.

# SET ABORT

**SET [NO]ABORT** (no arguments)

Enables or disables error checking of **Execute - Abort** during execution of a command procedure.

The SET NOABORT command disables abort error checking and resets the ON ABORT error condition to STOP. The error codes and mnemonic identifier are still updated in the global symbols \$STATUS, \$SEVERITY, and \$STATUSID.

The SET ABORT and SET NOABORT commands apply to all command procedure levels. SET ABORT is the default. (Usable in command procedures only.)

**Note:** SET NOABORT is not recommended - it can prevent a normal exit from a command procedure. If a command procedure began to loop uncontrollably, it could not be aborted.

### Example: **SET NOABORT LOG SYSMESS DELAY 15:00:00 LOG/CLOSE**

Logs all data from the host into SYSMESS.LOG on the PC for 15 hours, say 5pm to 8am. If the command file is aborted, the log file remains open.

*Related topics:* ON ABORT

# SET CHARACTER DELAY

### **SET CDELAY ms**

Sets a character delay for the SEND and WRITE commands. The emulator delays the specified number of milliseconds after sending each character. Specify a character delay to slow down the data rate to prevent overrunning the host's terminal buffer. The default value is zero. Maximum value is 255 ms.

*Related topics:* SEND File, SET LDELAY, SET TURNAROUND

# SET DEVICE\_ERROR

### **SET [NO]DEVICE\_ERROR** (no arguments)

Enables or disables device error checking. A device error can occur from a peripheral device connected to the serial or parallel port, such as a printer or a plotter as a result of an emulator command. Device errors not associated with emulator functions are not monitored.

This command disables error checking and resets the ON DEVICE\_ERROR condition to STOP. The error codes and mnemonic identifier are still updated in the global symbols \$STATUS, \$SEVERITY, and \$STATUSID.

The SET DEVICE\_ERROR and SET NODEVICE\_ERROR commands apply to all command procedure levels. SET NODEVICE ERROR is the default. (Usable in command procedures only.)

# SET DISCONNECT

### **SET [NO]DISCONNECT** (no arguments)

Enables or disables error checking of the communications connection. Disconnect errors can occur when serial or network connections are lost.

This command disables error checking and resets the ON DISCONNECT error condition to STOP. The error codes and mnemonic identifier are still updated in the global symbols \$STATUS, \$SEVERITY, and \$STATUSID.

The SET DISCONNECT and SET NODISCONNECT commands apply to all command procedure levels. SET NODISCONNECT is the default. (Usable in command procedures only.)

*Related topics:* ON DISCONNECT

# SET EOF CHARACTER

### **SET EOF value**

Where: **value** is the decimal value of the ASCII character. Ctrl Z (26) is the default.

Defines the End of File character sent by the /EOF option of the SEND command.

*Related topics:* SEND File, SET CDELAY, SET LDELAY, SET TURNAROUND

# SET HOST

### **SET HOST [node-name]**

Connects to a remote node. The SET HOST command must be used with one of the following:

*Valid options:*

### **/DEFAULT\_PORT**

Connects to the default port selected in the Auto Connect Port dialog box. If the port is set to None or if you are already connected to the default port, an error is returned.

### **/DISCONNECT**

Disconnects from the currently connected port.

#### **/LAST\_NODE**

Connects to the last successfully connected port. If a previous connection did not exist, an error is returned.

### **/PROTOCOL= node**

Connects to the specified protocol.

Where: **protocol** is SERIAL, MODEM, POLYLAT, WINSOCK, etc,... **node** is the network node name.

#### **/PASSWORD=password**

Used only with the /PORT option, the /PASSWORD option allows the connect password to be specified.

- Example 1: **SET HOST/SERIAL=COM1** Connects to COM1.
- Example 2: **SET HOST/WINSOCK=WILLY** Connects to the WINSOCK node WILLY.
- Example 3: **SET HOST/POLYLAT=MARS**

Connects to the LAT node MARS.

# SET KEYMAP

### **SET KEYMAP name**

Where: **name** is the name of a keymap.

Switches the current keymap to the specified keymap.

# SET LINE DELAY

# **SET LDELAY secs**

Sets a line delay for the SEND and WRITE commands. Specifies the time for the emulator to wait after sending a line before sending the next line. The default is zero. Maximum value is 255 seconds.

If a line delay and turnaround character is specified, the emulator waits until it receives the turnaround character or the delay expires, whichever occurs first. If SET NOTURNAROUND has been specified, the emulator waits the full delay after each line.

*Related topics:* SEND File, SET CDELAY, SET TURNAROUND, WRITE

# SET MESSAGE

### **SET [NO]MESSAGE [message\_type]**

Where: **message\_type** is Informational, Warning, Error, or Severe\_Error.

SET MESSAGE and SET NOMESSAGE enable and/or disable the display of messages. The message type determines the category of message affected. All messages below or equal to the message type specified are affected. If no message\_type options are provided, SET NOMESSAGE affects all messages.

### Example: **SET NOMESSAGE = WARNING**

Disables informational and warning messages.

# SET ON

**SET [NO]ON** (no arguments)

Enables or disables error checking.

SET NOON disables error checking and error message display. However, the error codes and mnemonic identifier in the global symbols \$STATUS, \$SEVERITY, and \$STATUSID are updated.

The SET ON and SET NOON commands apply only to the current command level. If SET NOON is used in a command procedure that calls a second procedure, the default (SET ON) is used while executing the second command procedure. (Usable in command procedures only.)

*Related topics:* ON error\_severity

# SET TERMINAL

#### **SET TERMINAL characteristic**

Sets the terminal characteristics.

*Valid options:*

### **/APPLICATION\_KEYPAD**

Specifies that the keypad keys send application control functions. Limited to DEC terminal emulation modes.

#### **/DATA\_BITS=bits**

Where: **bits** is 7 or 8.

Sets the number of communication data bits. The default is 8 bits with parity = none. Limited to Serial communications.

#### **/DEVICE=terminal**

Where: **terminal** is VT320\_7, VT320\_8, VT220\_7, VT220\_8, VT100, VT52, SCO-ANSI, or BBS-ANSI.

Selects the terminal to emulate.

#### **/[NO]ECHO**

Controls display of input from the keyboard. If ECHO is set, the data transmitted to the host is locally echoed to the screen. If NOECHO is set, the data is not echoed by the emulator. In NOECHO mode the host is expected to echo the data. NOECHO is the default. ECHO should be set on half-duplex systems.

#### **/INSERT**

Sets the line editing mode to insert. Limited to DEC terminal emulation modes.

#### **/LIMITED\_TRANSMIT**

Restricts the transmit speed to between 150 and 180 characters per second. Limited transmit may be necessary for some half-duplex systems. Limited to Serial communications.

#### **/LINES=rows**

Where: **rows** is 24 - 48.

Sets the screen height to the desired number of rows.

### **/LOCAL**

Sets the emulator to local mode. In local mode, all characters entered from the keyboard are sent to the screen display processor. Data is not sent to the host and data received from the host is ignored.

#### **/[NO]MODEM\_CONTROL**

Enables/disables carrier detect monitoring. Modem control should be disabled when using a direct connection. Limited to Serial communications.

### **/[NO]NEW\_LINE**

If enabled, generates a line feed whenever a carriage return is entered.

#### **/NUMERIC\_KEYPAD**

Specifies that the keypad keys send numeric control functions. Limited to DEC terminal emulation modes.

### **/ONLINE**

Allows the emulator to communicate with the host. (Disable with the /LOCAL option.)

#### **/OVERSTRIKE**

Sets the line editing mode to overstrike. New characters entered into the line replace the existing characters. /OVERSTRIKE is the system default. Limited to DEC terminal emulation modes.

#### **/PARITY=type**

Where: **type** is Odd, Even, Space, Mark or None.

Sets the communications parity. Parity = none and Data Bits =  $8$  is the recommended default. Limited to Serial communications.

#### **/PORT=com port**

Where: **com port** is COM1, COM2, COM3 or COM4.

Selects the communications port. Limited to Serial communications.

#### **/FLOW\_CONTROL=type**

Where: **type** is XON, RTS, or None.

Selects the communications flow control protocol. Xon/Xoff is the protocol used by DEC and most other host systems. Limited to Serial communications.

#### **/SPEED=baud rate**

Where: **baud rate** is 75, 110, 300, 600, 1200, 2400, 4800, 9600, 19200, 38400, 57600, or 115200.

Selects the communications speed. Limited to Serial communications.

#### **/STOP\_BITS=num**

Where: **num** is 1 or 2.

Sets the number of stop bits for each data word. One is the recommended setting. Limited to Serial communications.

#### **/UNLIMITED\_TRANSMIT**

Does not limit the character transmit rate. This is the recommended setting. (The transmit rate can be restricted with the /LIMITED\_TRANSMIT option.) Limited to Serial communications.

#### **/[NO]WARNING\_BELL**

Enables/disables a warning bell for operating errors and receipt of a Ctrl G.

#### **/WIDTH=columns**

Where: **columns** is 80 or 132.

Sets the screen width to 80 or 132 columns.

#### **/[NO]WRAP**

Controls whether the emulator generates a carriage return and line feed at the end of a line. The end of the line is determined by the /WIDTH option. If /NOWRAP is specified, the characters written at the last column position overwrite each other. /WRAP is the default.

# SET TURNAROUND CHARACTER

### **SET [NO]TURNAROUND value or quoted string**

Where: **value** is the decimal value of the ASCII character or a quoted character. Line Feed (10) is the default.

Sets the turnaround character for the SEND command. When a turnaround character is specified, the emulator waits for the turnaround character to be received from the host before sending the next line.

Turnaround characters perform flow synchronization and help prevent overrunning the host's terminal input buffer. If a turnaround character is specified, the SEND operation could hang if a turnaround character is not received. Clicking on **Execute - Abort** terminates the operation. If a SET LDELAY is specified with the turnaround character, it is used as the maximum time the emulator waits before sending the next line. (Affects the SEND and WRITE command only.)

### Examples: **SET TURNAROUND = 10 SET TURNAROUND = "<LF>"**

Both commands set the turnaround character to a line feed.

*Related topics:* SEND File, SET CDELAY, SET LDELAY

# SET VERIFY

### **SET [NO]VERIFY** (no arguments)

When enabled, displays command lines of a command procedure as they are executed. Also, enables the display of error messages regardless of whether error checking is disabled. The default is SET NOVERIFY.

# SHOW SYMBOL

### **SHOW SYMBOL [symbol-name]**

Displays the local and global values for the specified symbol. If no symbol name is given, all the symbols from the local and global symbol table are displayed. Wildcarding is supported; an asterisk (\*) may be used for variable length substitution and a question mark (?) for single letter substitution. The default is SHOW SYMBOL /LOCAL/GLOBAL.

**Note:** Although SHOW SYMBOL displays local and global symbols of the same name, the local value of a symbol will override the global value when referenced in a command procedure.

Symbol values are displayed on the screen regardless of the message location.

*Valid options:*

### **/GLOBAL**

Displays the value(s) from the global symbol table.

### **/LOCAL**

Displays the value(s) from the local symbol table.

Example 1: **SHOW SYMBOL \*A**

Displays all the symbols that end with "A".

#### Example 2: **SHOW SYMBOL/LOCAL VARI??**

Displays all the six letter local symbols that start with "VARI".

*Related topics:* DELETE SYMBOL

# **STOP**

**STOP** (no arguments)

Terminates the execution of all command files.

*Related topics:* EXIT

# WAIT

#### **WAIT [match-string-expression]**

Where: **match-string-expression** is a quoted string, lexical, symbol, or combination of the above joined by plus symbols  $(+)$  (i.e., "string" + symbol).

Waits for the match string expression to be received from the host. The string must match the host data exactly, but is not case sensitive unless the /CASE option is specified. WAIT is intended for command file use.

If the WAIT command is issued from the host, it does not prevent the emulator from accepting additional host commands while it is waiting for the string.

*Valid options:*

### **/CASE**

Requires the comparison to be case sensitive.

#### **/ERROR=label**

Process continues at the label if an error occurs.

### **/NODISPLAY**

Inhibits the display of data from the host.

#### **/NOMESSAGE**

Inhibits the display of the WAIT informational message.

#### **/NOSTRING\_DISPLAY**

Inhibits the display of the match string.

#### **/TIME\_OUT=[hh:mm:]ss**

Sets a maximum time period to wait for the host string match. If the string is not received in the allotted time, the process continues with the next command line. Specifying a /TIME\_OUT qualifier without a string flushes data received from the host until no data is received for the time specified. The /TIME\_OUT option can be used with the /ERROR option.

*Related topics:* READ, WRITE

# **WIN**

#### **WIN (Windows command string)**

Executes the Windows command string in order to launch a Windows application from within the emulator.

#### Example: **WIN NOTEPAD**

Displays the Windows Notepad.

Symbols can be used to assign Windows command strings to a more convenient form.

#### Example: **NOTEPAD:=="WIN NOTEPAD" NOTEPAD C:\EMULATOR\MODEM.ECF**

Creates an emulator command, NOTEPAD, that launches the Notepad editor. The editor then displays the MODEM.ECF file.

# WORDPERFECT MODE

### **WP5 ON/OFF**

Enables or disables WordPerfect version 5.0 mode. WP OFF also disables WordPerfect 5.0 mode. In WP mode, the emulator's keyboard assignments are altered to emulate the PC version of WordPerfect.

# **WRITE**

#### **WRITE logical-name[:] [string-expression]**

Where: **logical-name** is a file logical assigned by the OPEN command or the HOST logical. HOST is a special predefined local symbol that points to the selected communications port.

**string-expression** is a quoted string, lexical, symbol, or combination of the above joined by plus signs  $(+)$  (i.e., "string" + symbol).

Writes the string expression to the logical name, followed by a carriage return. To suppress the carriage return, use the /NOCR option.

If information is written to a file, the file pointer is positioned after the data written.

Flow control is provided through character delay (SET CDELAY) and line delay (SET LDELAY).

Chapter One - Command Language 47

*Valid options:*

#### **/ERROR=label**

Process continues at the label if an error occurs.

#### **/KEY\_TOKEN= token**

Where: **token** is a valid terminal keyboard token.

Used with the HOST logical, this option sends token value to the host.

#### **/NOCR**

No carriage return is sent after the string. A carriage return is sent separately.

### **/UPDATE**

The data previously READ is to be overwritten. Valid only when rewriting the previous record read. The new data string must be the same length as the previous string or an error results. Valid only with a file logical opened with the /READ and /WRITE options.

#### Example 1: **WRITE HOST**

Sends a carriage return to the host. (Also the same as WRITE HOST "")

### Example 2: **WRITE /KEY\_TOKEN=BACKSPACE HOST**

Sends a backspace to the host.

Example 3: **WRITE HOST "SET X:==""ABC"""**

Sends **SET X:=="ABC"** to the host.

Example 4: **P1 = XRAY.DAT WRITE HOST " TYPE ''P1'"** Sends **TYPE XRAY.DAT** to the host.

### Example 5: **READ FILE2 DATA WRITE/UPDATE FILE2 TEXT**

Reads the first record from the logical name **FILE2** into the symbol **DATA**, then replaces the data just read with the information in symbol **TEXT**. Both sets of data must be the same length. The DOS file must have been opened using /READ and /WRITE.

*Related topics:* OPEN, READ, SET CDELAY, SET LDELAY, WAIT

u

# **COMMAND FILE PROGRAMMING**

# **OVERVIEW**

Command files are DOS text files that contain emulator commands. Command files are useful for automating tasks such as transferring files, logging on, and defining keyboard configurations. However, command files are not limited to the above functions. This chapter is devoted to command language programming while Chapter 1 (Command Language) explains the individual emulator commands.

This chapter covers the following advanced programming features:

- $\mathbb{Z}$  Symbol assignment and substitution
- $\mathbb{Z}$  Full range of lexical functions (Locate, Extract, etc.)
- $\mathbb A$  Logical operations
- $\mathscr{A}$  IF processing
- $\mathbb A$  Special display lexical functions
- $\mathbb{Z}$  Command file nesting
- $\mathbb{Z}$  Comprehensive error control

# 2.1 **DOCUMENTING COMMAND FILES**

It is a good programming practice to use comments to document command procedures. Comments are prefixed with the exclamation point (!). Any data to the right of the exclamation point is ignored. If a literal exclamation point is needed in a command line, it must appear within a quoted string or it is interpreted as the comment character. In this example, the boldfaced type is used to set off the comments.

### Example: **! This procedure dials a modem number and transfers a text file to the host.**

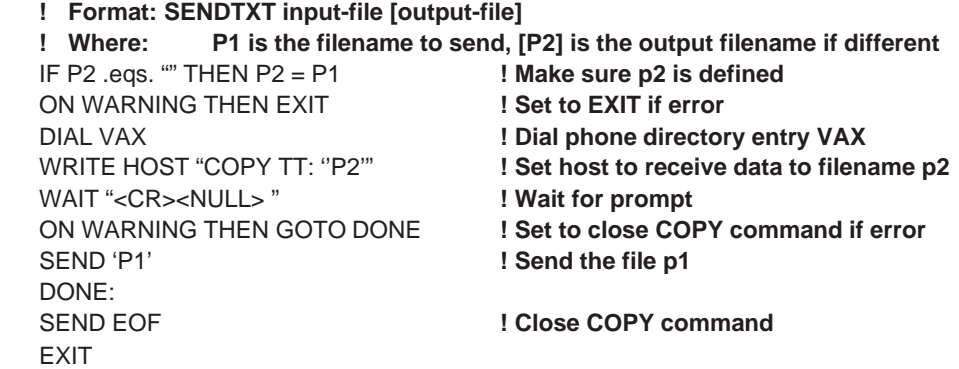

# 2.2 **PASSING PARAMETERS**

Up to eight parameters can be passed to a command file. Each parameter must be separated by a space.

Example: **@filename [p1] [p2] ... [p8]** Or, from the host:  $C_{S_1}5|@$  **filename [p1 p2 ... p8**] $S_T$ 

Commands in the command file utilize the passed parameters by referring to P1 - P8. The value of a passed parameter is recovered by quoting the parameter with the symbol substitution character **'** (single quote). The parameter values are automatically converted to uppercase unless they are enclosed in a set of quotes.

Example: The file SEND.ECF contains the string: **KERMIT SEND 'P1','P2'** Typing this string at the command prompt: CMD>**@SEND FILE1.DAT FILE2.DAT** Tells the emulator to issue the command: **KERMIT SEND FILE1.DAT, FILE2.DAT**

# 2.3 **SYMBOLS**

A symbol (also known as variables) is a name to which a character string or integer value is assigned. The symbol name must begin with an alphabetic character, an underscore () or a dollar sign (\$), but may contain other alphanumeric characters. The maximum symbol name length is 31 characters.

Integer values are limited to 16 bits (-32767 to 32767). Strings are a maximum of 255 characters in length and must be quoted (string = "string") or assigned using the implied string delimiter (string:=expression).

Sypmbols can be used for the following purposes:

- Synonyms for emulator commands (foreign commands)
- $\mathbb A$  Variables in expressions or command procedures
- $\angle$  Arguments to commands
- $\mathbb A$  Arguments to command procedures

# 2.3.1 **Symbol Types**

There are two types of symbols: Local and Global. Local symbols are available as long as the current command file is executing. Global symbols are permanently defined until deleted or the emulator exits.

The emulator stores symbols in local and global symbol tables. A local symbol table is maintained for each active command level including emulation mode (no command file executing). These tables are deleted as their respective command level is terminated. (Local symbols from all command levels above the current level are available to the current level.) The emulation mode local symbol table is deleted when the emulator is exited.

**Note:** A new command level is created each time a command file is executed without exiting the current command file (nesting command files).

Global symbols are accessible by all command levels. The emulator maintains only one global symbol table.

Local symbols are assigned using an equal sign  $(=)$ . Global symbols are assigned with a double equal sign  $(==)$ .

Example: **KER = "KERMIT"** (local) **SS == "SHOW SYMBOL"** (global)

# 2.3.1.1 **Permanent Global Symbols**

Three permanent global symbols, \$STATUS, \$SEVERITY, and \$STATUSID, are reserved. They hold the error code and error mnemonic from the most recently executed command.

These symbols are useful when nesting command files. When a command file is complete, control returns to the calling command file. The status of the exiting command file is stored in \$STATUS, \$SEVERITY and \$STATUSID for testing by the calling command file. If no error occurs, a status of SUCCESS (1) returns in the symbols.

# 2.3.2 **Assigning Symbol Values**

The assignment statement equates a symbol to an expression:

### **symbol-name =[=] expression**

An expression can contain an integer value, a symbol name, a quoted string, a lexical function or a combination of these connected with arithmetic operators. See the Se[ction 2.5.3 \(](#page-61-0)Integer Expressions) for more information.

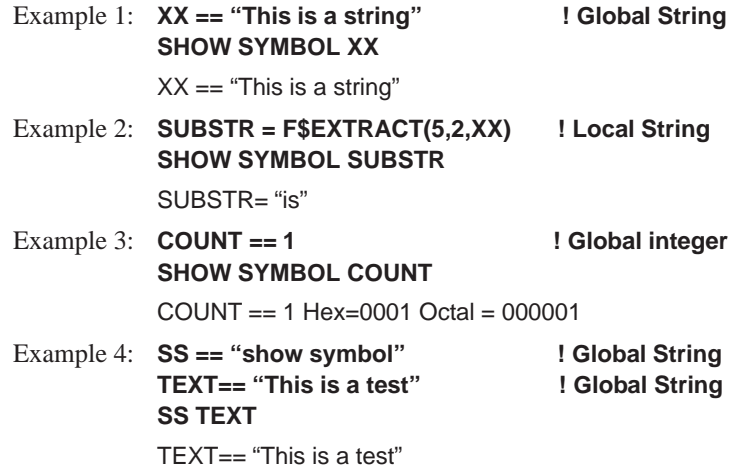

# 2.3.2.1 **Implied String Assignments**

Use a colon with an equal sign  $(:= \text{or } :=)=$ ) to specify an implied string assignment. Quotes are not required.

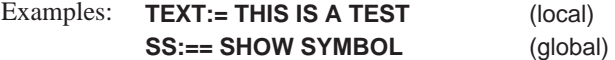

Leading and trailing tabs and spaces are stripped from implied strings. All other multiple spaces or tabs are reduced to a single space character.

Implied strings are normally converted to all capital letters. Case toggles on and off using a quote sign (").

Example: **TEXT:== "This is a "test SHOW SYMBOL TEXT** TEXT== "This is a TEST"

Enclosing the entire string in quotation marks prevents uppercase conversion.

Example: **TEXT:= "This is a test" SHOW SYMBOL TEXT** TEXT== "This is a test" <span id="page-60-0"></span>Pair consecutive quotes ("") together to embed a quotation mark (") within a string expression.

```
Example: TEXT:= "This is a ""TEST"" line"
         SHOW SYMBOL TEXT
         TEXT== "This is a "TEST" line"
```
Terminate an implied string expression with a carriage return or an exclamation mark (comment character).

Example: **TEXT:== This is a ! test SHOW SYMBOL TEXT**  $TEXT == "This is a"$ 

An exclamation mark can be included within an implied string assignment by quoting the string.

Example: **TEXT:== "This is a test!" SHOW SYMBOL TEXT**  $TEXT == "This is a test!"$ 

# 2.4 **LABELS**

Labels are names used to symbolically reference a location within a command file.

Example: **LOOP: IF COUNT .EQ. 10 THEN GOTO DONE COUNT=COUNT+1 GOTO LOOP DONE: DISPLAY "DONE"**

Labels are useful for redirecting command file execution (GOTO label). They are also used for marking the beginning of a D\$BLOCK text block.

A label is always followed by a colon (:). Any printable ASCII character can be used in a label name. Labels have a maximum length of 32 characters, including the colon.

# <span id="page-61-0"></span>2.5 **EXPRESSION EVALUATION**

Expressions evaluate to either string or integer values, depending on the type of value used in the expression and the operator used to modify or compare them. Ta[ble 8-1 lists](#page-60-0) the expression evaluation rules. If "any value" is a string value, it is converted to an integer value before the operation is performed (except string compare).

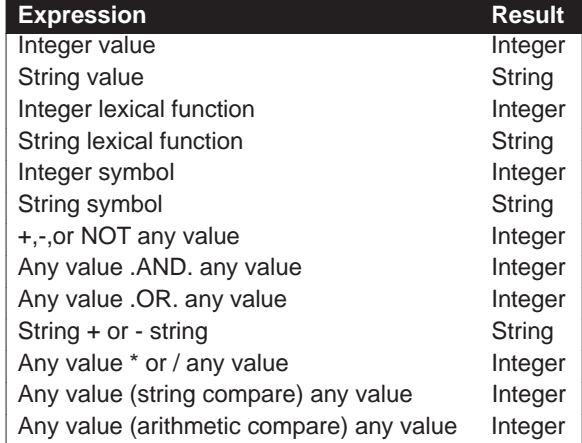

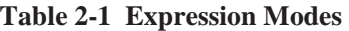

# 2.5.1 **String to Integer Conversion**

Strings containing numbers are converted to their integer values. For example, the string "64" is converted to 64.

Alphabetical strings are converted to the integer 1 if the string begins with  $T$ ,  $t$ ,  $Y$ , or  $y$ . If the string begins with any other letter, the string is converted to integer 0.

# 2.5.2 **String Expressions**

A character string expression is an expression that evaluates to a string value. A character string expression can contain character strings, lexical functions that evaluate to strings, and symbols that evaluate to strings. They can also contain groups of strings connected by operators. Whenever values are connected by one or more operators, all values must be string expressions for the result to remain a string expression.

Examples: **FILENAME= "XRAY.DAT" TEXT = "TIME" + "OUT" COUNT = "TEN" TOTAL = "THE TOTAL IS " + COUNT**

A String value unrepresented by an alphabetical character is inserted into a string with a pair of angle brackets.

Example: **FF = "<12>" !FF = Form Feed**

# 2.5.3 **Integer Expressions**

An integer expression is an expression that evaluates to an integer value. An integer expression can contain integers, lexical functions that evaluate to integers, and symbols that evaluate to integers. They can also contain groups of integers or strings connected by arithmetic operators, logical operators, and comparison operators.

Integer values must be specified as decimal numbers unless preceded by a Radix operator. Hexadecimal numbers use %X while Octal numbers are specified using %O.

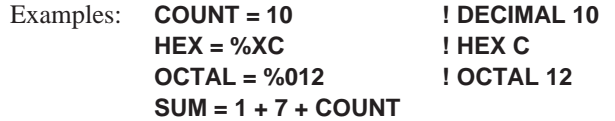

# 2.5.4 **Expression Substitution**

This feature is useful for debugging when SET VERIFY is in effect. Early evaluation of an expression can be forced by the use of the apostrophe (') substitution operator. The expression being evaluated must be enclosed in parenthesis and be preceded by the apostrophe.

### Example: **IF '(a + b) .eq. '(c - d) THEN GOTO END**

The value of **a + b** and **c - d** are evaluated and their values are compared to see if they are equal. If equal, the control continues at label **END**. The apostrophe does not change the final result.

Expression substitution is useful when using SET VERIFY to determine the result of an evaluation.

Formal evaluation of an expression occurs left to right within the parentheses. An error results if the expression is unbalanced causing an unresolvable evaluation. See also, Se[ction 2.12 \(S](#page-75-0)ymbol and Lexical Substitution).

Example: **SET VERIFY**

$$
A = 5\nB = 'A * 2\nC = '(A + B)\nD = (((A + B) - C)\nIF '(A + B) .eq. (C + D) THEN ANS = "TRUE"\nIF (((A + B) .eq. (C + D)) THEN ANS = "TRUE"
$$

Read from a command file, these expressions would evaluate and display to the screen as:

```
A=5B = 5 * 2C = 15D=0IF 15 .eq. 15 THEN ANS = "TRUE"
IF 1 THEN ANS = "TRUE"
```
# 2.6 **OPERATORS IN EXPRESSIONS**

Operators connect two or more elements within an expression. Some are mathematical symbols like the plus sign (+). Others specify logical and comparison operations and consist of letters enclosed in a set of periods.

If more than one operator appears in an expression, the operators are executed in order of precedence. The higher the precedence number, the higher the priority of the operator. Operators of equal value are executed from left to right.

Parentheses override the order operators are evaluated. Expressions enclosed in parentheses are evaluated first.

| <b>Operator</b> | <b>Precedence</b> | <b>Description</b>                        |
|-----------------|-------------------|-------------------------------------------|
| +               | 7                 | Unary + (Positive number)                 |
|                 | 7                 | Unary - (Negative number)                 |
| *               | 6                 | Multiply                                  |
| $\prime$        | 6                 | <b>Divide</b>                             |
| $\ddot{}$       | 5                 | Add two numbers or string concatenation.  |
|                 | 5                 | Subtract two numbers or string reduction. |
| .eqs.           | 4                 | String equal test                         |
| .nes.           | 4                 | String not equal test                     |
| .ges.           | 4                 | String greater or equal test              |
| .gts            | 4                 | String greater than test                  |
| .les.           | 4                 | String less or equal test                 |
| .lts.           | 4                 | String less than test                     |
| .eq.            | 4                 | Equal to                                  |
| .ne.            | 4                 | Not equal to                              |
| .ge.            | 4                 | Greater or equal to                       |
| .gt.            | 4                 | Greater than                              |
| . le.           | 4                 | Less or equal to                          |
| .lt.            | 4                 | Less than                                 |
| .not.           | 3                 | Logical Negate (1's Compliment)           |
| .and.           | 2                 | Logical AND                               |
| or.             | 1                 | Logical OR                                |

**Table 2-2 Operator Precedence**

# 2.6.1 **String Operations**

String operators are used to concatenate or reduce strings. The **+** operator is used for concatenation and the  operator is used for reducing a string.

A string concatenation (+) adds two strings together to form a longer string.

A string reduction (-) subtracts two strings by removing the string following the minus sign from the first string. If the second string occurs more than once in the first string, only the first occurrence of the string is removed.

```
Example 1: A = "MYFILE" + ".DAT"
           Result: MYFILE.DAT
Example 2: B = "FILE NAME FILE.DAT" – "FILE "
           Result: NAME FILE.DAT
```
Note: When concatenating or reducing strings, both operands must be strings or result in an integer.

# 2.6.2 **Arithmetic Operations**

Arithmetic operators are used to perform calculations in integer expressions. The result of an arithmetic operation is an integer. The following operators are valid:

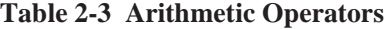

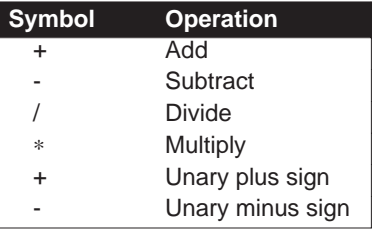

If string values are used as operands to arithmetic operations, the strings convert to integers first. See Section 2.5.1 (String to Integer Conversion) for more information.

In arithmetic operations, all non-decimal values (values specified using radix operators) convert to their decimal equivalent.

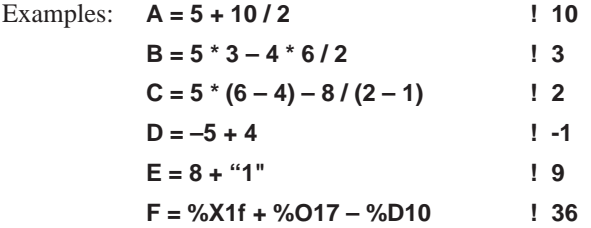

Chapter Two - Command File Programming 57

# 2.6.3 **Logical Operations**

Logical operators are used to perform logical functions on integers or to create expressions that perform Boolean arithmetic. The result of a logical operation (.NOT., .AND., .OR.) is an integer value.

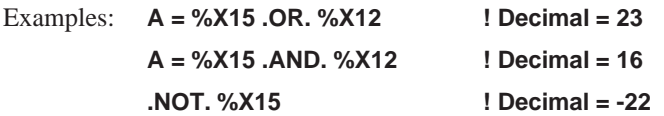

Logical operators can be used in a logical sense as well as arithmetic. An integer has a logical value of true (1) if it is odd (low order bit=1). A character string is true if it begins with Y, y, T, or t. An integer has a logical value of false (0) if it is even (low order bit=0). A string value is false if the first character is not a  $T$ ,  $t$ ,  $Y$  or  $y$ .

#### Example: **B = %X200 .OR. %X201**

This expression performs a logical OR on two values. The resulting symbol is True and has a value of 513 (odd) or 201 Hex. Of the original operands, 200 Hex is False and 201 Hex is True.

# 2.6.4 **String Comparisons**

String comparison operators are used to compare character strings. String comparison results are based on the binary value of the string characters. See Appendix B for a table of ASCII character values. The result of a string comparison is the integer 0 (False) or 1 (True).

The following are the string comparison operators:

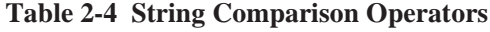

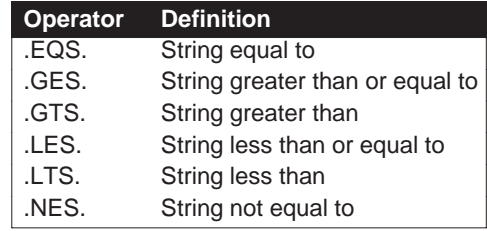

The following rules apply to string comparisons:

- $\mathbb A$  The comparison is on a character by character basis that stops as soon as two characters do not match.
- $\#$  In comparisons of different length strings, the shorter string is padded on the right with null (00) characters before the operation is performed.
- $\mathcal{A}$  Lowercase letters have a higher numeric value than their corresponding uppercase letters.

Operands in string comparisons are assumed to be string expressions. If an integer expression is specified as an operand, it is converted to a string before the comparison.

If a character string is not enclosed in quotes, the string is assumed to be a symbol name.

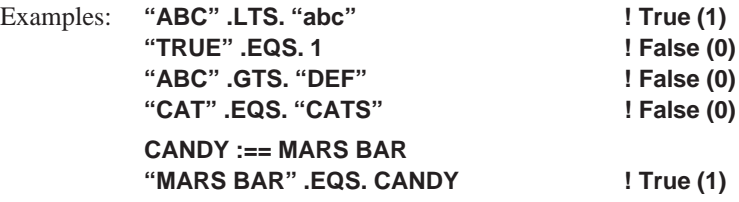

# 2.6.5 **Arithmetic Comparisons**

Arithmetic comparison operators compare integer values. The result of an arithmetic comparison is an integer. If the result is true, the expression result is 1. If the result is false, the expression is evaluated to 0.

The following is a list of the arithmetic comparison operators:

| <b>Operator</b> | <b>Definition</b>        |
|-----------------|--------------------------|
| .EQ.            | Equal to                 |
| .GE.            | Greater than or equal to |
| .GT.            | Greater than             |
| .LE.            | Less than or equal to    |
| .LT.            | Less than                |
| NF.             | Not equal to             |

**Table 2-5 Arithmetic Comparison Operators**

Operands in arithmetic expressions are assumed to be integer expressions. If a character string is specified as one of the operands, it is converted to an integer before the comparison is performed. If a character string begins with an upper- or lowercase Y or T, it is converted to a 1. If the string begins with any other letter, it is converted to 0. If the string consists of characters that form a valid number, the number is converted to an integer.

# 2.6.6 **Radix Operators**

There are three special operators recognized for specifying the radix (number system) for integers. Decimal is the default and %D is not required when specifying decimal values.

### **Table 2-6 Radix Operators**

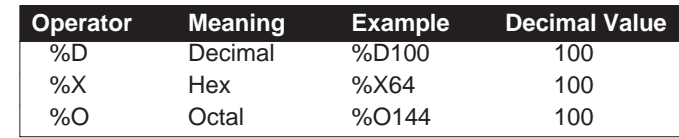

Example: **TOTAL = 100 + %X64 + %O144 SHOW SYMBOL TOTAL**

TOTAL = 300, HEX = 012C, OCTAL = 000454

Chapter Two - Command File Programming 59

# 2.7 **SPECIAL CHARACTERS**

# 2.7.1 **Input Conversion**

ASCII codes that are unspecified by a printable character can be inserted into strings using their numeric value. To specify an ASCII character by its value, enclose its numeric equivalent inside angle brackets  $\langle \rangle$ .

### Example: STRING:==**"<7>Attention"**

Inserts a bell into the string by specifying the decimal equivalent for an ASCII bell character.

The most commonly used characters can also be specified by a set of mnemonics.

| <b>Mnemonic</b> | <b>Decimal</b> | <b>Mnemonic</b> | <b>Decimal</b> | <b>Mnemonic</b> | <b>Decimal</b> | <b>Mnemonic</b> | <b>Decimal</b> |
|-----------------|----------------|-----------------|----------------|-----------------|----------------|-----------------|----------------|
|                 | Value          |                 | <b>Value</b>   |                 | <b>Value</b>   |                 | <b>Value</b>   |
| <b>NULL</b>     | 00             | <b>DLE</b>      | 16             | GS              | 29             | SS <sub>2</sub> | 142            |
| SOH             | 01             | DC <sub>1</sub> | 17             | <b>RS</b>       | 30             | SS <sub>3</sub> | 143            |
| <b>STX</b>      | 02             | <b>XON</b>      | 17             | US              | 31             | <b>DCS</b>      | 144            |
| <b>ETX</b>      | 03             | DC <sub>2</sub> | 18             | <b>SP</b>       | 32             | PU <sub>1</sub> | 145            |
| <b>EOT</b>      | 04             | DC <sub>3</sub> | 19             | DEL             | 127            | PU <sub>2</sub> | 146            |
| <b>ENQ</b>      | 05             | <b>XOFF</b>     | 19             | <b>IND</b>      | 132            | <b>STS</b>      | 147            |
| ACK             | 06             | DC4             | 20             | <b>NEL</b>      | 133            | <b>CCH</b>      | 148            |
| <b>BELL</b>     | 07             | <b>NAK</b>      | 21             | <b>SSA</b>      | 134            | <b>MW</b>       | 149            |
| <b>BS</b>       | 08             | <b>SYN</b>      | 22             | <b>ESA</b>      | 135            | <b>SPA</b>      | 150            |
| HT              | 09             | <b>ETB</b>      | 23             | <b>HTS</b>      | 136            | <b>EPA</b>      | 151            |
| LF              | 10             | CAN             | 24             | <b>HTJ</b>      | 137            | СS              | 155            |
| VT              | 11             | EM              | 25             | <b>VTS</b>      | 138            | <b>ST</b>       | 156            |
| <b>FF</b>       | 12             | <b>SUB</b>      | 26             | <b>PLD</b>      | 139            | OSC             | 157            |
| <b>CR</b>       | 13             | <b>ESC</b>      | 27             | <b>PLU</b>      | 140            | <b>PM</b>       | 158            |
| <b>SO</b>       | 14             | <b>FS</b>       | 28             | <b>RI</b>       | 141            | <b>APC</b>      | 159            |
| SI              | 15             |                 |                |                 |                |                 |                |

**Table 2-7 Mnemonic Table**

#### Example: **STRING:== "<BELL>Attention"**

Unrecognized numeric characters and values greater than 255 are ignored. Radix operators are also supported within the angle brackets.

Conversion of numeric values enclosed in angle brackets is prevented by using a double set of brackets << >>. Using a double set of angle brackets results in a numeric string enclosed in a set of single brackets < >.

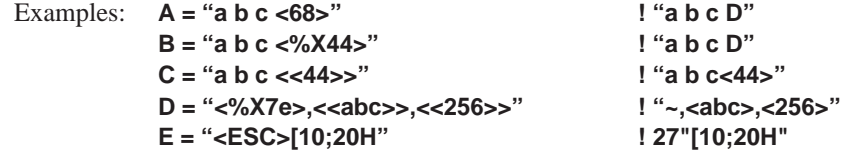

# 2.7.2 **Output Conversion**

Non-printable characters and characters specified by enclosing their numeric value in angle brackets < >, are displayed in two ways:

- 1) Their binary value is sent directly to the screen processor. In this case, the character performs its specific function (e.g.,  $\langle 7 \rangle$  rings the bell) or appears as a character if it is printable (e.g.,  $\langle 8 \times 41 \rangle$  is an A). Commands such as DISPLAY and INQUIRE process data in this manner.
- 2) The non-printable character or character enclosed in angle brackets displays as a mnemonic or numeric value enclosed in brackets. The output from SHOW SYMBOL and SET VERIFY appears this way.

```
Example: TEST="<7>This is a test"
```
**SHOW SYMBOL TEST**

TEST = "<BELL>This is a test"

# **DISPLAY TEST**

This is a test (also rings the bell)

Non-printable ASCII codes are control characters with numeric values below 32 decimal and ASCII codes with values of 127 to 255. The more frequently used control codes are output as mnemonics instead of decimal values.

|             | Mnemonic Decimal Value Mnemonic Decimal Value |            |     |
|-------------|-----------------------------------------------|------------|-----|
| NULL        | 00                                            | SI         | 15  |
| <b>BELL</b> |                                               | <b>ESC</b> | 27  |
|             | 10                                            | <b>DCS</b> | 144 |
| FF          | 12                                            | <b>CSI</b> | 155 |
| СR          | 13                                            | SТ         | 156 |
|             | 14                                            |            |     |
|             |                                               |            |     |

**Table 2-8 Mnemonic Table Output Conversion**

# 2.8 **FOREIGN COMMANDS**

Symbols can be defined to create personalized commands that execute as if they were part of the emulator command language. These assignments are called foreign commands.

```
Example: NUMSTR:== THIS IS A TEST
        SS :== SHOW SYMBOL
        SS NUMSTR
        NUMSTR = "THIS IS A TEST"
```
When the foreign command, SS, is executed from the command line or command file, it is recognized as a foreign command and the symbol value is substituted and executed. The command executed by the command processor is:

### **SHOW SYMBOL NUMSTR**

Up to eight parameters (P1...P8) can be passed to a foreign command. However, in order to process the parameters, the foreign command must execute a command file.

Example: **TYPE :== @DOSTYPE**

Where: The command file DOSTYPE.ECF contains:

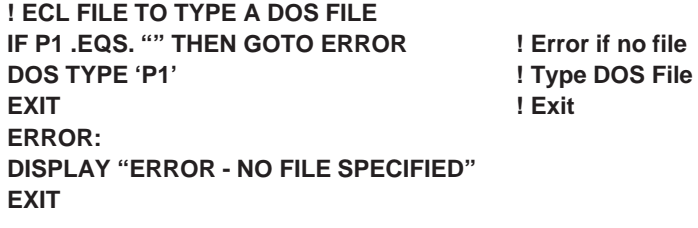

To execute the foreign command to type a DOS file, enter:

#### **TYPE README.TXT**

Foreign commands are useful for creating short synonyms for lengthy emulator commands, creating new emulator functions, or changing an emulator command verb to one you like better.

Examples:**KS\*END:== KERMIT SEND HK:== HELP KEYS LOGS\*CREEN:== LOG/SCREEN/OVERWRITE**

Placing an asterisk within a foreign command symbol defines the minimum number of characters that must be entered before it is recognized by the command processor. For example, LOGSCREEN requires that **LOGS** be entered. Additional characters entered thereafter must match the corresponding character in the command exactly.

# 2.9 **LEXICALS**

Lexicals are functions that return information about character strings and other items. Lexical functions are not enclosed in quotation marks and often require an argument. Lexicals can be used in expressions in the same manner as character strings, integers, and symbols.

# F\$EXTRACT

### **F\$EXTRACT(offset,length,string)**

Extracts a substring from a string expression.

*Arguments:*

#### **Offset**

An integer value representing a starting position for the extract. Offsets start at 0. The total length of the string, minus one, is the maximum offset value.

### **Length**

An integer value representing the number of characters to extract from the string. A maximum value of 255 can be used to extract the remaining portion of the string.

#### **String**

The string expression to extract the substring from.

*Return Value:* A character string extracted from the argument string.

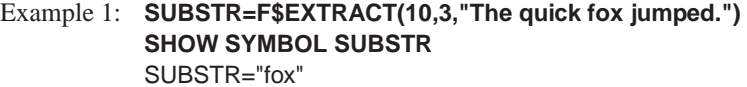

Example 2: **LAZY = "The quick fox jumped." SUBSTR=F\$EXTRACT(10,3,LAZY) SHOW SYMBOL SUBSTR** SUBSTR="fox"

# F\$GETINFO

#### **F\$GETINFO(item)**

Returns information about the item requested.

*Arguments:*

**Item**

The name of the Item to return information about.

*Return Value:* An integer or string value.

*Valid Item Names:*

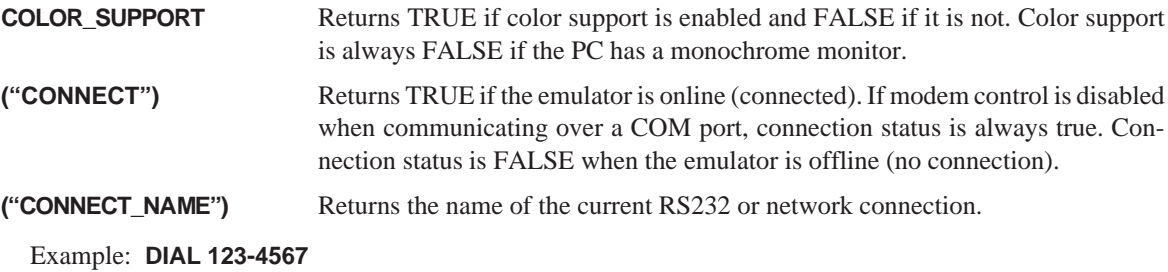

### **IF F\$GETINFO("CONNECT") THEN GOTO LOGIN**

If the modem is connected, the command file jumps to LOGIN label.

# F\$LENGTH

#### **F\$LENGTH(string)**

**...**

Returns the total number of character in a string.

*Arguments:*

**String**

The string expression.

*Return Value:* An integer value for the length of the string.

Example: **TEXT:==This is a test LEN=F\$LENGTH(TEXT) SHOW SYMBOL LEN** LEN =  $14$  Hex=000E Octal = 000016

# F\$LOCATE

#### **F\$LOCATE(substring,string)**

Searches for a character substring within a string and returns the substring's offset. If the substring is not found, the function returns the length of the original string. The first character position is offset 0.

#### *Arguments:*

#### **Substring**

The character string to search for.

### **String**

The string searched.

*Return Value:* An integer value representing the offset of the substring argument.
Example 1: **TEXT="This was a test" OFFSET=F\$LOCATE("was",TEXT) !Locate "was" SHOW SYMBOL OFFSET 5 2008 ISHOW SYMBOL OFFSET**  $OFFSET = 5$  Hex=0005 Octal = 00005

Example 2: **TEXT="This is a test" OFFSET=F\$LOCATE("TTTT",TEXT) !Will not find "TTTT" SHOW SYMBOL OFFSET !Offset=length if not found**  $OFFSET = 14$  Hex=000E Octal = 000016

Example 3: **! The following example requests a string and prints: ! "THE" FOUND If "THE" was entered as part of the string. ! "THE" NOT FOUND If "THE" was not found in the input string. INQUIRE DATA "ENTER A TEXT STRING: " OFFSET=F\$LOCATE("THE", DATA) IF F\$LENGTH(DATA) .EQ. OFFSET THEN GOTO NOT\_FOUND DISPLAY """THE"" FOUND" EXIT NOT\_FOUND: DISPLAY """THE"" NOT FOUND"**

### F\$MESSAGE

#### **F\$MESSAGE(status code)**

Returns the message string associated with the status code.

*Arguments:*

#### **Status code**

An expression that translates to either a status message mnemonic (e.g.,"INVALARG") or a status message number (e.g.,1248). Using \$STATUS or \$STATUSID as the status code returns the current error/status message. See Table 8-12 (Error Messages and Status Codes).

*Return Value:* The complete message string for the status code.

Example: **WP XXX**

**ERROR\_MSG=F\$MESSAGE(\$STATUS) SHOW SYMBOL ERROR\_MSG** ERROR\_MSG="CMD-W-INVKEYW, Invalid qualifier or keyword - XXX"

# 2.10 **DISPLAY LEXICALS**

Display lexicals are special lexical functions used with the DISPLAY and INQUIRE commands. Arguments to display lexicals must be strings or string expressions enclosed in parentheses. The display lexicals currently supported are D\$BLOCK and D\$BOX.

# D\$BLOCK

#### **D\$BLOCK (row, column [,label])**

Where: **label** is a symbol or quoted label name.

Displays a block of text. The text block is defined between two block markers **{** and **}**. If the optional label is not provided, the block of text must follow the DISPLAY command (see Form 1). Command execution continues following the end of block marker.

If the optional label is provided, the text block referenced must not lay in the execution path of the command procedure (see Form 2).

**Note:** Block markers must be on a line by themselves.

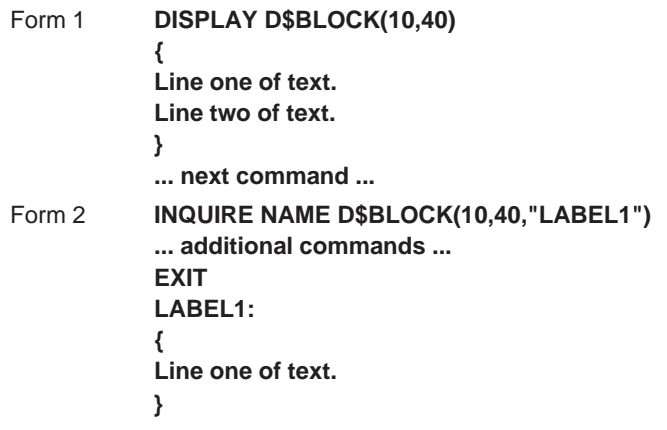

# D\$BOX

Uses line drawing characters to display a box on the screen.

**Form 1** D\$BOX (upper left row, column, lower right row, column)

*Arguments:*

The row and column positions for the upper-left and lower-right corners for the box.

**Form 2** D\$BOX (row offset, column offset)

*Arguments:*

The row and column offset for the lower-right corner. The offset is specified relative to the current cursor position. The current cursor position is used for the upper-left corner.

# 2.11 **SYMLEXES**

Symlexes are special symbols that function similar to lexicals. They are especially valuable for defining control sequences that require arguments passed to them at run time.

#### Example: **E\$CUP == "<ESC>[\$1s;\$2sH"**

Defines a Symlex called E\$CUP (cursor position control sequence) with 2 string arguments (\$1s and \$2s) that are passed at run time.

#### **DISPLAY E\$CUP(1,1)**

Uses E\$CUP to position the cursor to row 1, column 1.

### 2.11.1 **Defining a Symlex**

Symlexes are defined in the form:

#### **A\$A... == "A...\$1x...\$2x..."**

Where: **A** is any alphanumeric character.

**A...** is one or more alphanumeric characters. **\$1** is the first argument.

**x** is **s** or **n. S** identifies the argument as string. **N** identifies the argument as numeric.

**\$2** is the second argument (etc.).

Symlex names must have a dollar sign as the second character of the name (\$). Any other character can precede or follow the dollar sign. A maximum of eight arguments can be defined in a symlex definition. Each argument must start with a dollar sign and be followed by the argument number and argument type identifier.

When string arguments are substituted at run time, the argument value is passed as a string and quoting is not necessary. If a symlex argument is defined as numeric, it is assumed to be an integer value, symbol, lexical, expression, or quoted string.

If a symlex name is defined that conflicts with a lexical function name, the symlex is ignored. Symlexes can be used wherever symbols or lexicals are accepted.

#### Example 1: **E\$CUP == "<ESC>[\$1n;\$2sH"**

Defines a global symbol, E\$CUP, that sets the cursor to \$1n row, \$2s column (parameter \$1n is defined as numeric and \$2s is defined as a string).

#### **DISPLAY E\$CUP("10",30)**

Uses the E\$CUP symlex to position the cursor to row 10, column 30.

#### Example 2: **U\$DEFKEY == "<ESC>P1;1|\$1s/\$2n<ESC>\"**

Defines a symlex for loading a VT320 UDK (User-Defined Key). Argument \$1s is the key identifier and \$2n is the key definition string.

#### **DISPLAY U\$DEFKEY(34,"53484f5720555345520d")**

Uses the U\$DEFKEY symlex to define UDK20 as "SHOW USER<CR>"

Example 3: **A\$BOLD == "<ESC>[1m" !Bold Attribute A\$UND == "<ESC>[4m" !Underline A\$REV == "<ESC>[7m" !Reverse Video A\$RST == "<ESC>[m" !Reset Attributes**

Defines a set of symlexes for setting VT320 video attributes.

#### **DISPLAY A\$BOLD + " BOLD " + A\$RST**

Displays the word BOLD in bold and then resets the video attributes.

#### Example 4: **U\$DCSWSL == "<CSI>0;3;0|\$1n<ST>" SETUDSL== "DISPLAY U\$DCSWSL (""""USER DEFINED STATUS LINE"""")"**

Defines global symbol SETUDSL to write a string to the user defined status line using the symlex U\$DCSWSL. The symlex uses a DCS Private Control Sequence. (Parameter \$1n is defined as numeric).

#### **SETUDSL**

Writes the string USER DEFINED STATUS LINE to the status line using the symbol U\$DCSWSL. The four quotation marks are necessary to send a quoted string to the symlex.

# <span id="page-76-0"></span>2.12 **SYMBOL AND LEXICAL SUBSTITUTION**

When processing a command string, the command interpreter performs substitution by replacing the symbol names or lexical functions with their current values.

### 2.12.1 **Automatic Symbol Substitution**

In certain contexts, the command interpreter assumes that a string of characters is a symbol name or lexical function. In that case, substitution is automatic and substitution operators are not required or recommended. Automatic symbol substitution takes place under the following contexts:

- $\mathscr{M}$  On the right side of an = or == assignment statement (but not an := or :== assignment).
- At the beginning of a command line when the symbol is not followed by a symbol assignment operator.
- $\mathscr{A}$  On arguments for lexical functions.
- $\triangle$  On arguments to certain commands such as DISPLAY or WRITE.

Symbols or lexicals in other contexts must be enclosed within a set of substitution operators in order to translate.

### 2.12.2 **Substitution Using Apostrophes**

The apostrophe is normally used for symbol substitution. The ampersand is reserved as a special substitution character. See Se[ction 2.12.3](#page-76-0) (Ampersands). To substitute a symbol or lexical value, enclose the symbol or lexical name within a set of apostrophes ('symbol\_name').

If symbol substitution is desired within a quoted string, two apostrophes must be placed in front of the symbol (i.e., "'symbol'") to force substitution.

Example 1: **COUNT = 0 TOTAL = COUNT + 1**

Evaluated as:  $TOTAL = 0 +1$ .

Symbol substitution automatically occurs to the right of a symbol assignment statement.

#### Example 2: **SS := SHOW SYMBOL SS \$STATUS**

Evaluated as:  $$STATUS = 1$  Hex = 0001 Oct = 00001 Symbol substitution occurs automatically on the first word of a command line. SS is defined as a synonym for Show Symbol and is executed as a foreign command.

Example 3: **TEXT = "This is it." STR = F\$EXTRACT(5,2,TEXT)** Evaluated as: STR = F\$EXTRACT(5,2,"This is it.")

Symbol substitution occurs automatically on any arguments to a lexical function.

#### Example 4: **TOTAL=1 COUNT=2 IF COUNT .EQ. TOTAL THEN GOTO DONE**

Evaluated as: IF 1 .EQ. 2 THEN GOTO DONE

Symbol substitution in an IF statement. TOTAL and COUNT are both assumed to be symbols. Their values are substituted before evaluating the condition.

### Example 5: **COUNT = 1**

**PARAM = P'COUNT'**

Evaluated as: PARAM = P1

The use of single quotes forces the substitution.

#### Example 6: **FILENAME := X.DAT**

**STR = "''FILENAME' has been copied."**

Evaluated as: STR ="X.DAT has been copied."

Symbol substitution is forced by the usage of double, single quotes within the quoted string.

### 2.12.3 **Substitution Using Ampersands**

In addition to the apostrophe, the command interpreter recognizes a special substitution operator, the ampersand. The difference between the two is the time when symbol substitution occurs. Symbols preceded by the apostrophe are substituted during phase one; the ampersand is done in phase two. For additional information, refer to the *Three Phases of Symbol Substitution* topic.

In many instances, the apostrophe and ampersand operators are equivalent.

```
Example: CMD>HELP 'TOPIC'
CMD>HELP &TOPIC
```
These two commands evaluate identically.

However, the following example shows how the results can vary.

```
Example: CMD>B="XXXXXX"
CMD>A="&B"
CMD>SHOW SYMBOL A
A = "&B"CMD>DISPLAY 'A'
XXXXXX
CMD>B = "YYYYY"
CMD>DISPLAY 'A'
YYYYY
```
In the first part, SHOW SYMBOL A displays &B because the ampersand is not interpreted within a quoted string. However, &B is interpreted when referenced by the DISPLAY 'A' command. In the second part, B was redefined and the results changed accordingly.

The following restrictions apply to the use of the ampersand:

- $\angle$  It cannot be used within a character string to request symbol substitution.
- $\mathbb{Z}$  It must be preceded by a space or another delimiter.
- $\mathbb Z$  It cannot be used to request substitution inside a quoted string.
- $\mathbb Z$  To request substitution using the ampersand, append the ampersand to the beginning of the symbol name. Do not use a trailing ampersand.

Ampersands are most effective when used with the apostrophe to affect the order of substitution.

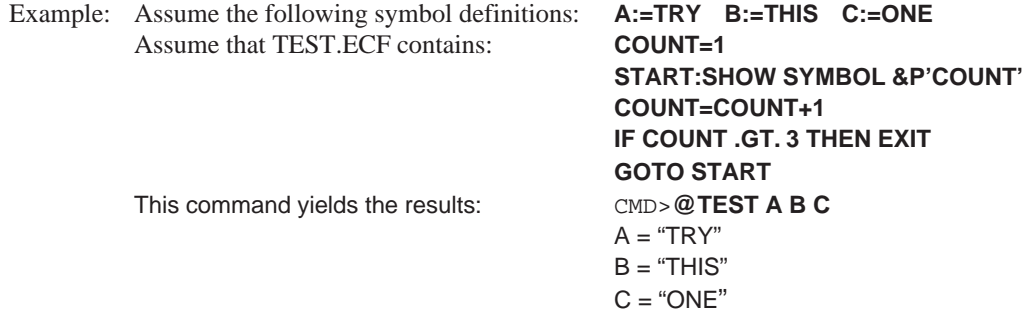

The command file displays the values of passed parameters P1 - P3 using the SHOW SYMBOL command. During the phase one of command interpretation, COUNT is replaced by its current value (1 - 3).

By using the ampersand, P'COUNT' (P1 - P3) is substituted in the phase two. Therefore, P1 becomes symbol A, P2 becomes symbol B, and P3 becomes symbol C. The final substitution results in the command lines:

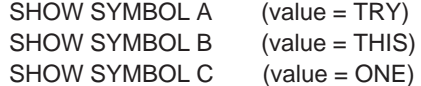

It is impossible to obtain the above results using the apostrophe substitution character alone. Refer to the following section for more information on the three phases of symbol substitution.

### 2.12.4 **Three Phases of Symbol Substitution**

The command interpreter performs symbol substitution in three phases:

#### **Command Input Scanning**

In this phase, the interpreter reads the command input and replaces arguments preceded with apostrophes (double apostrophes when strings are enclosed in quotation marks). Symbols preceded by odd groups of apostrophes are translated iteratively. Refer to the *Iterative Substitution Using Apostrophes* topic for more information. Symbols within quoted strings, preceded with double apostrophes, are not translated iteratively.

#### **Command Parsing**

During this phase, the command interpreter analyzes the command string and determines whether the first value on the command line is a symbol used as a command synonym (foreign command). If so, the interpreter replaces the symbol with its current value. All substitutions requested with ampersands are performed. In phase two, the Interpreter makes only a single pass through the command string.

#### **Expression Evaluation**

During this phase, the command interpreter replaces any remaining symbols used in command expressions. For example, expressions used with the IF command. In phase three, the command interpreter makes only a single pass through the command string.

### 2.12.4.1 **Iterative Substitution Using Apostrophes**

When an apostrophe is used to request symbol substitution, the command interpreter performs iterative, or multiple pass, substitution during the first (input scanning) phase of symbol substitution. Iterative substitution is performed from left to right. However, substitution using apostrophes is not iterative when substituting symbols inside quoted strings.

```
Example: CMD>SYMBOL = "10"
 CMD>A ="'SYMBOL'"
 CMD>B = 'A'
 CMD>SHOW SYMBOL B
 B= 10 Hex= 000A Octal= 000012
 After the statement B = 'A' the resulting integer value of the symbol is 10.
```
This result is achieved in the following steps:

- 1) The symbol name A is enclosed in apostrophes, so it is replaced with its current value ('SYMBOL').
- 2) Because the value ('SYMBOL') is also enclosed in apostrophes, the command interpreter replaces the value SYMBOL with its current value (10).
- 3) Since value (10) has no apostrophes, the command input scanning phase (phase one) is complete. No further substitution is required during the command parsing or expression evaluation phases. Therefore, 10 is the final value given to the symbol name B. However, note what happens when you define B as:

Example:  $\text{CMD} > \mathbf{B} = \text{``''A''}$ CMD>**SHOW SYMBOL B** B ="'SYMBOL'"

> In this case, B has the value "'SYMBOL'". The symbol name A is replaced only once, because substitution is not iterative within quoted character strings.

### 2.12.4.2 **Iterative Substitution Using Command Synonyms**

The command interpreter performs iterative substitution automatically only when an apostrophe is in the command string. In some cases, you may want to nest synonym definitions.

Example: CMD>**COMMAND = "HELP"** CMD>**HH = "'COMMAND'"** CMD>**HH** CMD-W-INVALCMD, Unrecognized command - 'COMMAND'

> In this example, when the command synonym HH is processed, the command interpreter performs substitution only once. The resulting string is 'COMMAND'. The command interpreter issues an error message because it cannot detect a command on the line.

The error occurs because, during the first phase of command processing, no substitution is performed (the string HH is not delimited by apostrophes). During the second phase, the string 'COMMAND' is substituted for HH because HH is the first value on the command line. No additional substitution is performed.

To correctly use the command synonym HH, it must be enclosed in apostrophes, as shown below:

#### CMD>**'HH'**

In this context, the HH is evaluated during the first phase of command processing because it is delimited by apostrophes. Since the use of apostrophes forces the substitution to be iterative, the resulting value ('COM-MAND') is also evaluated and the string HELP is substituted in place of 'HH'.

### 2.12.4.3 **Iterative Substitution in Expressions**

When the command interpreter analyzes an expression, any symbols in the expression are replaced only once; iteration is not automatic. However, iterative substitution can be forced by using an apostrophe or an ampersand in the expression. The rules are as follows:

- $\mathcal{A}$  The command interpreter performs all substitution requested by apostrophes and ampersands before the command string is executed.
- $\mathcal{L}$  Commands that automatically perform symbol substitution do so after the command string has been processed by the command interpreter.

The following example illustrates iterative substitution in an IF command.

#### Example: **IF P'COUNT' .EQS. "" THEN GOTO DONE**

When the command interpreter scans the input line, it replaces the symbol name COUNT with its current value. If the current value of COUNT is 1, the expression is evaluated as follows:

#### **IF P1 .EQS. "" THEN GOTO DONE**

Because this string does not have apostrophes, the command interpreter does not perform any additional substitutions. However, when the IF command executes, it automatically evaluates the symbol name P1 and replaces it with its current value.

### 2.12.4.4 **Substitution of Undefined Symbols**

If a symbol is not defined when it is used in a command string, the command interpreter either issues an error message or replaces the symbol with a null string, depending on the context. The rules are as follows:

- $\mathbb A$  During command input scanning and during command parsing, the command interpreter replaces all undefined symbols that are preceded by apostrophes or ampersands with null strings.
- $\mathbb A$  During expression evaluation, the command interpreter issues a warning message and does not complete command processing.

# 2.13 **ERROR FACILITY**

On completion of a command, a status condition code is saved in the symbol \$STATUS to indicate the reason the command terminated. If error handling is enabled, specific error handling actions, based on that reason, are performed. Error handling is enabled by the ON and SET commands. The default conditions are as follows:

- $\mathscr{A}$  SET ON
- $\triangle$  ON ERROR THEN EXIT
- o SET ABORT
- $\&$  ON ABORT THEN STOP
- o SET NODEVICE\_ERROR
- *//* ON DEVICE\_ERROR THEN STOP
- **6 SET NODISCONNECT**
- $\triangle$  ON DISCONNECT THEN STOP

**Note:** The default conditions may be modified by a command file.

No action takes place if the error handler for the specific error condition is disabled with one of the following:

- o SET NOON
- $\angle$  SET NOABORT
- o SET NODEVICE\_ERROR
- **6 SET NODISCONNECT**

Descriptive error and informational messages issued by the command interpreter break down into four parts:

(1) **facility** (2) **l-** (3) **ident** (4) **text**

The beginning of the message, **facility**, begins with the processor identification letters; EM for the Emulator Processor, CMD for the Command Processor or KER for the Kermit Processor.

The **l** severity level follows:

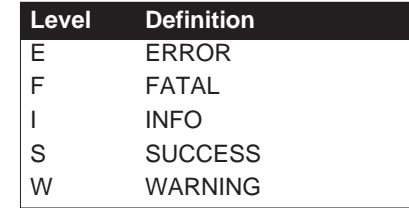

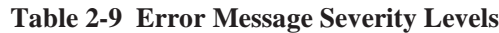

**Ident** is the mnemonic code identifying the message, followed by the **text**.

For example, specifying an invalid command would display an error message:

CMD-W-INVALCMD, Unrecognized command - DISPLY

Once the message displays, the most significant bit (bit 15 of \$STATUS) is set to 1, indicating that the message has displayed. The error processor uses this to prevent the message from redisplaying if the status code is passed to the EXIT command. Clearing this bit displays the message again upon exit.

### 2.13.1 **\$STATUS Conditional Codes**

Error message values are saved as a 16 bit word in the reserved global symbol \$STATUS. The breakdown of \$STATUS is as follows:

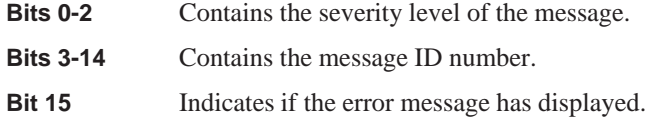

To correctly identify an error message with bit 15 possibly set, it is necessary to logically AND the \$STATUS code with a mask of %X7FFF to ignore bit 15.

The low-order three bits of the \$STATUS code are also saved in the reserved global symbol \$SEVERITY. These bits represent the severity of the condition that caused the command to terminate. The severity error levels are represented by the following numeric values:

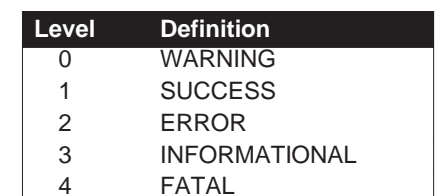

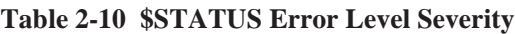

Example: CMD>**DISPLY**

**Note:** Some severe errors are handled as fatal system errors and cannot be controlled by the user.

The SUCCESS and INFORMATIONAL levels are odd numeric values (true), while the remaining error severity levels are even numeric values (false). This makes it easy to test for successful completion of a command using the IF command.

If the program completes with a SUCCESS numeric value, \$STATUS and \$SEVERITY is odd and the IF expression is true.

#### Example 1: **IF .NOT. \$STATUS THEN GOTO ERROR**

This IF statement tests the NOT SUCCESS condition of the last executed command.

- Example 2: **IF \$STATUS THEN DISPLAY "Operation completed successfully"** This IF statement tests for the SUCCESS condition of the last executed command.
- Example 3: **IF (\$STATUS .AND. %X7FFF) .EQ. 52 THEN GOTO EXIT\_CLEANUP**

This IF statement tests for a specific error message (an Abort).

When the binary status code is stored in \$STATUS, the mnemonic value for the error condition is also stored in \$STATUSID. The value in \$STATUSID can then be tested symbolically for specific errors.

#### Example 1: **IF \$STATUSID .EQS. "EOF" THEN EXIT**

Tests for an EOF condition and then exits if found.

Example 2: **IF \$STATUSID .EQS. "SUCCESS" THEN GOTO 100** Transfers control to label 100 if the previous command was successful.

# 2.13.2 **DOS ERROR LEVEL**

To see a listing of the error codes with their DOS ErrorLevel included, execute the following command file:

CMD>**SET MESSAGE SCREEN** CMD>**@ERRMSG**

# 2.13.3 **Messages**

STATUS CODES are made up of three important parts:

#### **Table 2-11 Status Code Description**

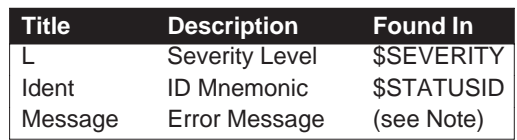

**Note:** The message text is not stored in a symbol, however, the message text may be extracted using the F\$MESSAGE lexical function:

#### **MSG := F\$MESSAGE(\$STATUS)**

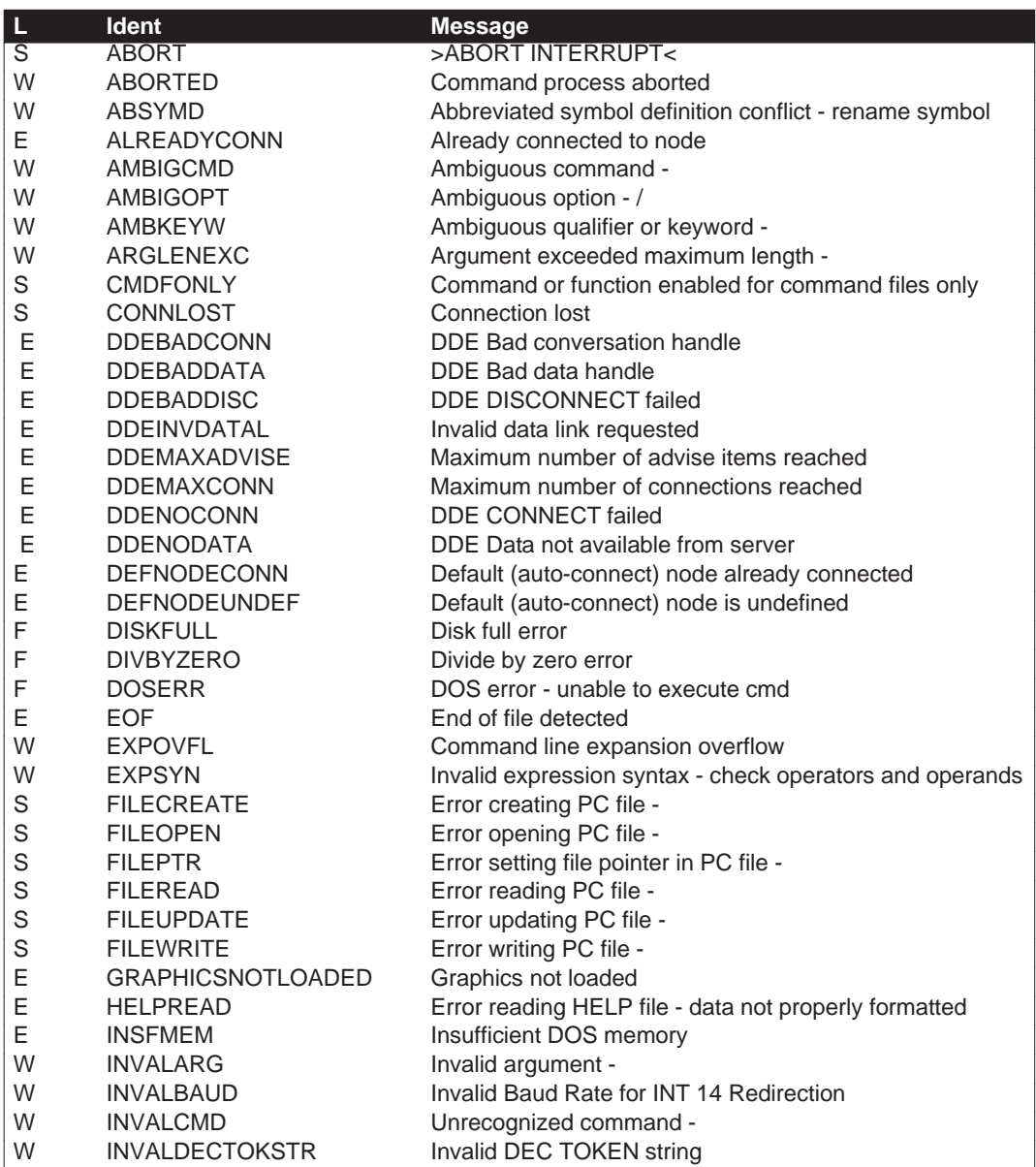

### **Table 2-12 Error Messages and Status Codes**

| L            | <b>Ident</b>         | <b>Message</b>                                                  |  |
|--------------|----------------------|-----------------------------------------------------------------|--|
| W            | <b>INVALOPT</b>      | Invalid option - /                                              |  |
| W            | <b>INVALTOK</b>      | Invalid TOKEN code -                                            |  |
| S            | <b>INVFSPEC</b>      | Invalid PC file specification -                                 |  |
| W            | <b>INVKEYW</b>       | Invalid keyword or qualifier -                                  |  |
| W            | <b>INVOPER</b>       | Unrecognized operator in expression -                           |  |
| E            | <b>INVSKEY</b>       | <b>Invalid Softkey</b>                                          |  |
| W            | <b>IVDELTIM</b>      | Invalid delta time argument -                                   |  |
| W            | <b>IVFNAM</b>        | Invalid LEXICAL or SYMLEX name -                                |  |
| S            | <b>IVSETUP</b>       | Invalid SETUP file name -                                       |  |
| W            | <b>IVSYMLVAR</b>     | Invalid SYMLEX variable                                         |  |
| S            | <b>KHOSTERR</b>      | Error packet received from HOST                                 |  |
| S            | <b>KPROTO</b>        | Protocol error                                                  |  |
| L            | <b>KRENAME</b>       | File exists - could not rename                                  |  |
| S            | <b>KRETRY</b>        | Packet retry count exceeded                                     |  |
| S            | <b>KTIMOUT</b>       | Timed out waiting for packet                                    |  |
| E            | <b>LASTNODECONN</b>  | Last node already connected                                     |  |
| E            | <b>LASTNODEUNDEF</b> | Last node is undefined                                          |  |
| E            | <b>LINELONG</b>      | Command line exceeds maximum length                             |  |
| W            | LOGFEXIST            | Log file already exists - use /OVERWRITE or /APPEND option      |  |
| W            | <b>LOGICDEF</b>      | Logical name already defined -                                  |  |
| W            | <b>LOGINPROG</b>     | Logging in progress - request ignored                           |  |
| W            | <b>MISKEYW</b>       | Missing keyword or qualifier                                    |  |
| W            | <b>MISOPTPAR</b>     | Missing option parameter - check options for required arguments |  |
| S            | <b>NETABORTED</b>    | Connection aborted                                              |  |
| S            | <b>NETADDNAM</b>     | Error adding name to network                                    |  |
| I            | <b>NETCONNBAPI</b>   | <b>BAPI</b> node connected                                      |  |
| $\mathbf{I}$ | <b>NETCONNCOM</b>    | COM port connected                                              |  |
| $\mathbf{I}$ | NETCONNCTERM         | <b>CTERM</b> node connected                                     |  |
| L            | <b>NETCONNECT</b>    | <b>Connecting to Network</b>                                    |  |
| E            | <b>NETCONNERR</b>    | Error attempting connection                                     |  |
| E            | <b>NETDISCON</b>     | Session disconnected                                            |  |
| L            | <b>NETINVCOM</b>     | COM port number invalid                                         |  |
| E            | <b>NETINVPASS</b>    | Invalid password                                                |  |
| $\mathsf{I}$ | <b>NETINVPORT</b>    | Port number invalid                                             |  |

**Table 2-12 Error Messages and Status Codes (cont'd)**

| L            | Ident                 | <b>Message</b>                                                    |  |
|--------------|-----------------------|-------------------------------------------------------------------|--|
| $\mathbf{I}$ | <b>NETNOCOM</b>       | COM port not specified                                            |  |
| Ε            | <b>NETNONFS</b>       | NFS is not installed                                              |  |
| L            | <b>NETNOSESS</b>      | Multi-sessions not enabled                                        |  |
| L            | <b>NETNOTCONN</b>     | Session not connected                                             |  |
| E            | <b>NETNOWSK</b>       | WINSOCK network is not installed                                  |  |
| W            | <b>NETONLY</b>        | Only available on network versions                                |  |
| L            | <b>NETSESSMAX</b>     | No more sessions available                                        |  |
| E            | <b>NETUNKNOWN</b>     | Requested node is unknown                                         |  |
| E            | <b>NETUNREACH</b>     | Node is currently unreachable                                     |  |
| E            | NODENAMEREQD          | Node name is required for connection                              |  |
| E            | <b>NOLABEL</b>        | GOTO label not found -                                            |  |
| W            | <b>NOMSG</b>          | Message number not found - %X                                     |  |
| W            | <b>NOMSGID</b>        | Message identifier not found -                                    |  |
| Е            | NORETURN              | No RETURN pointer found from prior GOSUB command                  |  |
| E            | <b>NOTCONN</b>        | Not connected to a port                                           |  |
| E            | <b>NOTEXTBLK</b>      | DISPLAY text block not found                                      |  |
| W            | <b>NOTHEN</b>         | IF or ON statement syntax error - check placement of THEN keyword |  |
| E            | <b>PICFILEEXISTS</b>  | Picture file already exists                                       |  |
| E            | PICFILENOCREATE       | Cannot create picture file                                        |  |
| Е            | <b>PICFILENOEXIST</b> | Picture file does not exist                                       |  |
| F            | <b>PROGERR</b>        | Program check error - contact technical support for assistance    |  |
| S            | <b>PRTNOTRDY</b>      | Printer not ready                                                 |  |
| W            | <b>READTIMOUT</b>     | Read time out error                                               |  |
| S            | <b>SETFOPEN</b>       | Error opening Setup File -                                        |  |
| S            | <b>SETFREAD</b>       | Error reading Setup File -                                        |  |
| S            | <b>SETFVER</b>        | Setup File Version Error -                                        |  |
| S            | <b>SETFWRITE</b>      | Error writing Setup File -                                        |  |
| L            | <b>SYMTRUNC</b>       | Symbol truncated to -                                             |  |
| W            | <b>SYNTAX</b>         | Command syntax error                                              |  |
| W            | <b>UNDEFSYM</b>       | Undefined symbol -                                                |  |
| W            | <b>UNDFILE</b>        | PC file not open, check logical filename -                        |  |
| L            | <b>UNDLOGIC</b>       | Undefined logical -                                               |  |
| W            | <b>VALOVFL</b>        | Value overflow                                                    |  |
| W            | <b>WILDCARD</b>       | Improper use of wildcards for this command or expression          |  |
| F            | <b>WINERR</b>         | WINDOWS error                                                     |  |
| Е            | <b>XFERERROR</b>      | Unidentified File Transfer Error                                  |  |

**Table 2-12 Error Messages and Status Codes (cont'd)**

Chapter Three - VT320 Programming 81

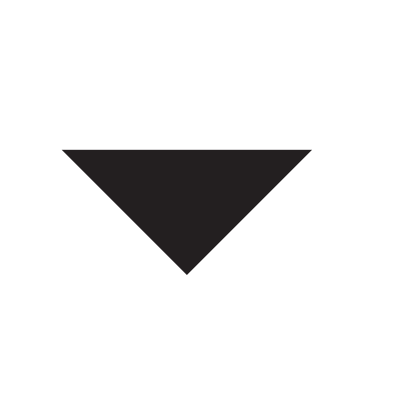

# *CHAPTE R 9* **VT320 PROGRAMMING**

# **OVERVIEW**

This chapter describes the character encoding concepts for the VT320. It covers control functions (control characters, escape sequences, and device control strings). Control functions are used in a program to specify how the emulator processes, sends and displays characters. Each control function has a unique name and each name has a unique, mnemonic abbreviation.

# 3.1 **QUICK REFERENCE TABLES**

This section contains quick reference tables for each of the main areas of programming information, namely: character sets, transmitted codes, received codes and reports. A separate section for each area contains more detailed information.

# 3.1.1 **Character Sets**

#### **Table 3-1 Character Set Quick Reference**

#### **Designating Character Sets**

E<sub>Sc</sub> Intermediate Final

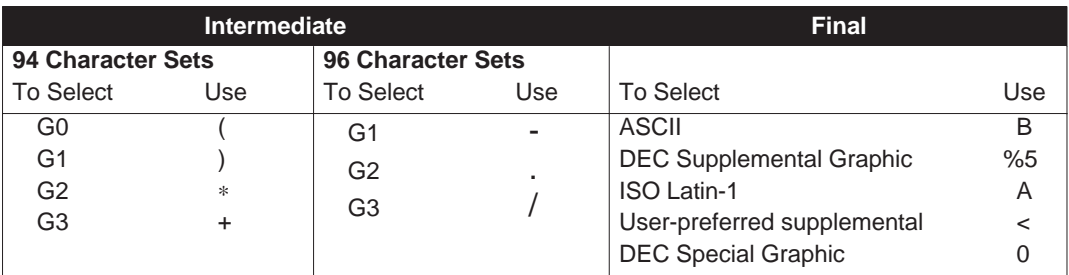

#### **Mapping Character Sets**

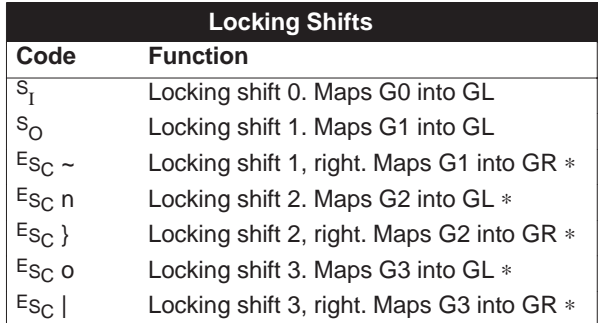

∗ Indicates VT300 mode only

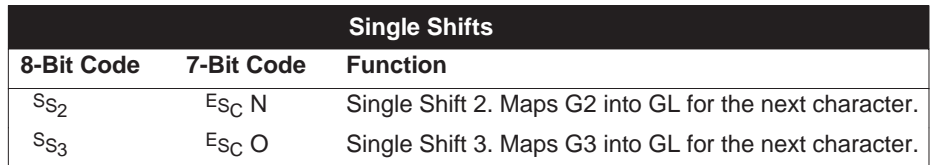

# 3.1.2 **Transmitted Codes**

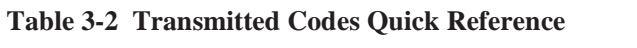

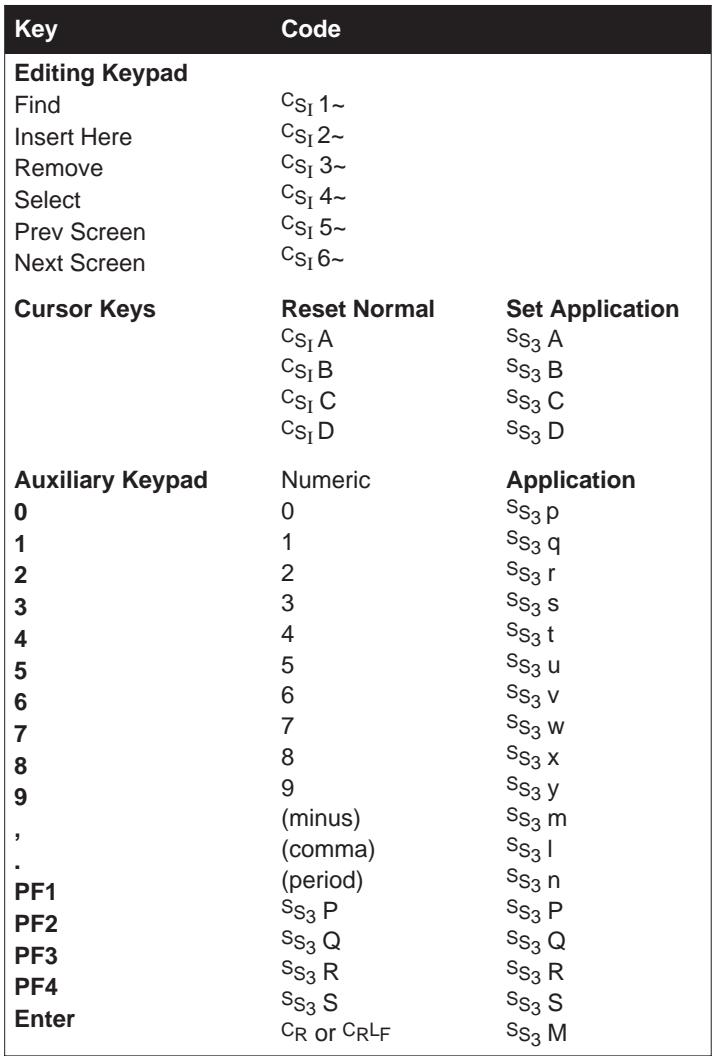

| <u>Key</u>                                                                                                    | Code                                                                                                    |
|----------------------------------------------------------------------------------------------------|----------------------------------------------------------------------------------------------------|
| <b>Top Row Function Keys</b><br>Hold Screen (F1)<br>Print Screen (F2)<br>Set-Up (F3)<br>Data/Talk (F4)<br>Break (F5)                                                                                                    | $\star$<br>$\star$<br>$\star$<br>$\star$<br>*                                                                                                    |
| F <sub>6</sub><br>F7<br>F <sub>8</sub><br>F9<br>F10<br>F <sub>11</sub><br>F <sub>12</sub><br>F <sub>13</sub><br>F <sub>14</sub><br>Help (F15)<br>Do (F16)<br>F <sub>17</sub><br>F <sub>18</sub><br>F <sub>19</sub><br>F <sub>20</sub> | $c_{S_I}$ 17 ~<br>$c_{S_I}$ 18 ~<br>$c_{S_I}$ 19 ~<br>$c_{S_I}$ 20 $\sim$<br>$c_{S_I}$ 21 ~<br>$c_{S_{I}23}$ ~<br>$c_{S_I}$ 24 $\sim$<br>$c_{S_I}$ 25 ~<br>$c_{S_I}$ 26 ~<br>$c_{S_I}$ 28 $\sim$<br>$c_{S_I}$ 29 ~<br>$c_{S_I}$ 31 ~<br>$c_{S_I}$ 32 ~<br>$c_{S_I}$ 33 $\sim$<br>$C_{S_I}$ 34 $\sim$ |

**Table 3-2 Transmitted Codes Quick Reference (cont'd)**

\* Indicates that codes are not generated.

# 3.1.3 **Received Codes**

# 3.1.3.1 **VT320 Control Sequences**

# **Table 3-3 VT320 Control Sequences**

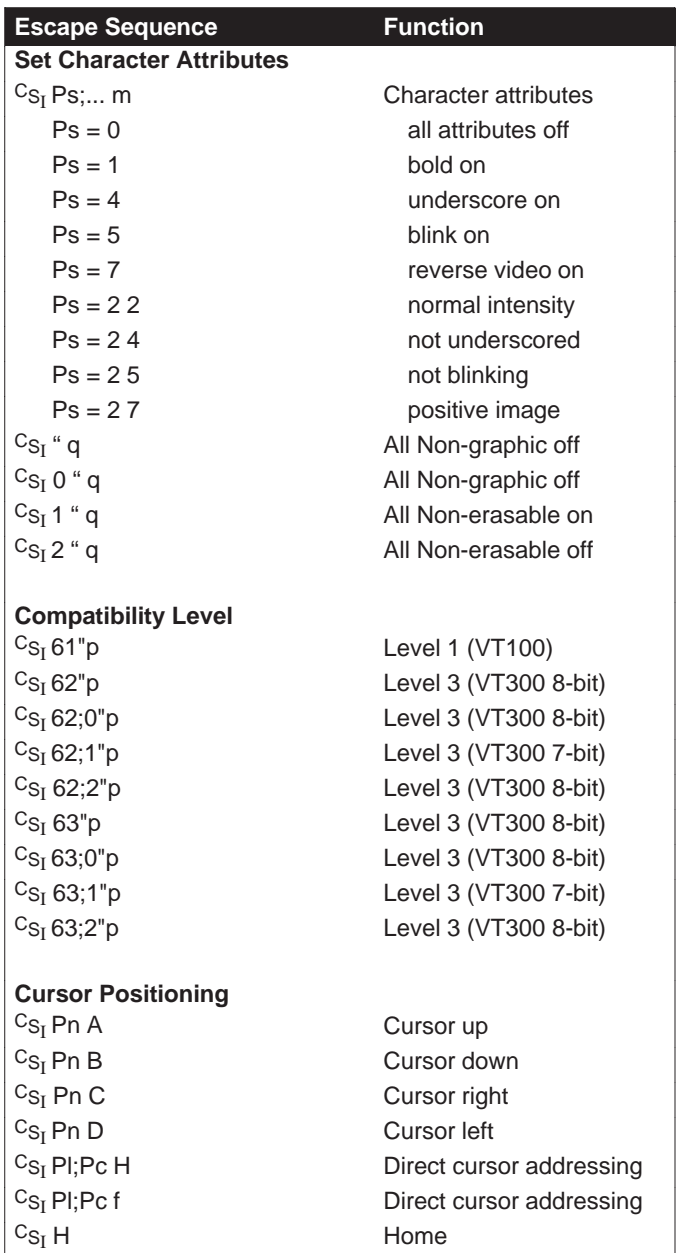

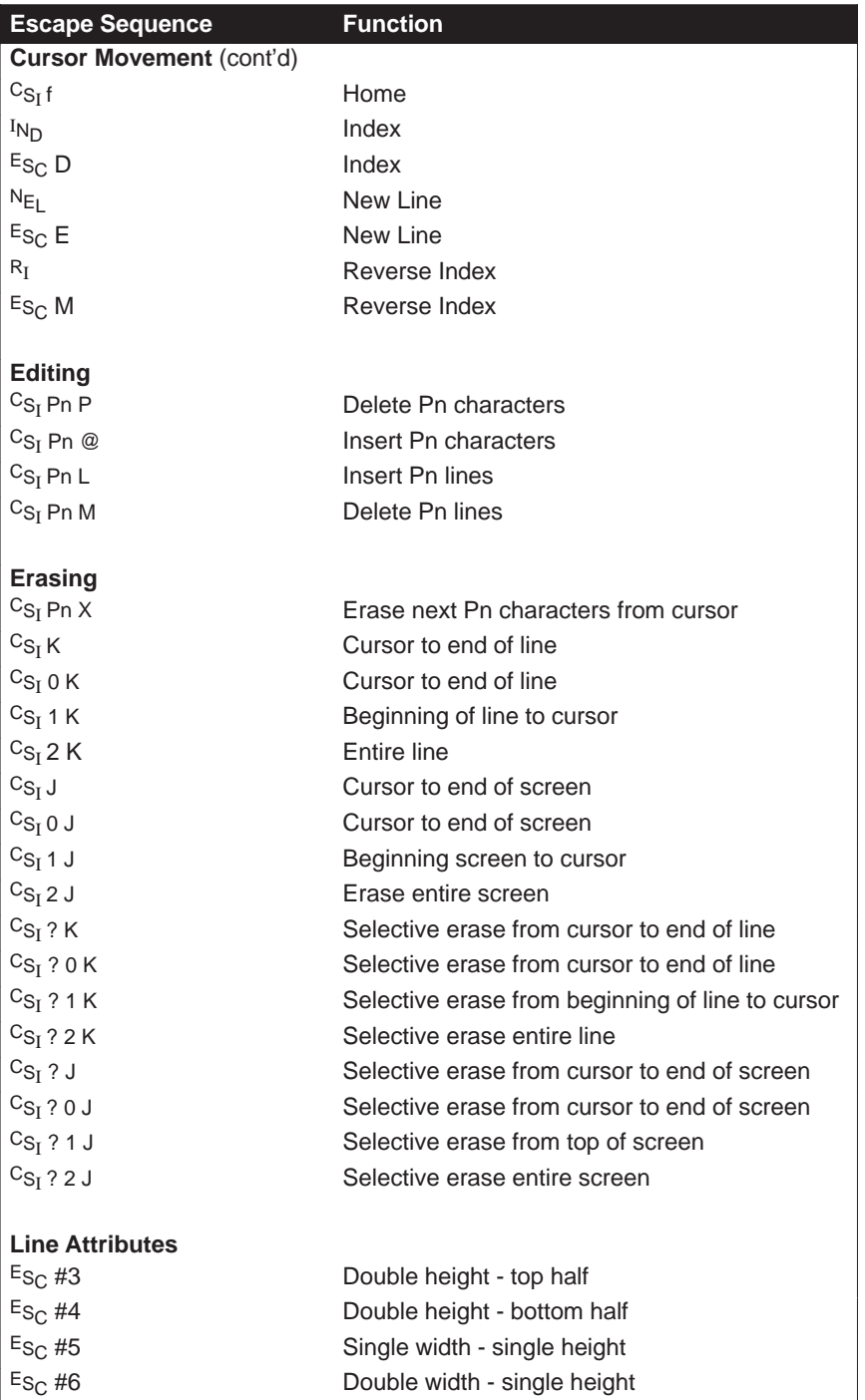

### **Table 3-3 VT320 Control Sequences (cont'd)**

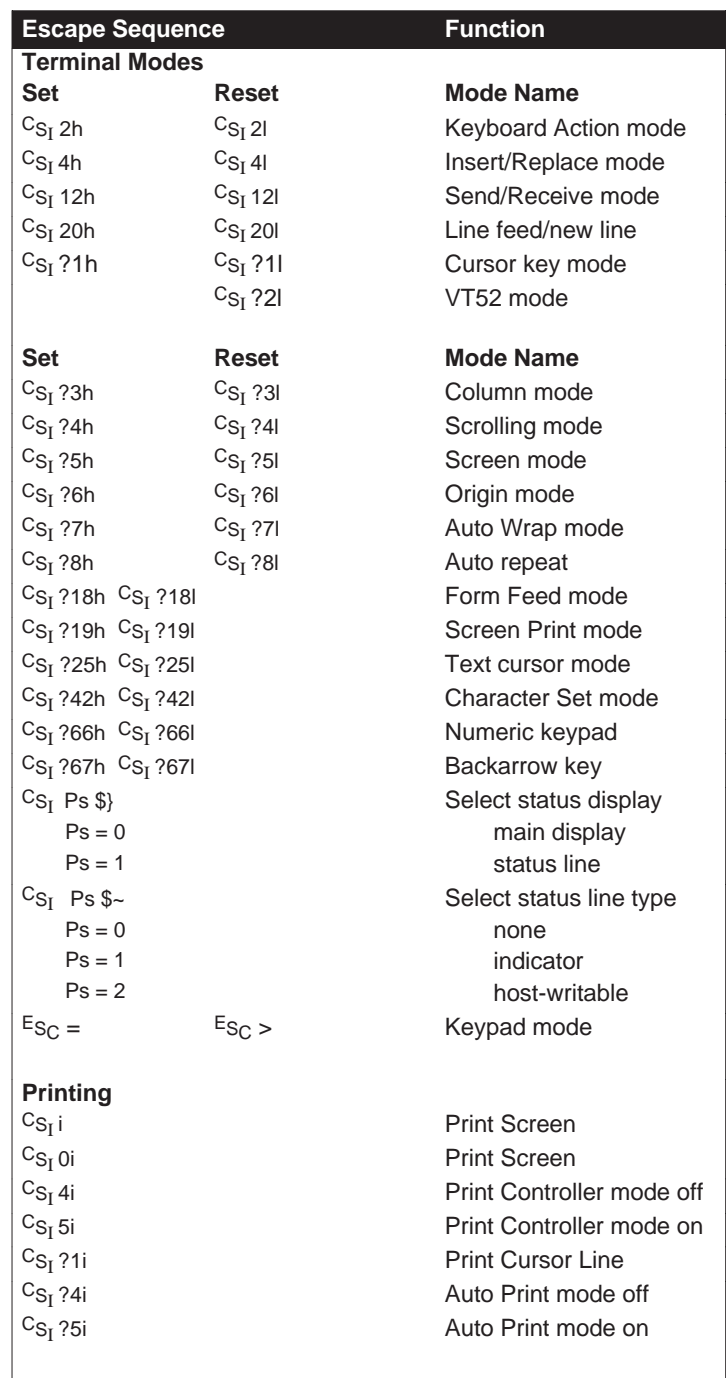

### **Table 3-3 VT320 Control Sequences (cont'd)**

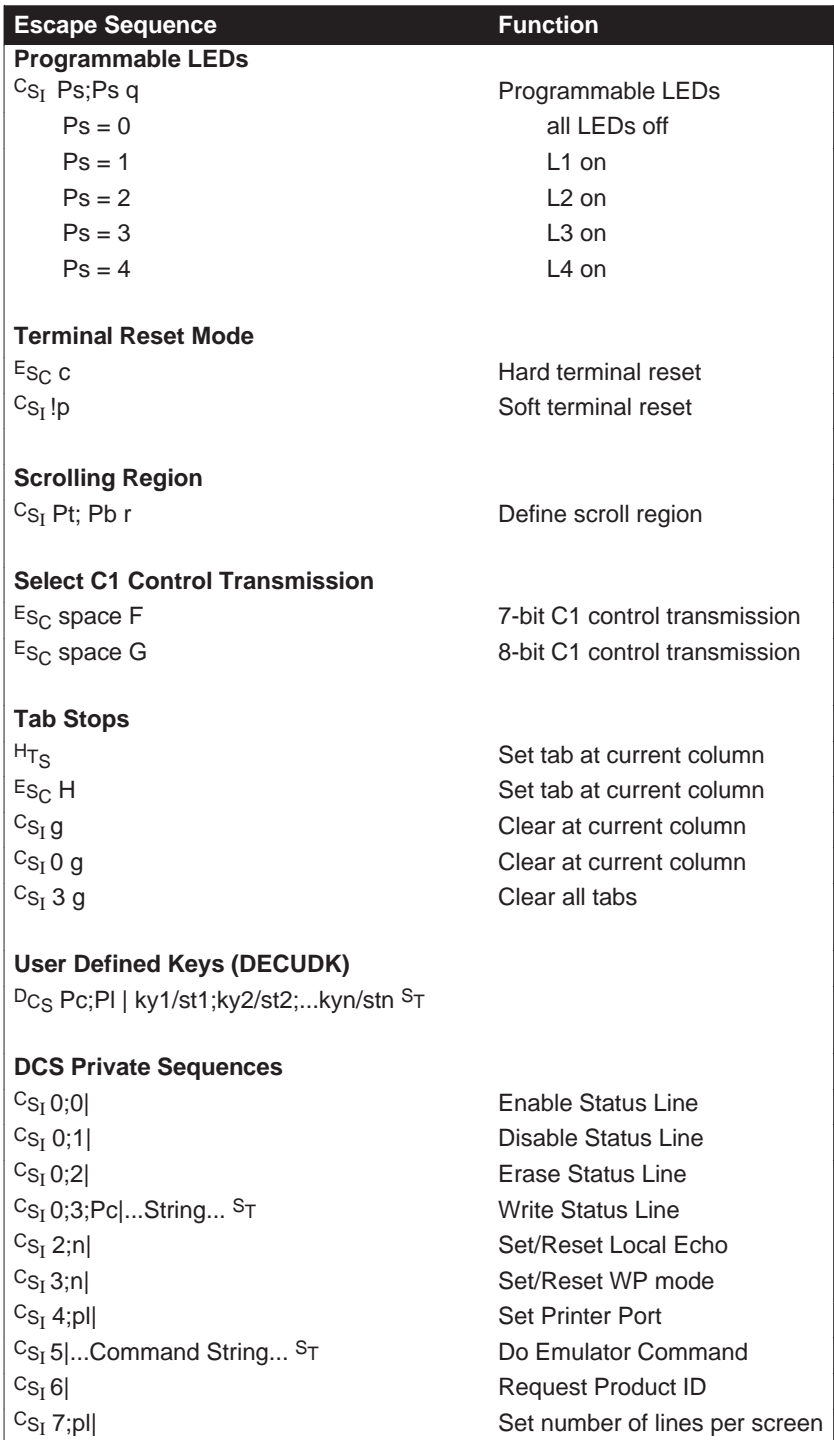

### **Table3-3 VT320 Control Sequences (cont'd)**

# 3.1.3.2 **VT100 Escape Sequences**

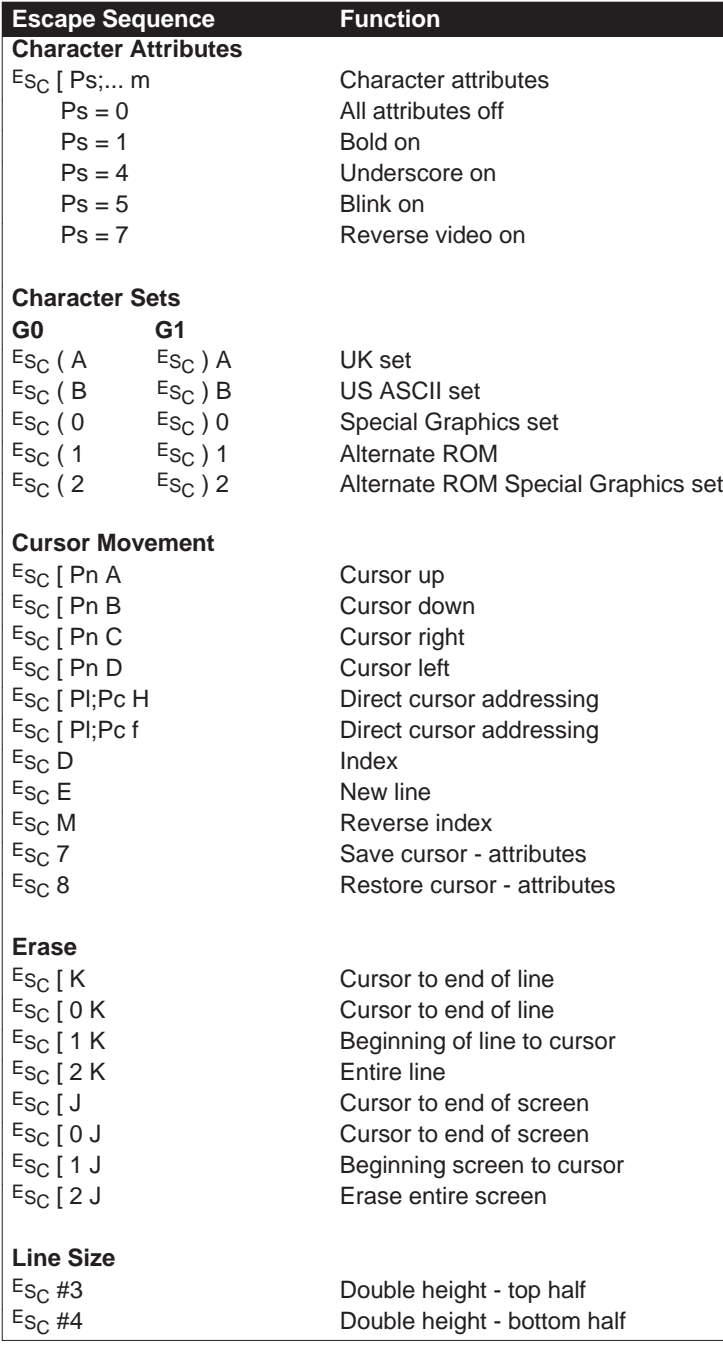

### **Table 3-4 VT100 Escape Sequences**

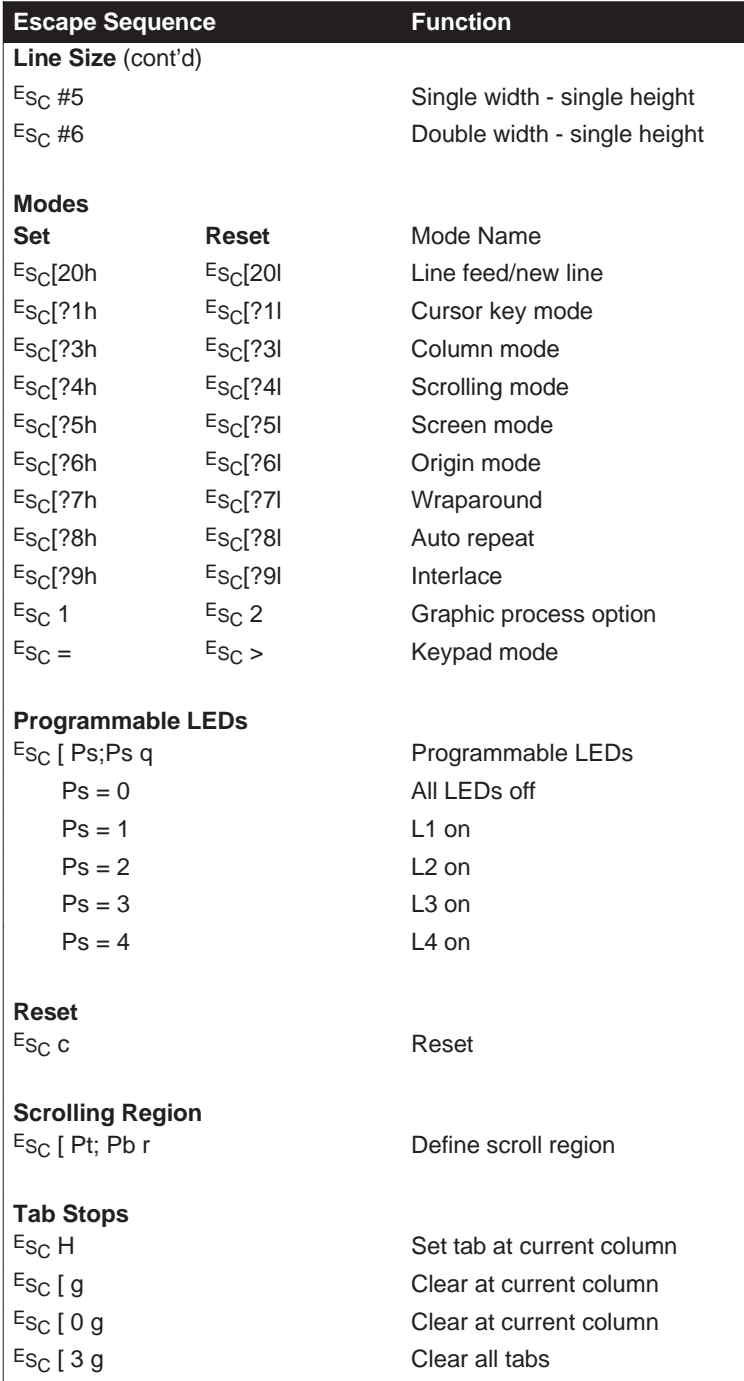

# **Table 3-4 VT100 Escape Sequences (cont'd)**

# 3.1.3.3 **VT52 Escape Sequences**

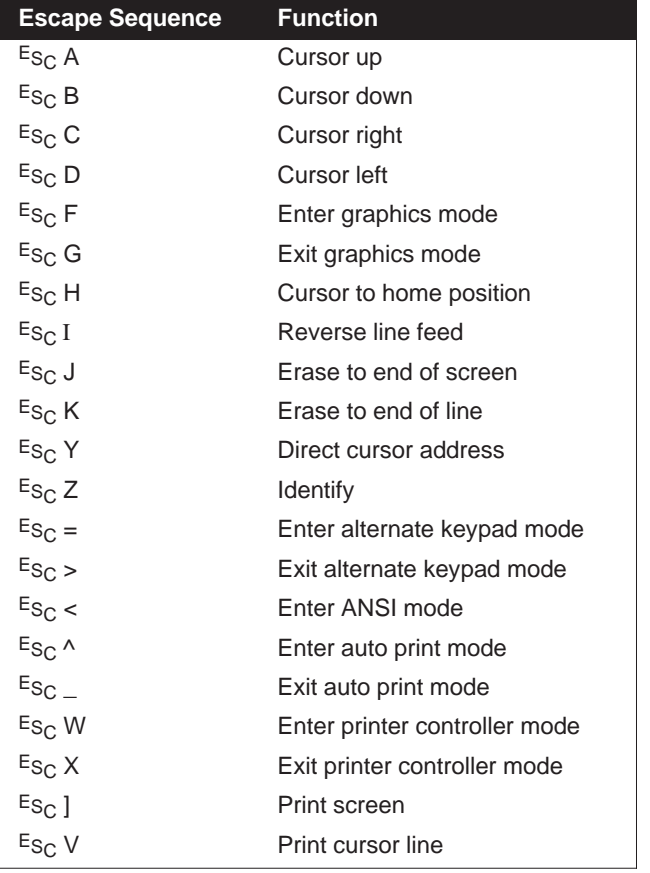

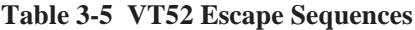

# 3.1.4 **Reports**

# 3.1.4.1 **VT320 Reports**

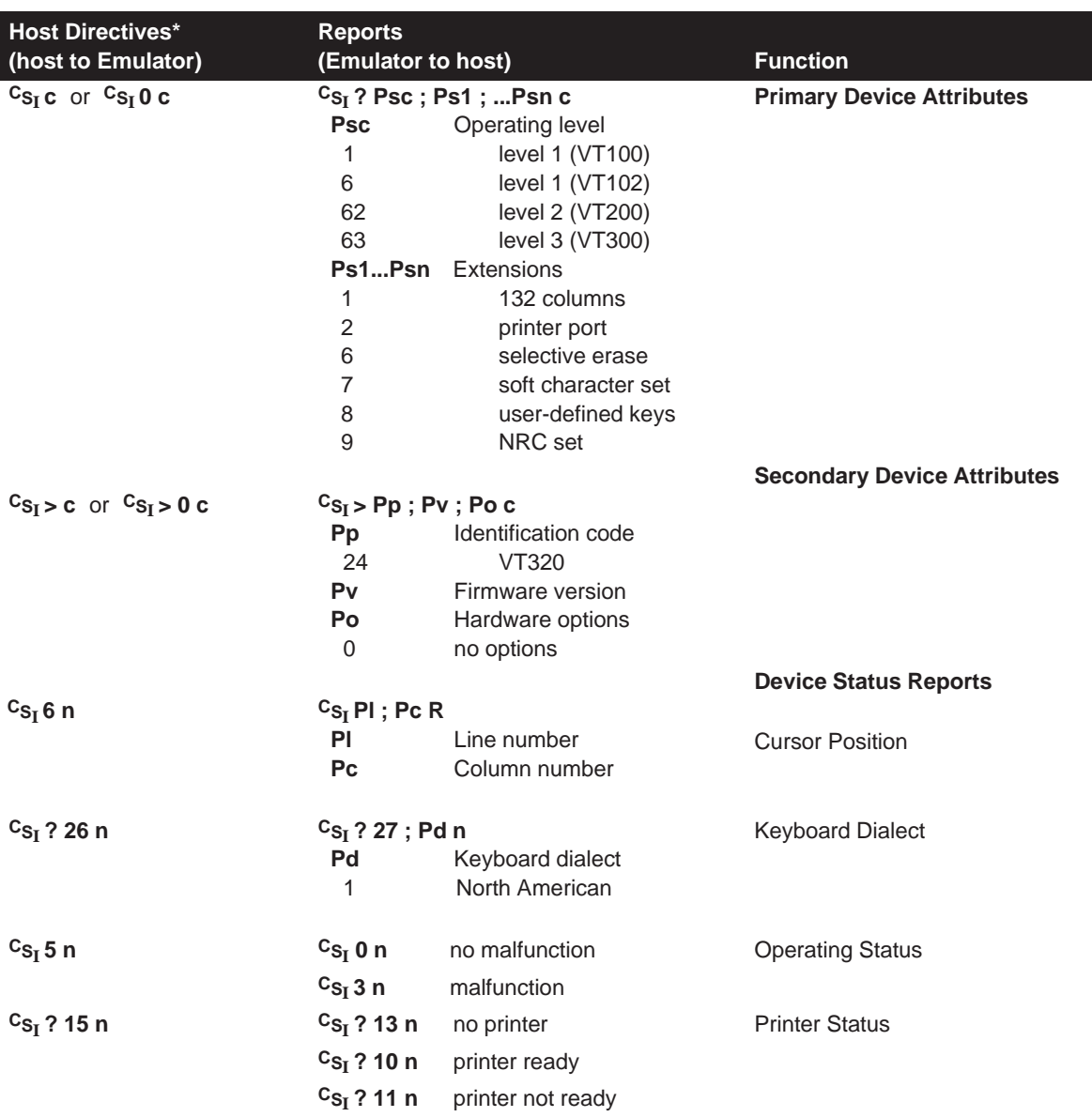

# **Table 3-6 VT320 Reports**

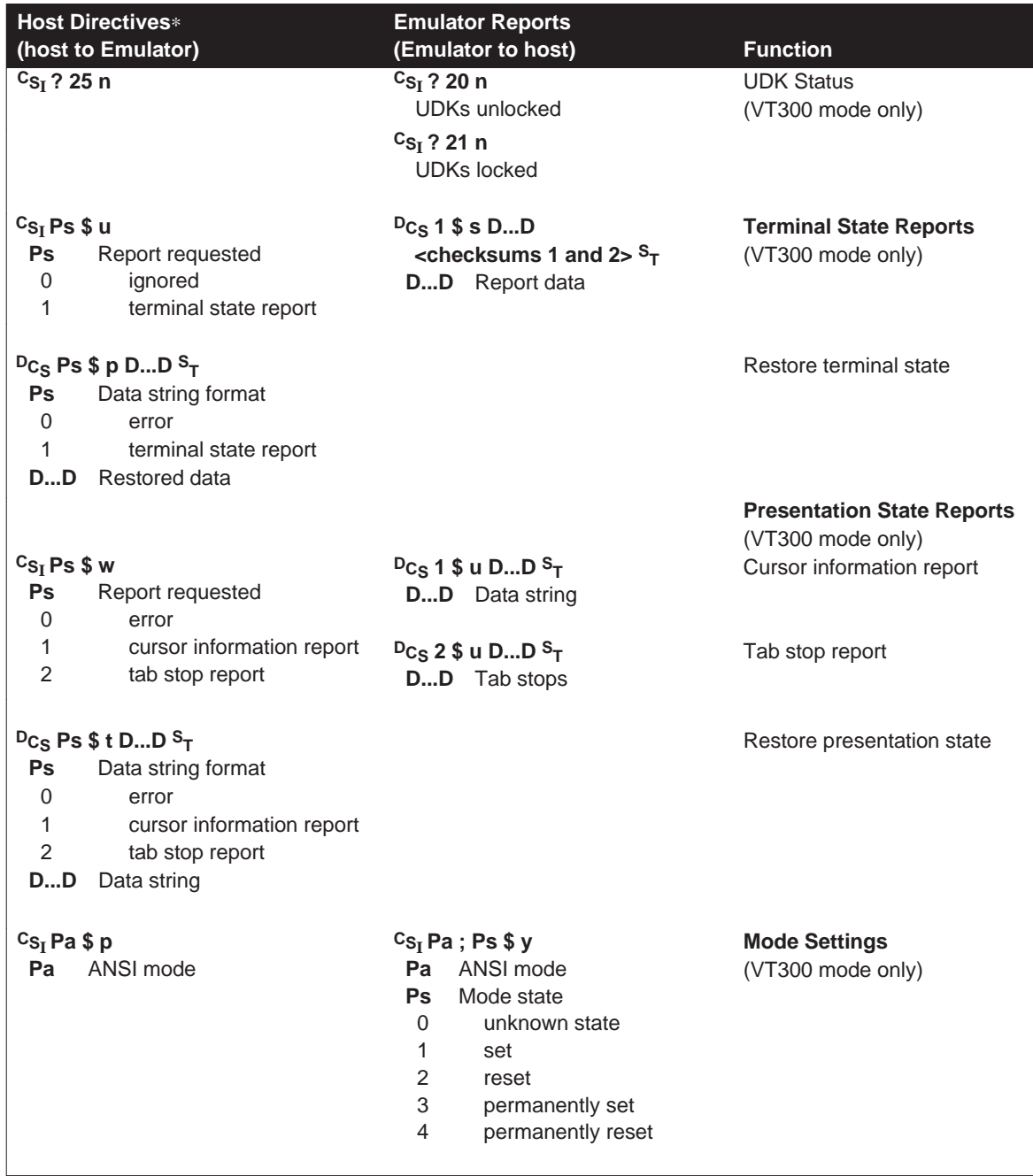

### **Table 3 -6 VT320 Reports (cont'd)**

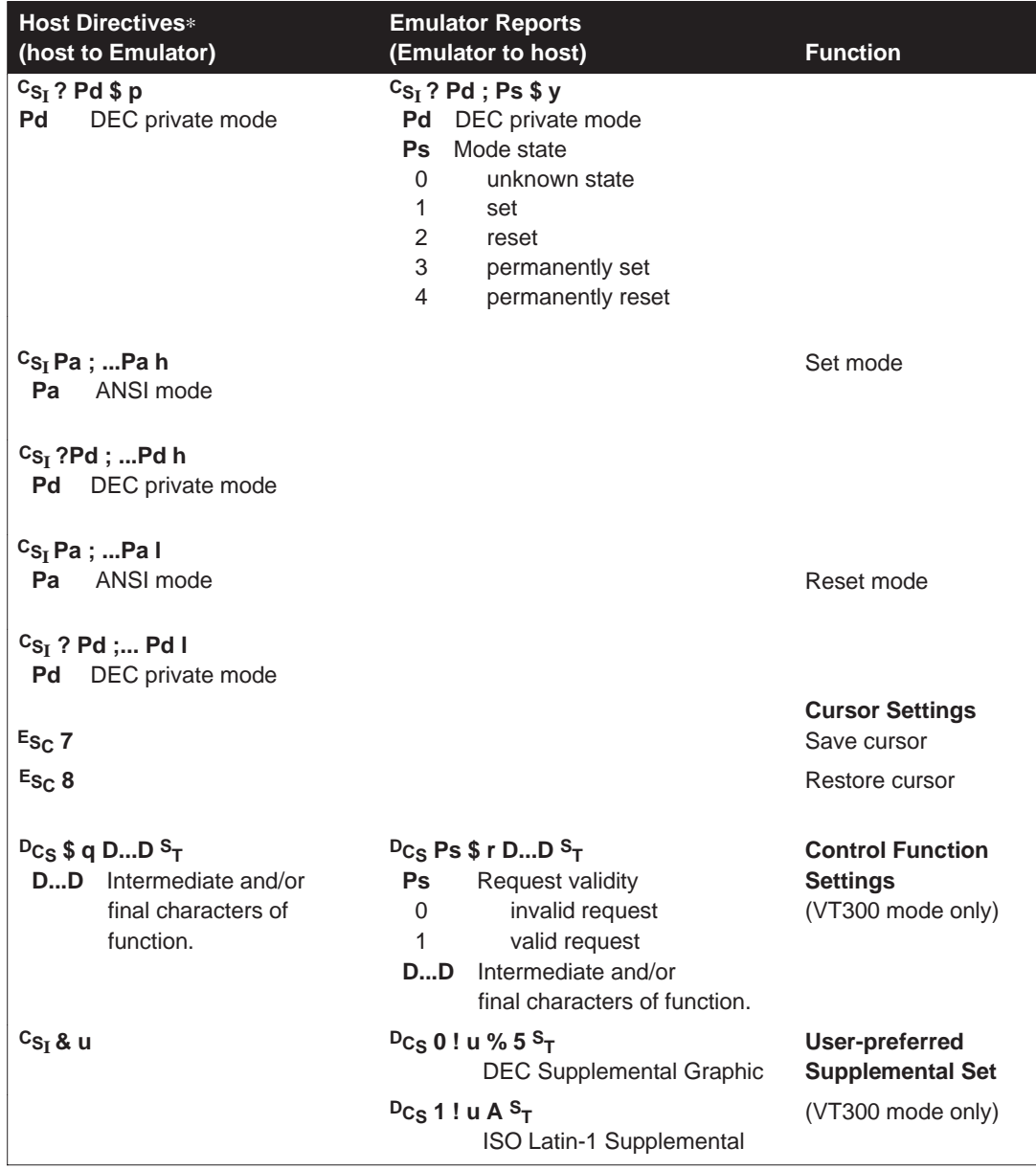

### **Table 3 -6 VT320 Reports (cont'd)**

| Ра | <b>Mode</b>            |  |
|----|------------------------|--|
| 2  | Keyboard action        |  |
| 3  | Control representation |  |
| 4  | Insert/replace         |  |
| 10 | Horizontal editing     |  |
| 12 | Send/receive           |  |
| 20 | Line feed/new line     |  |
|    |                        |  |

**Table 3-7 ANSI Modes**

\* Control representation is not supported.

**Table 3-8 DEC Private Modes**

| Pd | <b>Mode</b>        | Pd | <b>Mode</b>                        |
|----|--------------------|----|------------------------------------|
|    | <b>Cursor keys</b> | 18 | Print form feed                    |
| 2  | <b>ANSI</b>        | 19 | Printer extent                     |
| 3  | Column             | 25 | Text cursor enable                 |
| 4  | Scrolling          | 42 | National Replacement Character set |
| 5  | Screen             | 66 | Numeric keypad                     |
| 6  | Origin             | 67 | Backarrow key                      |
|    | Autowrap           | 68 | Keyboard usage                     |
| 8  | Autorepeat         |    |                                    |

\* Keyboard usage is not supported and is permanently reset.

# 3.1.4.2 **VT100 Reports**

### **Table 3-9 VT100 Reports**

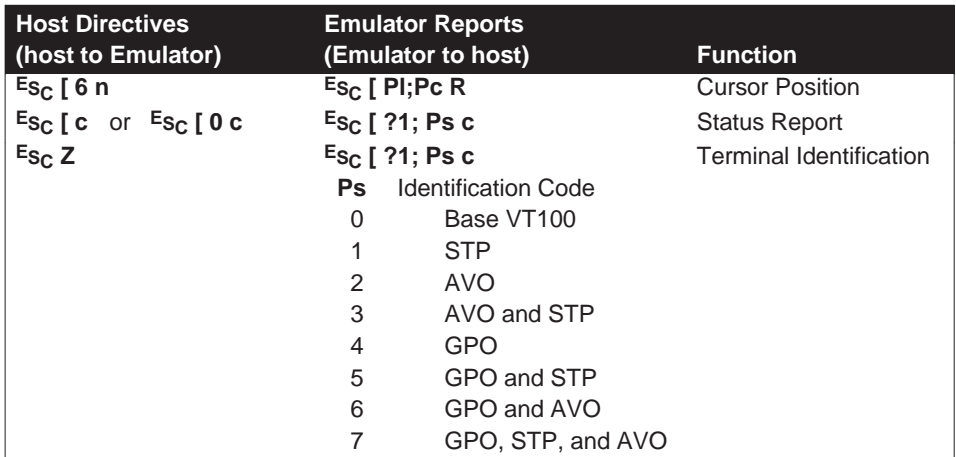

# 3.2 **CHARACTER ENCODING**

The VT320 uses an 8-bit character encoding scheme and a 7-bit code extension technique that are compatible with ANSI (American National Standards Institute) standards.

When operating in VT100 or VT52 mode, you are limited to working in a 7-bit environment. There are three requirements for operating in an 8-bit environment:

- $\mathbb Z$  Communications must be set for 8-bits and no parity.
- $\mathbb X$  Your program must be 8-bit compatible.
- $\mathbb Z$  The emulator must be in VT320, 7-bit or 8-bit mode.

VT320 7-bit mode displays the VT320 8-bit character set while sending 7-bit control sequences to the host.

VT320 8-bit mode also displays the 8-bit character set, but sends 8-bit control sequences to the host.

**Note:** VT320 8-bit mode is not a communication setting. It is an operating environment. To select 8-bit communications, configure the emulator to No Parity.

# 3.2.1 **7-Bit ASCII Codes**

The 7 Bit ASCII Code table shows the octal, decimal, and hexadecimal code for each 7-bit ASCII character.

**Table 3-10 7-Bit ASCII Codes**

Chapter Three -VT320 Programming 101

### 3.2.2 **8-Bit ASCII Codes**

The 8-Bit ASCII Codes table able 3 -11 shows the 8-bit code table, which has twice as many code values as the 7-bit code table.

All codes on the left half of the 8-bit table (columns 0 through 7) are 7-bit compatible; the 8th bit is not set, and can be ignored or assumed to be 0. You can use these codes in a 7-bit or an 8-bit environment. All codes on the right half of the table (columns 8 through 15) have their 8th bit set. You can only use these codes in an 8-bit environment.

The 8-bit code table has two sets of control characters, C0 (control 0) and C1 (control 1). The table also has two sets of graphics characters, GL (graphic left) and GR (graphic right).

The basic functions of the C0 and C1 codes are defined by ANSI. The C0 codes are 7-bit compatible. The C1 codes represent 8-bit control characters that perform functions beyond those possible with the C0 codes. You can only use C1 codes in an 8-bit environment.

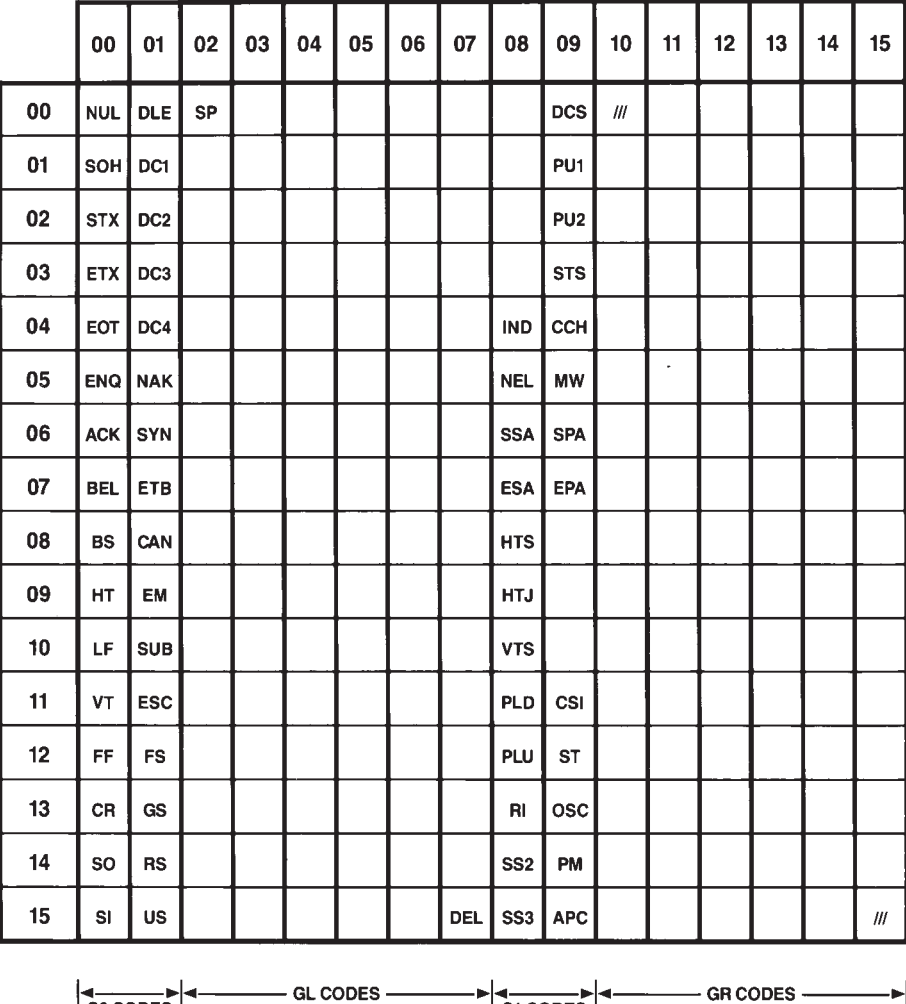

### **Table 3-11 8-Bit ASCII Codes**

CO CODES<sup></sup> C1 CODES  $\left| \bullet \right|$  7-BIT CODE TABLE  $\left| \bullet \right|$ 

Chapter Three -VT320 Programming 103
### 3.2.3 **Control Functions**

Control functions are a set of instructions used to program the terminal emulator. All control functions can be expressed in single-byte or multi-byte codes.

Single-byte codes are the C0 and C1 control characters. You can perform a limited number of functions using C0 characters. A few more functions are available using C1 characters, but they must be used in an 8-bit environment.

Multi-byte control codes represent far more functions than single-byte codes, due to the variety of code combinations possible. These codes are called control sequences, escape sequences, and device control strings.

#### 3.2.3.1 **Control Sequences**

A control sequence starts with a  $c_{S}$  (Control Sequence Introducer), followed by one or more ASCII characters. The 8-bit  $C_{S_1}$  can also be expressed as the 7-bit equivalent  $E_{S_1}$  (for use in a 7-bit environment). Thus, you can express all control sequences as escape sequences where the second character is the [. For example, the following two sequences are equivalent and perform the same function (they change the display from 80 columns to 132 columns).

#### **CS<sup>I</sup> ?3h ESC [?3h**

Since the 8-bit  $C_{S_I}$  uses one less byte than the 7-bit equivalent,  $E_{S_C}$  [, you will gain processing speed by using the C<sub>SI</sub>. However, you can only use a sequence starting with the C<sub>SI</sub> character in an 8-bit environment.

You can express any C1 control character as a two character escape sequence whose second character has a code that is 40 (hexadecimal) less than that of the C1 character. For example,  $S_T$  is the same as  $E_{S_C} \setminus$ .

#### 3.2.3.2 **Escape Sequences**

All escape sequences start with the same C0 character,  $E_{\text{SC}}$ , and are followed by one or more ASCII characters. For example, the following escape sequence causes the current line to have double-width characters:

#### $E_{S}$  # 6

Because escape sequences use only 7-bit characters, you can use them in 7-bit or 8-bit environments.

You can make any escape sequence whose second character is in the range of column-4, row-0 through column-5, row-15 (refer to the 7-Bit ASCII Codes topic for more information) one byte shorter by removing the  $E_{SC}$  and adding 40 (hexadecimal) to the code of the second character. This generates a C1 control character.

#### 3.2.3.3 **Device Control Strings**

A device control string ( $D_{\text{CS}}$ ) is a delimited string of characters used in a data stream as a logical entity for control purposes. It consists of an opening delimiter (a device control string introducer), a command string (data) and a closing delimiter (a string terminator).

Device control strings are used to download character sets and to load user-defined keys.

**Table 3-12 Device Control String**

| <b>Device Control String</b> | <b>Data</b>           | <b>String Terminator</b> |
|------------------------------|-----------------------|--------------------------|
| $\mathsf{U} C_{\mathsf{S}}$  | UDKs or Character Set |                          |

A **device control character** ( ${}^{D}C_S$ ) is an 8-bit control character. It is expressed as  ${}^{E}S_C P$  when coding for a 7-bit environment.

A **string terminator** ( ${}^{S}T$ ) is also an 8-bit control character. It is expressed as  ${}^{E}S_C \setminus$  when coding for a 7-bit environment.

## 3.3 **CHARACTER SETS**

Although the C0 and C1 function codes cannot be changed, the GL and GR codes can have different character sets mapped into them. The Mapping Character Sets topic describes the commands for mapping character sets into GL or GR.

The emulator supports the following character sets:

- $\mathbb A$  DEC Multinational (consists of ASCII and DEC Supplemental Character sets)
- $\angle$  ISO Latin-1
- $\mathcal{M}$  DEC Special Graphics
- $\mathbb A$  National Replacement Character
- **6 Downloadable**

## 3.3.1 **DEC Multinational**

The DEC multinational character set is the default character set.

The C0 and GL codes are the ASCII control codes and character set. The C1 and GR codes are the DEC multinational 8-bit control characters and character set. The C1 and GR control codes and characters are not available in VT52 and VT100 modes.

|                | 0          |                                                | 1                         |                             | $\overline{\mathbf{2}}$ |                | 3              |                | 4 |                 | 5 |                              | 6 |                  | 7                     |                                     |
|----------------|------------|------------------------------------------------|---------------------------|-----------------------------|-------------------------|----------------|----------------|----------------|---|-----------------|---|------------------------------|---|------------------|-----------------------|-------------------------------------|
| 0              | <b>NUL</b> | 0<br>0<br>٥                                    | <b>DLE</b>                | 20<br>$\overline{16}$<br>10 | <b>SP</b>               | 40<br>32<br>20 | 0              | 60<br>48<br>30 | @ | 100<br>64<br>40 | P | 120<br>80<br>50              |   | 140<br>96<br>60  | p                     | $\frac{160}{112}$<br>70             |
| 1              | SOH        | 1<br>1<br>1                                    | DC1<br>(XON)              | 21<br>17<br>11              | ţ                       | 41<br>33<br>21 | 1              | 61<br>49<br>31 | A | 101<br>65<br>41 | Q | 121<br>81<br>51              | a | 141<br>97<br>61  | q                     | 161<br>113<br>71                    |
| $\overline{2}$ | <b>STX</b> | $\overline{\mathbf{2}}$<br>2<br>$\overline{2}$ | DC <sub>2</sub>           | 22<br>$\overline{18}$<br>12 | Ħ                       | 42<br>34<br>22 | $\overline{2}$ | 62<br>50<br>32 | в | 102<br>66<br>42 | R | $\frac{122}{82}$<br>52       | b | 142<br>98<br>62  | r                     | $\frac{162}{162}$<br>114<br>72      |
| 3              | <b>ETX</b> | 3<br>3<br>3                                    | DC <sub>3</sub><br>(XOFF) | 23<br>19<br>13              | #                       | 43<br>35<br>23 | 3              | 63<br>51<br>33 | C | 103<br>67<br>43 | s | 123<br>83<br>53              | с | 143<br>99<br>63  | s                     | 163<br>115<br>73                    |
| 4              | <b>EOT</b> | 4<br>4<br>4                                    | DC4                       | 24<br>20<br>14              | \$                      | 44<br>36<br>24 | 4              | 64<br>52<br>34 | D | 104<br>68<br>44 | т | 124<br>84<br>54              | d | 144<br>100<br>64 | t                     | 164<br>116<br>74                    |
| 5              | <b>ENQ</b> | 5<br>5<br>5                                    | <b>NAK</b>                | 25<br>21<br>15              | $\frac{0}{0}$           | 45<br>37<br>25 | 5              | 65<br>53<br>35 | Е | 105<br>69<br>45 | u | 125<br>85<br>55              | е | 145<br>101<br>65 | u                     | 165<br>117<br>75                    |
| 6              | <b>ACK</b> | 6<br>6<br>6                                    | <b>SYN</b>                | 26<br>22<br>16              | 8                       | 46<br>38<br>26 | 6              | 66<br>54<br>36 | F | 106<br>70<br>46 | V | $\overline{126}$<br>86<br>56 | f | 146<br>102<br>66 | v                     | 166<br>$\frac{118}{76}$             |
| 7              | <b>BEL</b> | 7<br>7<br>7                                    | <b>ETB</b>                | 27<br>23<br>17              | $\pmb{r}$               | 47<br>39<br>27 | 7              | 67<br>55<br>37 | G | 107<br>71<br>47 | W | 127<br>87<br>57              | g | 147<br>103<br>67 | w                     | 167<br>$\frac{119}{77}$             |
| 8              | <b>BS</b>  | 10<br>8<br>8                                   | CAN                       | 30<br>24<br>18              | (                       | 50<br>40<br>28 | 8              | 70<br>56<br>38 | н | 110<br>72<br>48 | X | 130<br>88<br>58              | h | 150<br>104<br>68 | x                     | 170<br>120<br>78                    |
| 9              | НT         | 11<br>9<br>ġ                                   | <b>EM</b>                 | 31<br>25<br>19              | )                       | 51<br>41<br>29 | 9              | 71<br>57<br>39 | H | 111<br>73<br>49 | Υ | 131<br>89<br>59              | i | 151<br>105<br>69 | y                     | 171<br>$\frac{121}{79}$             |
| 10             | LF         | 12<br>10<br>А                                  | <b>SUB</b>                | 32<br>26<br>1A              | $^\star$                | 52<br>42<br>2Α | ÷              | 72<br>58<br>3Α | J | 112<br>74<br>4Α | z | 132<br>90<br>5A              |   | 152<br>106<br>6A | z                     | $\frac{172}{122}$<br>7A             |
| 11             | VT         | 13<br>11<br>B                                  | <b>ESC</b>                | $\overline{33}$<br>27<br>1B | +                       | 53<br>43<br>2B | ,              | 73<br>59<br>зā | κ | 113<br>75<br>4B | I | 133<br>91<br>5B              | k | 153<br>107<br>6B |                       | 173<br>123<br>7B                    |
| 12             | FF         | 14<br>12<br>c                                  | <b>FS</b>                 | 34<br>28<br>1Ċ              | ,                       | 54<br>44<br>2C | <              | 74<br>60<br>зč | L | 114<br>76<br>4C | N | 134<br>$\frac{92}{5C}$       | ı | 154<br>108<br>6C |                       | 174<br>$\frac{124}{7C}$             |
| 13             | СR         | 15<br>13<br>D                                  | GS                        | 35<br>29<br>1D              |                         | 55<br>45<br>2D | =              | 75<br>61<br>3D | M | 115<br>77<br>4D | 1 | 135<br>93<br>5 <sub>D</sub>  | m | 155<br>109<br>6D | እ                     | $\frac{175}{125}$                   |
| 14             | <b>SO</b>  | 16<br>14<br>Е                                  | <b>RS</b>                 | 36<br>30<br><b>1E</b>       |                         | 56<br>46<br>2E | >              | 76<br>62<br>3E | N | 116<br>78<br>4Ė | A | 136<br>94<br><b>5E</b>       | n | 156<br>110<br>6Ė | $\tilde{\phantom{a}}$ | $\frac{176}{126}$                   |
| 15             | SI         | 17<br>15<br>F                                  | <b>US</b>                 | 37<br>31<br>1F              | I                       | 57<br>47<br>2F | ?              | 77<br>63<br>3F | O | 117<br>79<br>4F |   | 137<br>95<br>5F              | ٥ | 157<br>111<br>6F | DEL                   | $\overline{177}$<br>$\frac{127}{7}$ |

**Table 3-13 DEC Multinational Character Set**

 $\left| \bullet \right|$  -  $\left|$  co codes -  $\left| \bullet \right|$ 

**GL CODES**<br>(ASCII GRAPHICS)

-⊫

- 33 **OCTAL** 27 **DECIMAL**
- **1B HEX**

| 8               |                         | 9               |                         | 10    |                              | 11                      |                              | 12                          |                              | 13              |                              | 14              |                              | 15                 |                              |    |
|-----------------|-------------------------|-----------------|-------------------------|-------|------------------------------|-------------------------|------------------------------|-----------------------------|------------------------------|-----------------|------------------------------|-----------------|------------------------------|--------------------|------------------------------|----|
|                 | 200<br>128<br>80        | <b>DCS</b>      | 220<br>144<br>90        |       | 240<br>160<br>A0             | $\bullet$               | 260<br>176<br>B0             | ∼<br>A                      | 300<br>192<br>C <sub>0</sub> |                 | 320<br>208<br>D <sub>0</sub> | ۰<br>a          | 340<br>224<br>E <sub>0</sub> |                    | 360<br>240<br>F <sub>0</sub> | 0  |
|                 | 201<br>129<br>81        | PU <sub>1</sub> | 221<br>145<br>91        | i     | 241<br>161<br>A1             | ±                       | 261<br>177<br><b>B1</b>      | А                           | 301<br>193<br>C <sub>1</sub> | N               | 321<br>209<br>D <sub>1</sub> | ,<br>à          | 341<br>225<br>E1             | n                  | 361<br>241<br>F <sub>1</sub> | 1  |
|                 | 202<br>130<br>82        | PU <sub>2</sub> | 222<br>146<br>92        | ¢     | 242<br>162<br>A2             | $\overline{a}$          | 262<br>178<br><b>B2</b>      | ⌒<br>A                      | 302<br>194<br>C <sub>2</sub> | Ο               | 322<br>210<br>D <sub>2</sub> | â               | 342<br>226<br>E <sub>2</sub> | ۰<br>ο             | 362<br>242<br>F <sub>2</sub> | 2  |
|                 | 203<br>131<br>83        | <b>STS</b>      | 223<br>147<br>93        | £     | 243<br>163<br>A <sub>3</sub> | 3                       | 263<br>179<br>B <sub>3</sub> | A                           | 303<br>195<br>C <sub>3</sub> | Ο               | 323<br>211<br>D3             | ~<br>ā          | 343<br>227<br>E3             | Ò                  | 363<br>243<br>F <sub>3</sub> | 3  |
| <b>IND</b>      | 204<br>132<br>84        | <b>CCH</b>      | 224<br>148<br>94        |       | 244<br>164<br>A4             |                         | 264<br>180<br><b>B4</b>      | $\bullet\bullet$<br>A       | 304<br>196<br>C <sub>4</sub> | ⌒<br>O          | 324<br>212<br>D4             | $\bullet$<br>a  | 344<br>228<br>E4             | $\hat{\mathbf{o}}$ | 364<br>244<br>F <sub>4</sub> | 4  |
| <b>NEL</b>      | 205<br>133<br>85        | <b>MW</b>       | 225<br>149<br>95        | ¥     | 245<br>165<br>A <sub>5</sub> | μ                       | 265<br>181<br>B <sub>5</sub> | ٠<br>A                      | 305<br>197<br>C <sub>5</sub> | $\tilde{}$<br>Ο | 325<br>213<br>D5             | á               | 345<br>229<br>E5             | O                  | 365<br>245<br>F <sub>5</sub> | 5  |
| <b>SSA</b>      | 206<br>134<br>86        | <b>SPA</b>      | 226<br>150<br>96        |       | 246<br>166<br>A6             | ¶                       | 266<br>182<br><b>B6</b>      | Æ                           | 306<br>198<br>C <sub>6</sub> | $\bullet$<br>Ω  | 326<br>214<br>D <sub>6</sub> | æ               | 346<br>230<br>E6             | ο                  | 366<br>246<br>F <sub>6</sub> | 6  |
| <b>ESA</b>      | 207<br>135<br>87        | EPA             | 227<br>151<br>97        | Ş     | 247<br>167<br>A7             |                         | 267<br>183<br>87             | ç                           | 307<br>199<br>C7             | Œ               | 327<br>215<br>D7             | ç               | 347<br>231<br>E7             | œ                  | 367<br>247<br>F7             | 7  |
| HTS             | 210<br>136<br>88        |                 | 230<br>152<br>98        | ¤     | 250<br>168<br>A <sub>8</sub> |                         | 270<br>184<br>B <sub>8</sub> | ╮<br>Е                      | 310<br>200<br>C <sub>8</sub> | Ø               | 330<br>216<br>D <sub>8</sub> | ▾<br>e          | 350<br>232<br>E8             | ø                  | 370<br>248<br>F <sub>8</sub> | 8  |
| HTJ             | 211<br>137<br>89        |                 | 231<br>153<br>99        | ⊚     | 251<br>169<br>A <sub>9</sub> | 1                       | 271<br>185<br><b>B9</b>      | {<br>Е                      | 311<br>201<br>C <sub>9</sub> | U               | 331<br>217<br>D <sub>9</sub> | r<br>e          | 351<br>233<br>E9             | ۰<br>u             | 371<br>249<br>F <sub>9</sub> | 9  |
| <b>VTS</b>      | 212<br>138<br>8Α        |                 | 232<br>154<br><b>9A</b> | а     | 252<br>170<br>AA             | $\overline{\mathbf{o}}$ | 272<br>186<br>BA             | ⌒<br>E                      | 312<br>202<br>CA             | Ù               | 532<br>218<br>DA             | ́<br>e          | 352<br>234<br>EA             | r<br>u             | 372<br>250<br>FA             | 10 |
| <b>PLD</b>      | 213<br>139<br>8B        | <b>CSI</b>      | 233<br>155<br>9B        | $\ll$ | 253<br>171<br>AB             | ≫                       | 273<br>187<br>BB             | $\bullet$<br>Ε              | 313<br>203<br>CB             | Ũ               | 333<br>219<br>DB             | $^{\circ}$<br>e | 353<br>235<br>EB             | ü                  | 373<br>251<br><b>FB</b>      | 11 |
| PLU             | 214<br>140<br>8C        | <b>ST</b>       | 234<br>156<br>9C        |       | 254<br>172<br>AC             | $\frac{1}{4}$           | 274<br>188<br>вc             | ╮<br>ı                      | 314<br>204<br>cc             | Ш               | 334<br>220<br>DC             | ٠<br>п          | 354<br>236<br>EC             | น                  | 374<br>252<br>FC             | 12 |
| RI              | 215<br>141<br>8D        | <b>OSC</b>      | 235<br>157<br><b>9D</b> |       | 255<br>173<br><b>AD</b>      | $\frac{1}{2}$           | 275<br>189<br>BD             | ı<br>ı                      | 315<br>205<br>CD             | Ÿ               | 335<br>221<br>DD             | ,<br>I          | 355<br>237<br>ED             | <br>۷              | 375<br>253<br><b>FD</b>      | 13 |
| SS <sub>2</sub> | 216<br>142<br><b>8E</b> | PM              | 236<br>158<br>9E        |       | 256<br>174<br><b>AE</b>      |                         | 276<br>190<br><b>BE</b>      | A<br>ı                      | 316<br>206<br>CE             |                 | 336<br>222<br>DE             | ⌒<br>I          | 356<br>238<br>EE             |                    | 376<br>254<br>FE             | 14 |
| SS <sub>3</sub> | 217<br>143<br>8F        | <b>APC</b>      | 237<br>159<br>9F        |       | 257<br>175<br>AF             | نۍ                      | 277<br>191<br>BF             | $\ddot{\bullet}$<br>ı       | 317<br>207<br>CF             | β               | 337<br>223<br>DF             | $\bullet$<br>ı  | 357<br>239<br>EF             |                    | 377<br>255<br>FF             | 15 |
|                 |                         | <b>C1 CODES</b> | ►                       |       |                              |                         |                              | (DEC SUPPLEMENTAL GRAPHICS) |                              | <b>GR CODES</b> |                              |                 |                              |                    |                              |    |

**Table 3-13 DEC Multinational Character Set (cont'd)**

OCTAL 33

**DECIMAL**  $27$  $1B$ HEX

## 3.3.2 **ISO Latin-1**

The ISO Latin-1 set has 96 graphic characters. The majority of these are identical to the DEC Supplemental Graphic set, but with a few additional symbols and letters. The ISO Latin-1 set can only be used in VT300 mode.

| 8               |                         | 9               |                         | 10                      |                              | 11                      |                              | 12                |                               | 13                            |                              | 14                 |                              | 15            |                              |    |
|-----------------|-------------------------|-----------------|-------------------------|-------------------------|------------------------------|-------------------------|------------------------------|-------------------|-------------------------------|-------------------------------|------------------------------|--------------------|------------------------------|---------------|------------------------------|----|
|                 | 200<br>$\frac{128}{80}$ | <b>DCS</b>      | 220<br>144<br>90        | NBSP                    | $\frac{240}{160}$<br>A0      | $\circ$                 | 260<br>176<br><b>B0</b>      | Α                 | 300<br>192<br>C <sub>0</sub>  | Ð                             | 320<br>208<br>D <sub>0</sub> | ۰<br>a             | 340<br>224<br>EO             | ð             | 360<br>240<br>F <sub>0</sub> | 0  |
|                 | 201<br>129<br>81        | PU <sub>1</sub> | 221<br>145<br>91        | î                       | 241<br>161<br>A1             | 土                       | 261<br>177<br><b>B1</b>      | A                 | 301<br>193<br>C <sub>1</sub>  | N                             | 321<br>209<br>D <sub>1</sub> | ,<br>a             | 341<br>225<br>E1             | n             | 361<br>241<br>F <sub>1</sub> | 1  |
|                 | 202<br>130<br>82        | PU <sub>2</sub> | 222<br>146<br>92        | ¢                       | 242<br>162<br>A <sub>2</sub> | $\overline{2}$          | 262<br>178<br>B <sub>2</sub> | Â                 | 302<br>194<br>C <sub>2</sub>  | $\overline{\phantom{a}}$<br>O | 322<br>210<br>D <sub>2</sub> | â                  | 342<br>226<br>E <sub>2</sub> | ۰<br>o        | 362<br>242<br>F <sub>2</sub> | 2  |
|                 | 203<br>131<br>83        | <b>STS</b>      | 223<br>147<br>93        | £                       | 243<br>163<br>A <sub>3</sub> | 3                       | 263<br>179<br><b>B3</b>      | $\tilde{}$<br>Α   | 303<br>195<br>C <sub>3</sub>  | ó                             | 323<br>211<br>D <sub>3</sub> | $\tilde{a}$        | 343<br>227<br>E3             | ,<br>$\circ$  | 363<br>243<br>F3             | 3  |
| IND             | 204<br>132<br>84        | <b>CCH</b>      | 224<br>148<br>94        | π                       | 244<br>164<br>A4             | ,                       | 264<br>180<br><b>B4</b>      | ٠.<br>А           | 304<br>196<br>C <sub>4</sub>  | ⌒<br>$\Omega$                 | 324<br>212<br>D <sub>4</sub> | a                  | 344<br>228<br>E4             | ô             | 364<br>244<br>F <sub>4</sub> | 4  |
| NEL             | 205<br>133<br>85        | <b>MW</b>       | 225<br>149<br>95        | ¥                       | 245<br>165<br>A5             | μ                       | 265<br>181<br>B <sub>5</sub> | $\mathbf{o}$<br>A | 305<br>197<br>C <sub>5</sub>  | سم<br>O                       | 325<br>213<br>D <sub>5</sub> | o<br>a             | 345<br>229<br>E5             | O             | 365<br>245<br>F <sub>5</sub> | 5  |
| <b>SSA</b>      | 206<br>134<br>86        | <b>SPA</b>      | 226<br>150<br>96        | ı                       | 246<br>166<br>A6             | ٢                       | 266<br>182<br><b>B6</b>      | Æ                 | 306<br>198<br>C <sub>6</sub>  | . .<br>О                      | 326<br>214<br>D <sub>6</sub> | æ                  | 346<br>230<br>E6             | ۰.<br>$\circ$ | 366<br>246<br>F6             | 6  |
| <b>ESA</b>      | 207<br>135<br>87        | <b>EPA</b>      | 227<br>151<br>97        | ş                       | 247<br>167<br>A7             |                         | 267<br>183<br><b>B7</b>      | ç                 | 307<br>199<br>C7              | ×                             | 327<br>215<br>D7             | ç                  | 347<br>231<br>E7             | ÷             | 367<br>247<br>F7             | 7  |
| <b>HTS</b>      | 210<br>136<br>88        |                 | 230<br>152<br>98        | 11                      | 250<br>168<br>A8             | 1                       | 270<br>184<br>B8             | ╮<br>E            | 310<br>200<br>C <sub>8</sub>  | Ø                             | 330<br>216<br>D <sub>8</sub> | ◥<br>е             | 350<br>232<br>E8             | ø             | 370<br>248<br>F <sub>8</sub> | 8  |
| HTJ             | 211<br>137<br>89        |                 | 231<br>153<br>99        | ⊚                       | 251<br>169<br>A9             | 1                       | 271<br>185<br>B9             | É                 | 311<br>201<br>C <sub>9</sub>  | Ú                             | 331<br>217<br>D9             | ,<br>e             | 351<br>233<br>E9             | ۰<br>u        | 371<br>249<br>F9             | 9  |
| <b>VTS</b>      | 212<br>138<br>8A        |                 | 232<br>154<br><b>9A</b> | $\overline{\mathbf{a}}$ | 252<br>170<br>AA             | $\overline{\mathbf{Q}}$ | 272<br>186<br>BA             | Ê                 | 312<br>202<br>CA              | U                             | 332<br>218<br>DA             | $\hat{\mathbf{e}}$ | 352<br>234<br>EA             | ,<br>u        | 372<br>250<br>FA             | 10 |
| <b>PLD</b>      | 213<br>139<br>8B        | <b>CSI</b>      | 233<br>155<br>9B        | <<                      | 253<br>171<br>AB             | ≫                       | 273<br>187<br>BВ             | ۰.<br>E           | $\overline{3}13$<br>203<br>CB | Ù                             | 333<br>219<br>DB             | ë                  | 353<br>235<br>EB             | ⌒<br>ü        | 373<br>251<br>FB             | 11 |
| PLU             | 214<br>140<br>8C        | <b>ST</b>       | 234<br>156<br>9C        |                         | 254<br>$172$<br>AC           | $\frac{1}{4}$           | 274<br>188<br>BC             |                   | 314<br>204<br>cc              | ü                             | 334<br>220<br>DC             | ۰<br>п             | 354<br>$236$<br>EC           | ü             | 374<br>252<br>FC             | 12 |
| RI              | 215<br>141<br><b>8D</b> | osc             | 235<br>157<br>9D        |                         | 255<br>173<br><b>AD</b>      | $\frac{1}{2}$           | 275<br>189<br>BD             |                   | $\overline{315}$<br>205<br>CD | Ŷ                             | 335<br>221<br><b>DD</b>      | r<br>ı             | 355<br>237<br>ED             | ,<br>ý        | 375<br>253<br>FD             | 13 |
| SS <sub>2</sub> | 216<br>142<br>8E        | РM              | 236<br>158<br>9E        | (R)                     | 256<br>174<br>AE             | $^{3/4}$                | 276<br>190<br>BE             | ∼<br>ı            | 316<br>206<br>CE              | þ                             | 336<br>222<br>DE             | ^<br>ı             | 356<br>238<br>EE             | Þ             | 376<br>254<br>FE             | 14 |
| SS <sub>3</sub> | 217<br>143<br>8F        | <b>APC</b>      | 237<br>159<br>9F        |                         | 257<br>175<br>AF             | غ                       | 277<br>191<br>BF             | $\bullet$         | 317<br>207<br>CF              | β                             | 337<br>223<br>DF             | <br>I.             | 357<br>239<br>EF             | ÿ             | 377<br>255<br>FF             | 15 |

**Table 3-14 ISO Latin-1 Supplemental Character Set**

 $\left| \bullet \right|$  C1 CODES -  $\left| \bullet \right|$   $\left| \bullet \right|$ 

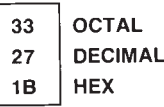

 $\rightarrow$ 

## 3.3.3 **DEC Special Graphics**

This character set is also called the VT100 Line Drawing character set. It is comprised of ASCII characters and special symbols.

The DEC Special Graphics set can replace either the GL or GR characters. Refer to the Mapping Character Sets topic for more information.

This mapping is compatible with VT100 and VT300 modes.

|    | 0                                                                        |                                       | 1                         |                | $\overline{2}$ |                | 3              |                | 4 |                              | 5       |                         | 6                               |                  | 7            |                  |
|----|--------------------------------------------------------------------------|---------------------------------------|---------------------------|----------------|----------------|----------------|----------------|----------------|---|------------------------------|---------|-------------------------|---------------------------------|------------------|--------------|------------------|
| 0  | <b>NUL</b>                                                               | 0<br>0<br>0                           | DLE                       | 20<br>16<br>10 | <b>SP</b>      | 40<br>32<br>20 | 0              | 60<br>48<br>30 | @ | 100<br>64<br>40              | P       | 120<br>80<br>50         |                                 | 140<br>96<br>60  | <b>SCAN3</b> | 160<br>112<br>70 |
| 1  | <b>SOH</b>                                                               | 1<br>1<br>1                           | DC1<br>(XON)              | 21<br>17<br>11 | I              | 41<br>33<br>21 | 1              | 61<br>49<br>31 | A | 101<br>65<br>41              | Q       | 121<br>81<br>51         | 88                              | 141<br>97<br>61  | <b>SCAN5</b> | 161<br>113<br>71 |
| 2  | <b>STX</b>                                                               | $\overline{2}$<br>2<br>$\overline{a}$ | DC <sub>2</sub>           | 22<br>18<br>12 | п              | 42<br>34<br>22 | $\overline{2}$ | 62<br>50<br>32 | в | 102<br>66<br>42              | R       | 122<br>82<br>52         | $H_T$                           | 142<br>98<br>62  | <b>SCAN7</b> | 162<br>114<br>72 |
| 3  | ETX                                                                      | 3<br>3<br>3                           | DC <sub>3</sub><br>(XOFF) | 23<br>19<br>13 | #              | 43<br>35<br>23 | 3              | 63<br>51<br>33 | С | 103<br>67<br>43              | S       | 123<br>83<br>53         | $F_F$                           | 143<br>99<br>63  | <b>SCAN9</b> | 163<br>115<br>73 |
| 4  | EOT                                                                      | 4<br>4<br>4                           | DC4                       | 24<br>20<br>14 | \$             | 44<br>36<br>24 | 4              | 64<br>52<br>34 | D | 104<br>68<br>44              | т       | 124<br>84<br>54         | $c_{\rm R}$                     | 144<br>100<br>64 | r            | 164<br>116<br>74 |
| 5  | ENQ                                                                      | 5<br>5<br>5                           | NAK                       | 25<br>21<br>15 | $\frac{0}{0}$  | 45<br>37<br>25 | 5              | 65<br>53<br>35 | E | 105<br>69<br>45              | U       | 125<br>85<br>55         | Έ                               | 145<br>101<br>65 | ┥            | 165<br>117<br>75 |
| 6  | ACK                                                                      | 6<br>6<br>6                           | <b>SYN</b>                | 26<br>22<br>16 | &              | 46<br>38<br>26 | 6              | 66<br>54<br>36 | F | 106<br>70<br>46              | ۷       | 126<br>86<br>56         | $\bullet$                       | 146<br>102<br>66 | ⊥            | 166<br>118<br>76 |
| 7  | BEL                                                                      | $\overline{7}$<br>7<br>7              | ETB                       | 27<br>23<br>17 | $\mathbf{r}$   | 47<br>39<br>27 | 7              | 67<br>55<br>37 | G | 107<br>71<br>47              | w       | 127<br>87<br>57         | 土                               | 147<br>103<br>67 | Т            | 167<br>119<br>77 |
| 8  | BS                                                                       | 10<br>8<br>8                          | CAN                       | 30<br>24<br>18 | (              | 50<br>40<br>28 | 8              | 70<br>56<br>38 | н | 110<br>72<br>48              | х       | 130<br>88<br>58         | $N^{\phantom{\dagger}}_{\rm L}$ | 150<br>104<br>68 | ۱            | 170<br>120<br>78 |
| 9  | нт                                                                       | 11<br>9<br>9                          | ΕM                        | 31<br>25<br>19 | )              | 51<br>41<br>29 | 9              | 71<br>57<br>39 | ۱ | 111<br>73<br>49              | Υ       | 131<br>89<br>59         | $V_T$                           | 151<br>105<br>69 | ≤            | 171<br>121<br>79 |
| 10 | LF                                                                       | 12<br>10<br>Α                         | <b>SUB</b>                | 32<br>26<br>1A | $^\star$       | 52<br>42<br>2A | ÷              | 72<br>58<br>3A | J | 112<br>74<br>4Α              | Z       | 132<br>90<br>5Α         | 」                               | 152<br>106<br>6A | ≥            | 172<br>122<br>7A |
| 11 | ۷Т                                                                       | 13<br>11<br>в                         | <b>ESC</b>                | 33<br>27<br>1B | +              | 53<br>43<br>2B | ;              | 73<br>59<br>3В | Κ | 113<br>75<br>4B              | C       | 133<br>91<br>5 <b>B</b> | ٦                               | 153<br>107<br>6B | $\pi$        | 173<br>123<br>7B |
| 12 | FF                                                                       | 14<br>12<br>c                         | FS                        | 34<br>28<br>1C | ,              | 54<br>44<br>2C | <              | 74<br>60<br>зс | L | 114<br>76<br>4C              | ∖       | 134<br>92<br><b>5C</b>  | Г                               | 154<br>108<br>6C | ≠            | 174<br>124<br>7C |
| 13 | СR                                                                       | 15<br>13<br>D                         | GS                        | 35<br>29<br>1D |                | 55<br>45<br>2D | $=$            | 75<br>61<br>3D | м | 115<br>77<br>4D              | נ       | 135<br>93<br><b>5D</b>  |                                 | 155<br>109<br>6D | £            | 175<br>125<br>7D |
| 14 | SΟ                                                                       | 16<br>14<br>E                         | RS                        | 36<br>30<br>1E | ä,             | 56<br>46<br>2E | >              | 76<br>62<br>3E | N | 116<br>78<br>4E              | ٨       | 136<br>94<br>5E         |                                 | 156<br>110<br>6E | $\bullet$    | 176<br>126<br>7E |
| 15 | SI                                                                       | 17<br>15<br>F                         | US                        | 37<br>31<br>1F | Ι              | 57<br>47<br>2F | ?              | 77<br>63<br>3F | Ο | 117<br>79<br>4F              | (BLANK) | 137<br>95<br>5F         | SCAN <sub>1</sub>               | 157<br>111<br>6F | DEL          | 177<br>127<br>7F |
|    | <b>GL CODES</b><br>▶<br>CO CODES -<br>►∣⋖<br>ю<br>(DEC SPECIAL GRAPHICS) |                                       |                           |                |                |                |                |                |   |                              |         |                         |                                 |                  |              |                  |
|    |                                                                          |                                       |                           |                |                |                |                | 33             |   | <b>OCTAL</b>                 |         |                         |                                 |                  |              |                  |
|    |                                                                          |                                       |                           |                |                |                |                | 27<br>1Β       |   | <b>DECIMAL</b><br><b>HEX</b> |         |                         |                                 |                  |              |                  |
|    |                                                                          |                                       |                           |                |                |                |                |                |   |                              |         |                         |                                 |                  |              |                  |

**Table 3-15 DEC Special Graphic Character Set**

## 3.3.4 **National Replacement Character**

All National Replacement Character sets are supported. Select the character set with a set mode control sequence.

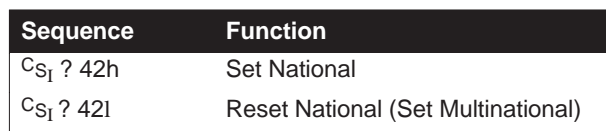

#### **Table 9-16 NRC Control Sequences**

NRC sets are available for the following languages.

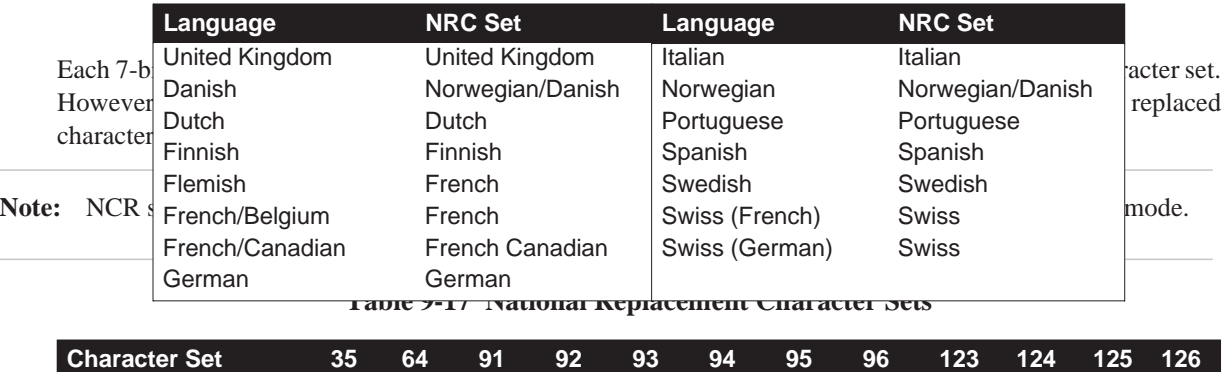

#### 3.3.5 **Character Set Selection**

To select a character set, it must first be designated as a G0, G1, G2 or G3 logical set, as in the following sequence:

#### **ESC <Intermediate> <Final>**

The intermediate character is selected based on where the set is to be designated (G0, G1, etc.) and whether the set has 94 or 96 characters. 96 character sets cannot be designated as G0.

| <b>To Select</b> | 'Use |
|------------------|------|
| 94 Character Set |      |
| G0               |      |
| G <sub>1</sub>   |      |
| G2               | *    |
| G3               | ᆠ    |
|                  |      |

**Table 3-18 Character Set Designation - Intermediate**

The final character is the designator for the character set.

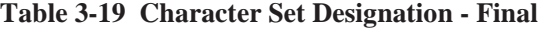

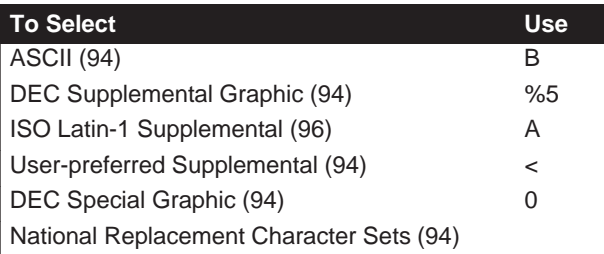

#### Example:  $E_{S_C}$  +%5

Designates the DEC Supplemental Graphic set as the G3 logical set.

# 3.3.6 **Mapping Character Sets**

Character sets are mapped into use with locking shift and single shift functions. Locking shift functions map a character set into GL or GR where it remains until another locking shift is used.

| <b>Sequence</b>  | <b>Function</b>                           |
|------------------|-------------------------------------------|
| $S_I$            | Locking shift 0. Maps G0 into GL          |
| $S_{\rm O}$      | Locking shift 1. Maps G1 into GL          |
| $E_{S_C}$ ~      | Locking shift 1, right. Maps G1 into GR * |
| $E_{S_C}$ n      | Locking shift 2. Maps G2 into GL *        |
| $E_{SC}$ }       | Locking shift 2, right. Maps G2 into GR * |
| $E_{S_C}$ o      | Locking shift 3. Maps G3 into GL *        |
| $E_{S_{\Gamma}}$ | Locking shift 3, right. Maps G3 into GR * |

**Table 3-20 Mapping Character Sets with Locking Shifts**

\* Indicates VT300 mode only.

Single shift functions map the G2 or G3 set into GL for the next character only. After the next character is displayed, the previous character set is restored into GL.

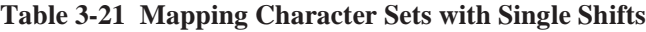

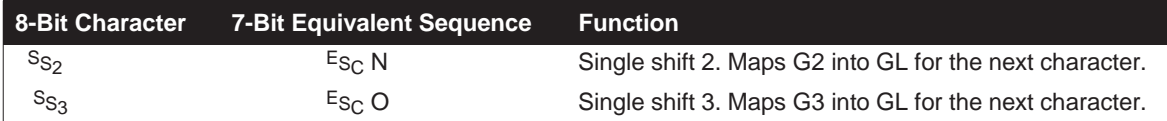

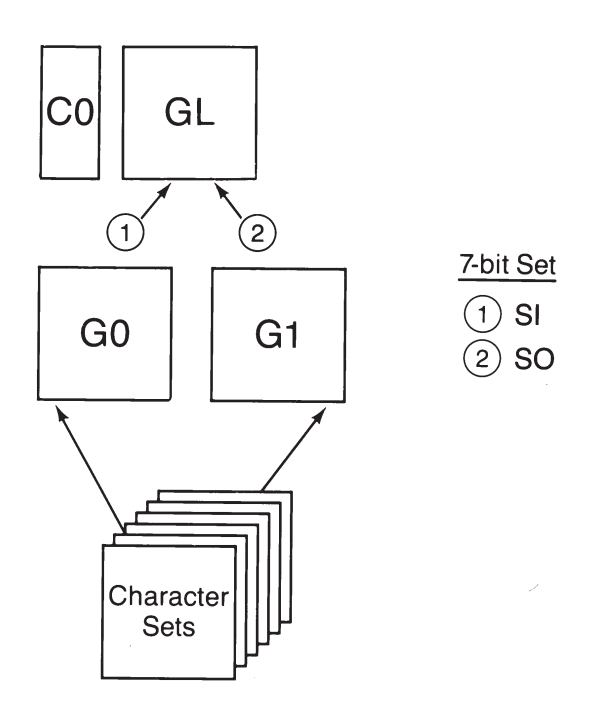

**Figure 3-1 Locking Commands (VT100)**

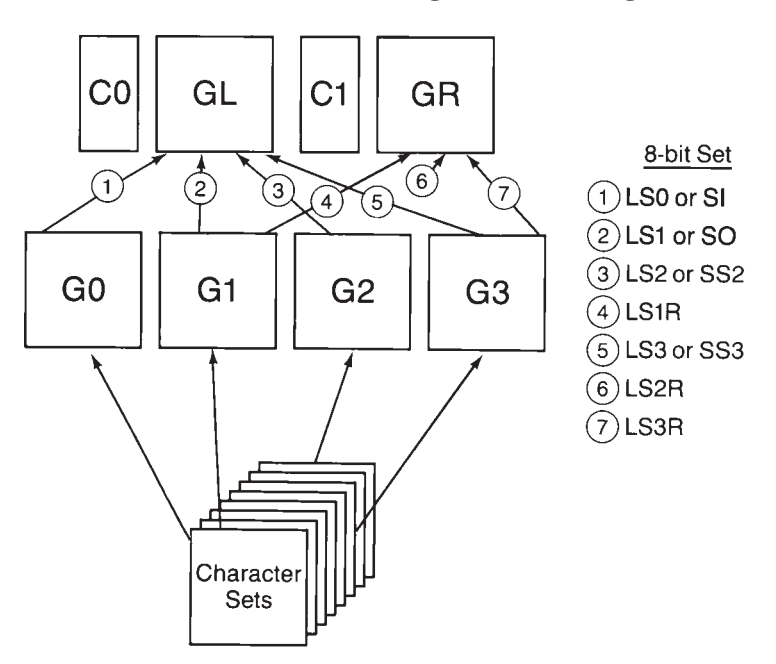

**Figure 3-2 Locking and Single Shift Commands**

# 3.4 **TRANSMITTED CODES**

This section describes the codes that the emulator sends to a program. Key codes generated in VT52 mode are listed if they differ from those in ANSI compatible mode (VT200 and VT100).

## 3.4.1 **Main Keypad**

The main keypad consists of standard keys (used to generate letters, numbers, and symbols) and function keys (used to generate special function codes).

#### 3.4.1.1 **Standard Keys**

The standard keys generate only alphanumeric, ASCII characters. There are no DEC Supplemental characters among the standard keys. However, you can create any DEC Multinational graphics character that is not available through a standard key by typing a valid compose sequence.

Each character is represented by a unique code that is based on the character's position in the code table. Refer to the 7-Bit ASCII Codes table for more information.

## 3.4.2 **Editing Keypad**

The codes in the following table are generated by the VT320 editing keypad and cursor keys.

#### **Table 3-22 Codes from Editing Keys**

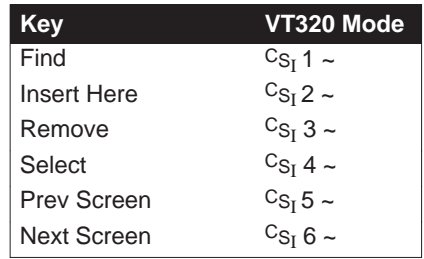

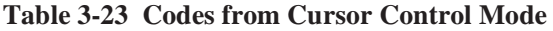

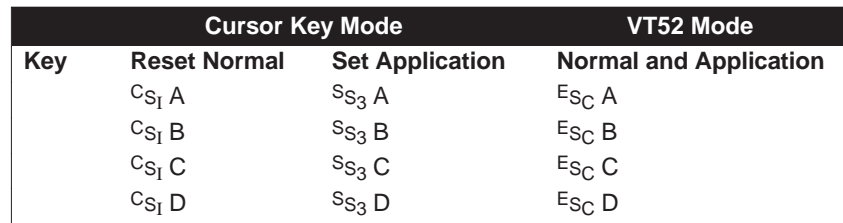

# 3.4.3 **Auxiliary Keypad**

The characters sent by the auxiliary keypad keys depend upon the settings of two features; the operating mode (ANSI or VT52) and the keypad mode (application or numeric).

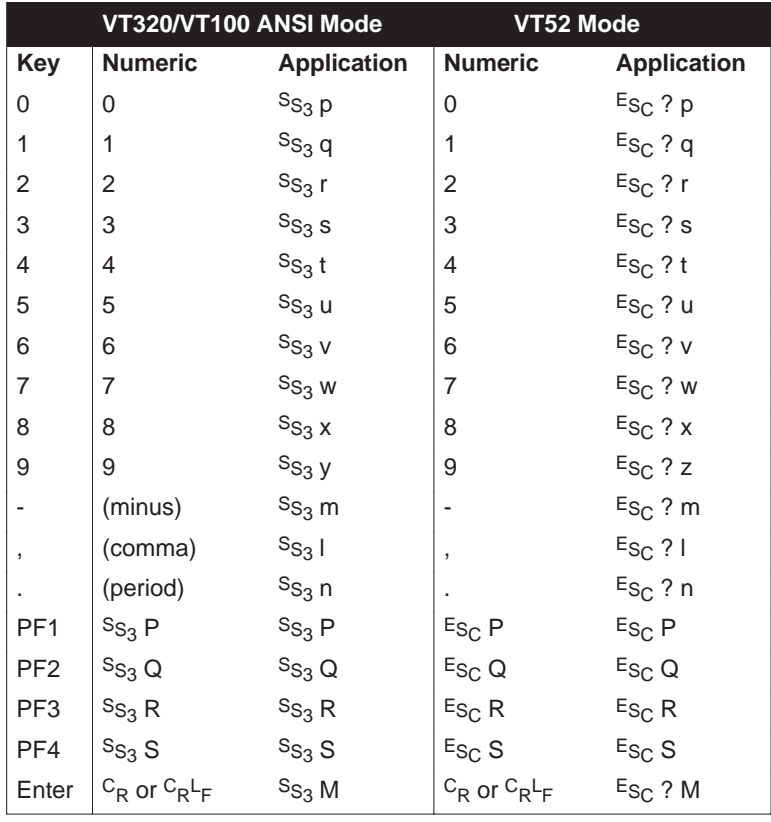

#### **Table 3-24 Codes from Auxilary Keypad Keys**

**Note:**  $E_{S_C}$  [ is the 7-bit equivalent for  $C_{S_I}$ .  $E_{S_C}$  O is the 7-bit equivalent for  $S_{S_3}$ .

# 3.4.4 **Top Row Function Keys**

On the VT320 keyboard there are 20 top row function keys, F1 through F20. The keys F1 - F5, labeled Hold Screen, Print Screen, Set-Up, Data/Talk, and Break, do not send codes. F6 - F20 send the codes defined below.

| <b>Function Key</b> | <b>Generic Name</b> | VT320 Mode           | VT100/VT52 Mode |
|---------------------|---------------------|----------------------|-----------------|
| <b>Hold Screen</b>  | F <sub>1</sub>      | $\ast$               | *               |
| Print Screen        | F <sub>2</sub>      | $\star$              | *               |
| Set-Up              | F <sub>3</sub>      | $\ast$               | *               |
| Data/Talk           | F <sub>4</sub>      | *                    | *               |
| <b>Break</b>        | F <sub>5</sub>      | $\ast$               | *               |
| F <sub>6</sub>      | F <sub>6</sub>      | $C_{S_I}$ 17 ~       | $\ast$          |
| F7                  | F7                  | $C_{S_I}$ 1 8 ~      | $\ast$          |
| F <sub>8</sub>      | F <sub>8</sub>      | $c_{S_I}$ 19 ~       | *               |
| F <sub>9</sub>      | F <sub>9</sub>      | $c_{S_I}$ 20~        | *               |
| F10                 | F <sub>10</sub>     | $c_{S_I}$ 21~        | $\ast$          |
| F11                 | F <sub>11</sub>     | $C_{S_I}$ 2 3 ~      | *               |
| F12                 | F <sub>12</sub>     | $C_{S_I}$ 2 4 $\sim$ | *               |
| F13                 | F <sub>13</sub>     | $c_{S_I}$ 25~        | $\ast$          |
| F14                 | F14                 | $c_{S_I}$ 26 ~       | $\ast$          |
| Help                | (F15)               | $C_{S_I}$ 2 8 ~      | *               |
| Do                  | (F16)               | $c_{S_I}$ 29 ~       | *               |
| F17                 | F17                 | $C_{S_I}$ 3 1 ~      | $\ast$          |
| F18                 | F18                 | $C_{S_I}$ 32~        | $\ast$          |
| F19                 | F <sub>19</sub>     | $c_{S_I}$ 33~        | *               |
| F20                 | F <sub>20</sub>     | $C_{S_I}$ 34~        | *               |

**Table 3-25 Codes from Top Row Functions**

∗ Indicates that codes are not generated.

# 3.5.3 **Control Characters**

Tables 3-31and 3-32 define the action taken by the emulator when it receives C0 and C1 control characters. The VT320 does not recognize all C0 and C1 characters; those not shown in either table are ignored.

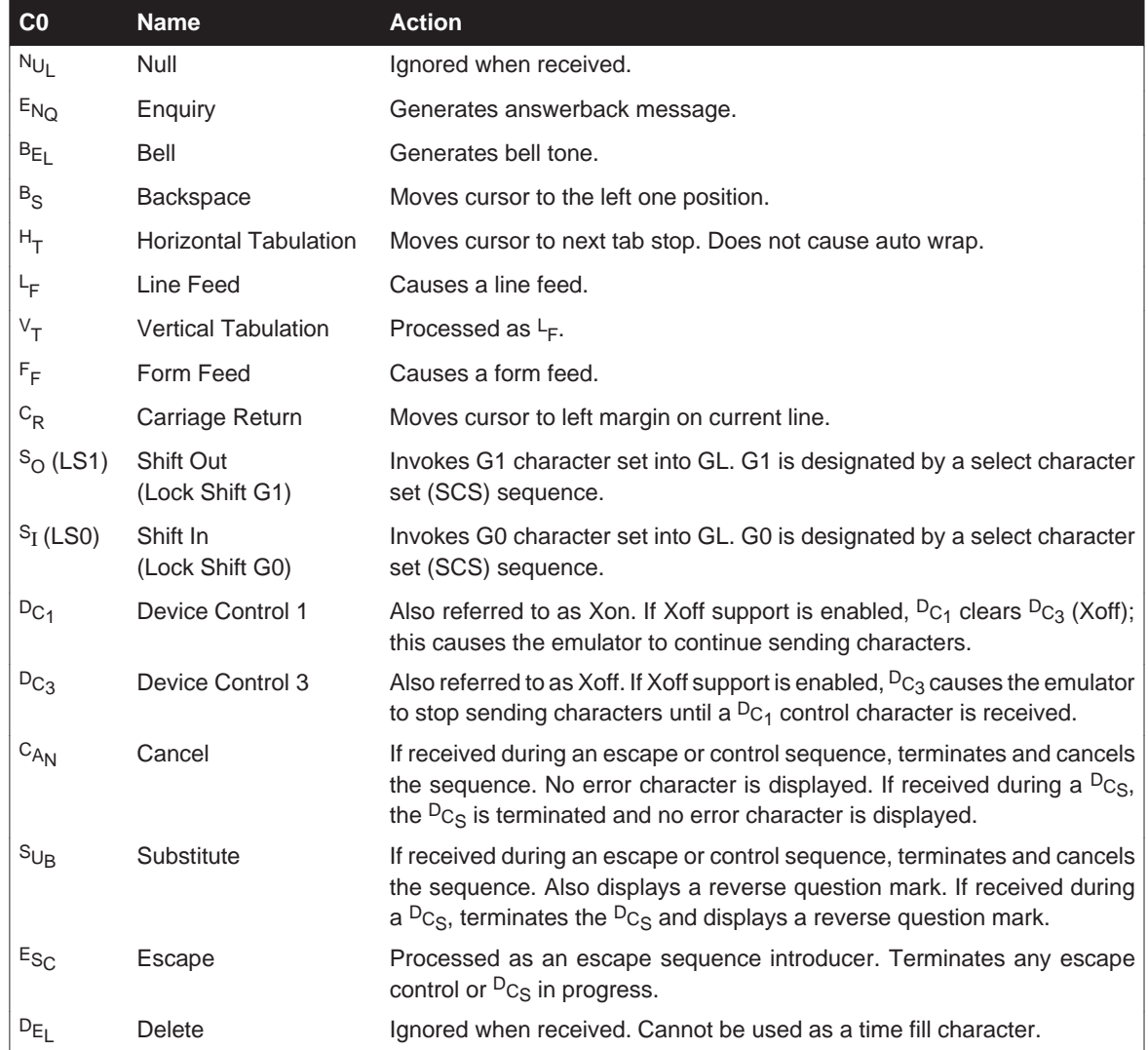

#### **Table 3-31 C0 Control Characters**

 $I_{N_D}$  Index  $E_{S_C} D$  Moves cursor down one line in same column.<br>  $N_{E_L}$  Next Line  $E_{S_C} E$  Moves cursor to first position on next line.  ${}^{N}E_{L}$  Next Line  ${}^{E}S_{C}$  E Moves cursor to first position on next line.<br>  ${}^{H}T_{S}$  Horizontal Tab Set  ${}^{E}S_{C}$  H Sets one horizontal tab stop at column wh  $H_{\text{TS}}$  Horizontal Tab Set  $E_{\text{SC}}$  H Sets one horizontal tab stop at column where the cursor is.<br>  $R_{\text{I}}$  Reverse Index  $E_{\text{SC}}$  M Moves cursor up one line in same column. Moves cursor up one line in same column.

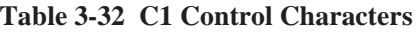

The equivalent 7-bit code extensions for each 8-bit C1 code are shown in the table below. The code extensions

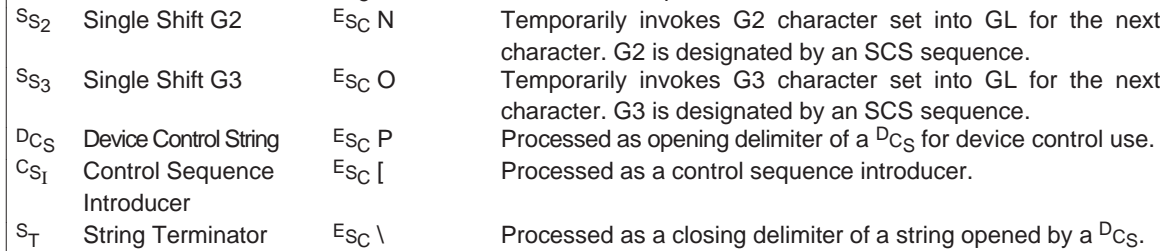

## 3.5.4 **Cursor Positioning**

require one more byte than the C1 codes.

**C1 Name Equivalent 7-Bit Action**

The cursor indicates the active screen position where the next character appears. Cursor positioning can be controlled with the following sequences:

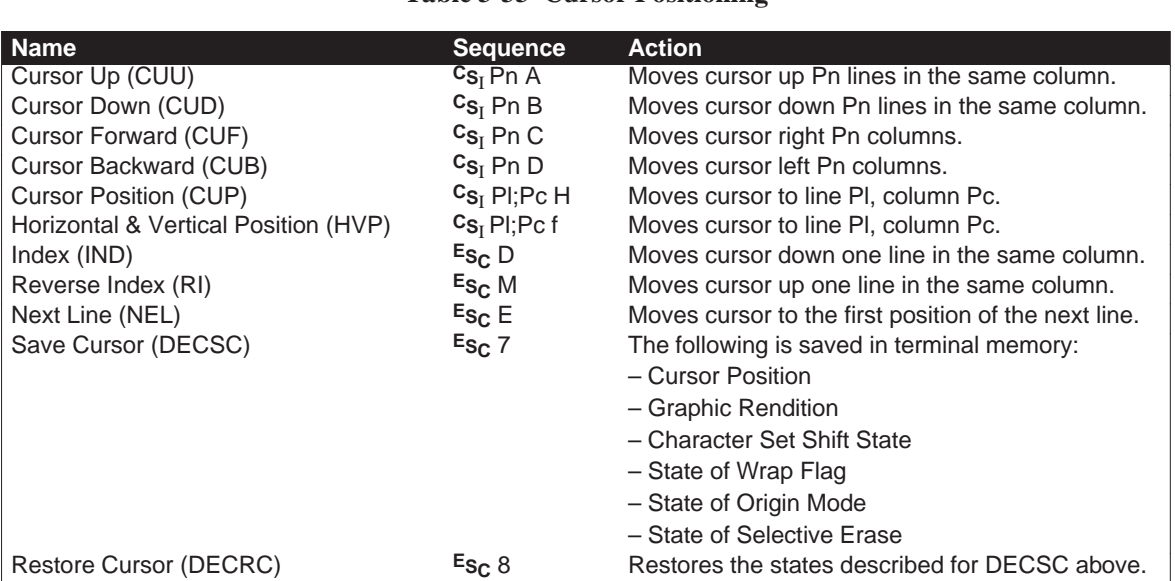

#### **Table 3-33 Cursor Positioning**

# 3.5.5 **Editing**

Editing sequences are used to insert or delete characters and lines at the cursor position.

#### **Table 3-34 Editing**

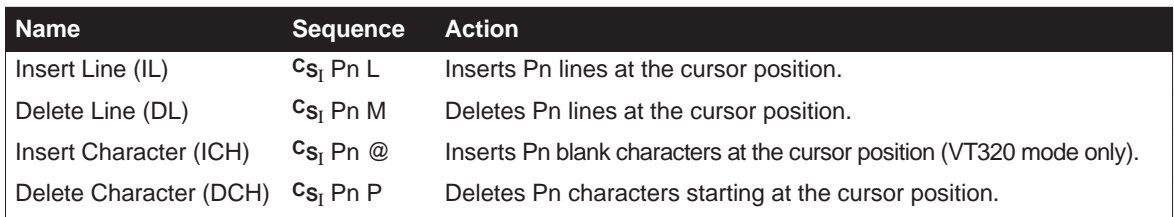

## 3.5.6 **Erasing**

The erasing sequences are used to erase characters, lines, etc. from the cursor position.

#### **Table 3-35 Erasing**

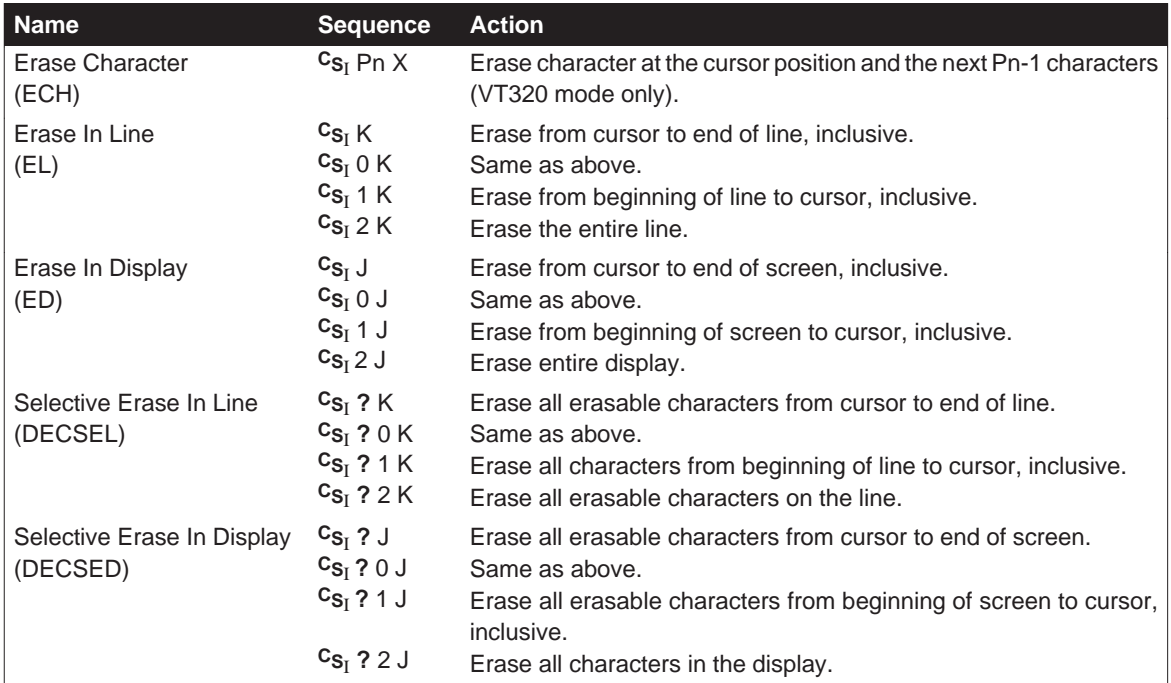

## 3.5.7 **Line Attributes**

Line attributes are display features that affect a complete display line. Select line attributes by using the following sequences:

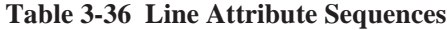

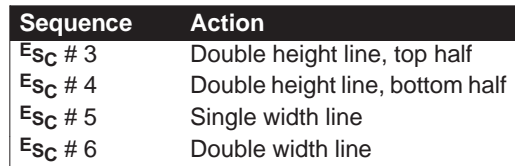

# 3.5.8 **Printing**

All print operations can be selected using control sequences. But, before you select a print operation, you should check the printer status using the Print Status Report.

#### **Table 3-37 Printer Operations**

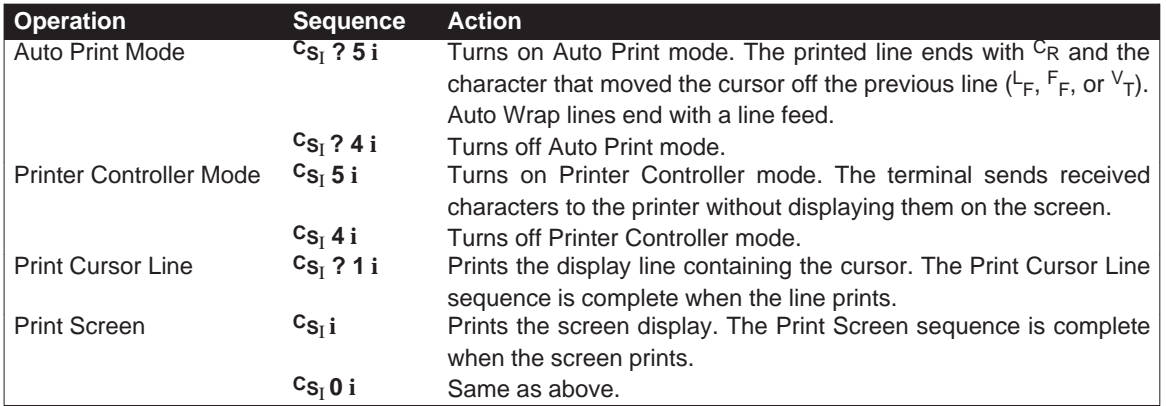

## 3.5.9 **Scrolling Region**

This sequence is affected by Origin Mode.

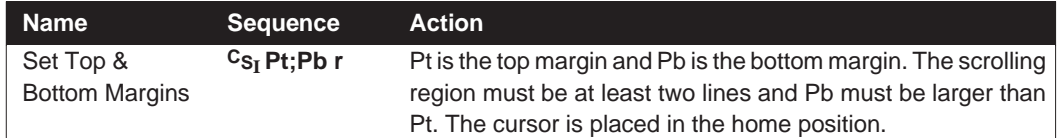

### 3.5.10 **Select C1 Controls**

Select C1 Controls can be used to represent C1 control codes in 7-bit or 8-bit form. However, it is recommended that you use DECSCL sequences instead of Select C1 Controls. The advantage is DECSCL performs a soft reset, putting the emulator in a known state, in addition to setting the Terminal mode and the C1 control state.

#### 3.5.10.1 **Select 7-bit C1 Transmission (S7C1T)**

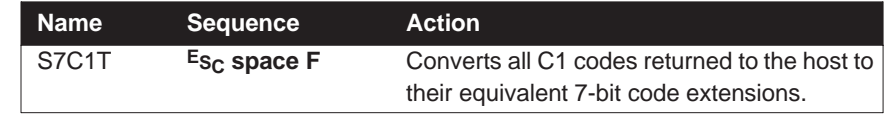

**Note:** The S7C1T sequence is ignored in VT100 and VT52 modes.

#### 3.5.10.2 **Select 8-bit C1 Transmission (S8C1T)**

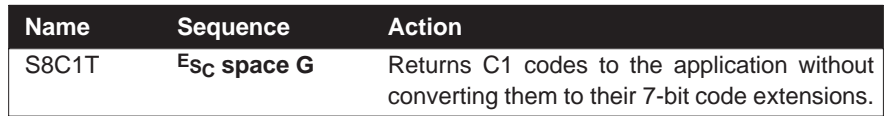

#### 3.5.11 **Tab Stops**

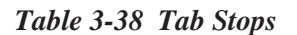

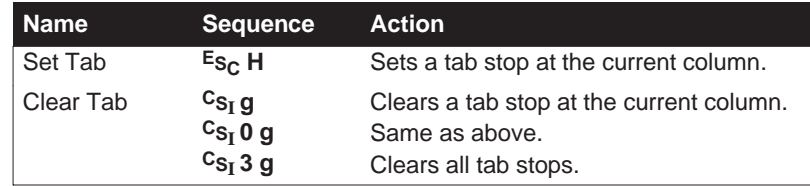

### 3.5.12 **Terminal Modes**

A mode is a terminal operating state; each mode changes the way the emulator works.

Each mode has an identifying mnemonic name. You can set or reset modes individually or in strings, using set mode (SM) or reset mode (RM) control sequences.

### 3.5.12.1 **Reset Mode (RM)**

Resets the ANSI and Digital private modes, individually or in strings.

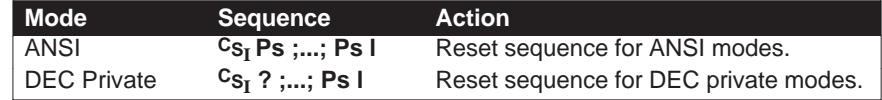

### 3.5.12.2 **Set Mode (SM)**

Sets the ANSI and DEC private modes, individually or in strings.

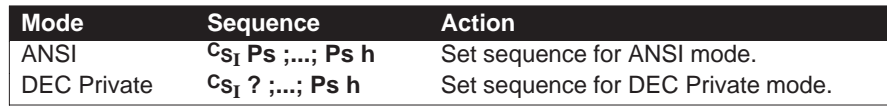

#### **Table 3-39 Selectable Modes Summary**

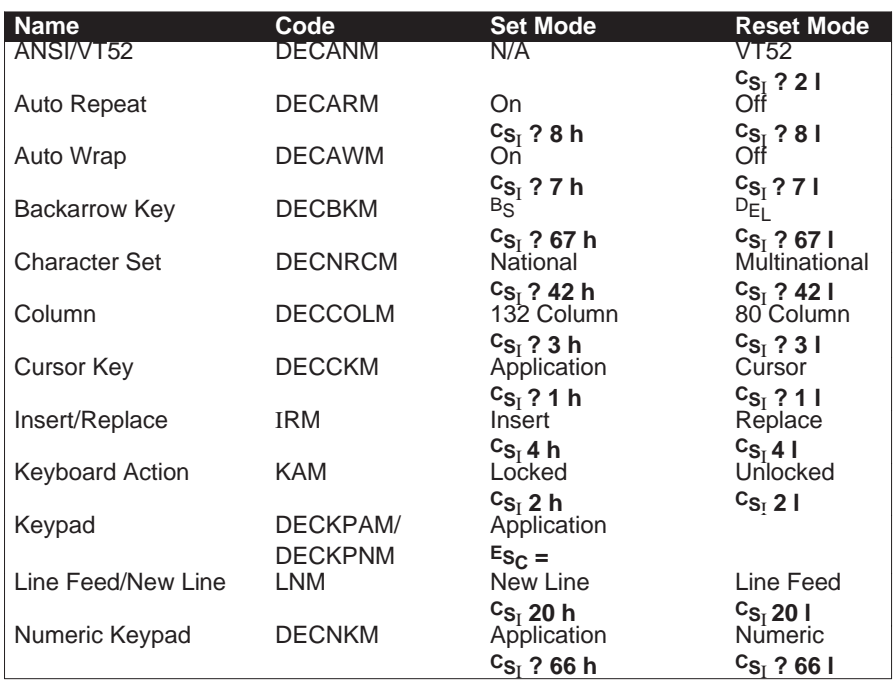

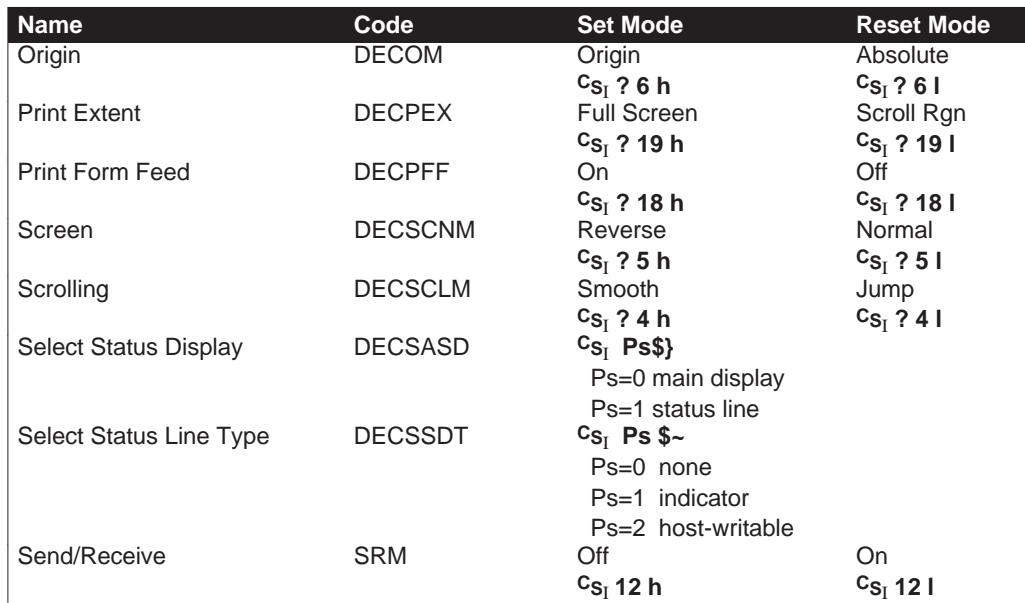

#### **Table 3-39 Selectable Modes Summary (cont'd)**

#### 3.5.12.3 **ANSI/VT52 Mode (DECANM)**

In ANSI mode, reset selects VT52 compatibility mode. In VT52 mode, the emulator responds to Digital private sequences like a VT52 terminal.

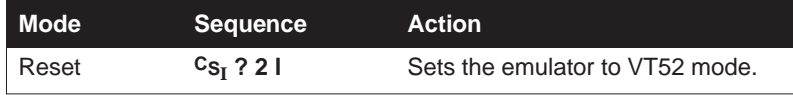

**Note:** There is no Set mode for ANSI/VT52 mode.

#### 3.5.12.4 **Auto Repeat Mode (DECARM)**

Specifies whether or not keys automatically repeat their character when held down.

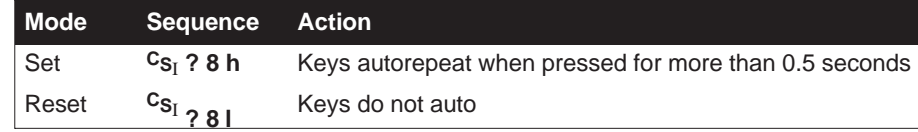

## 3.5.12.5 **Auto Wrap Mode (DECAWM)**

Selects where received characters appear when the cursor is at the right margin.

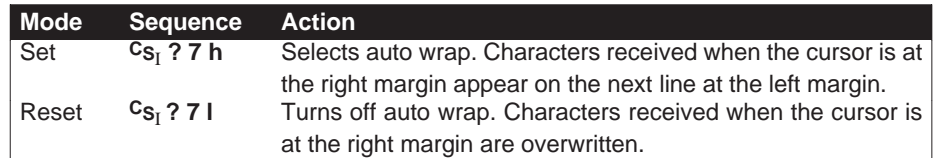

## 3.5.12.6 **Backarrow Key Mode (DECBKM)**

Selects whether the emulator sends a delete or backspace for the backarrow key.

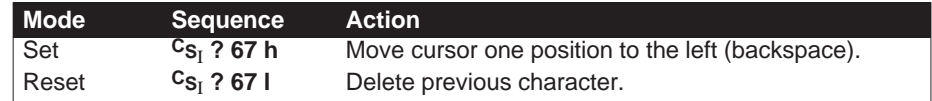

### 3.5.12.7 **Character Set Mode (DECNRCM)**

Determines whether the emulator uses NRCs or the DEC multinational character set.

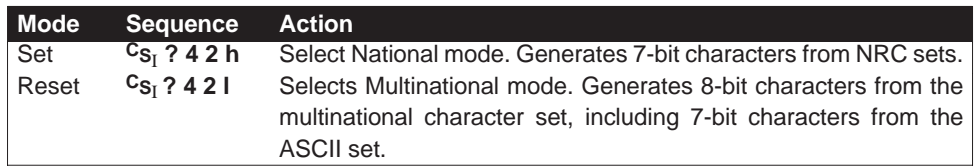

## 3.5.12.8 **Column Mode (DECCOLM)**

Column mode selects the number of columns per line; 80 or 132.

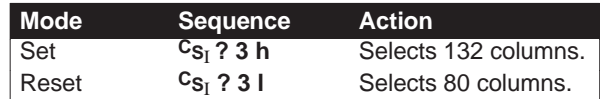

## 3.5.12.9 **Cursor Key Mode (DECCKM)**

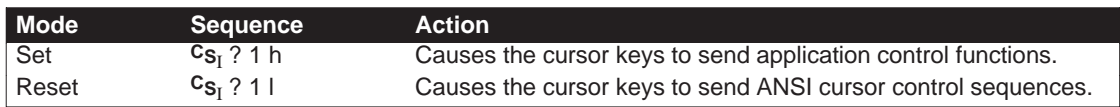

Cursor Key mode determines the character sent by the cursor keys.

## 3.5.12.10 **Insert/Replace Mode (IRM)**

Insert/Replace mode determines how the emulator adds characters to the screen.

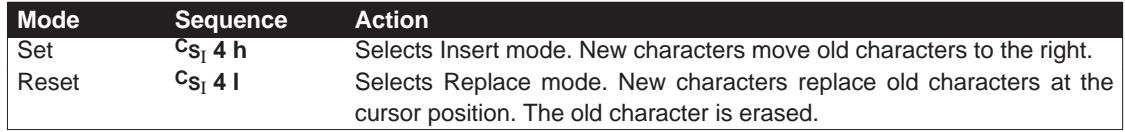

#### 3.5.12.11 **Keyboard Action Mode (KAM)**

Keyboard Action mode lets your program lock and unlock the keyboard. When the keyboard is locked it cannot send codes to the program.

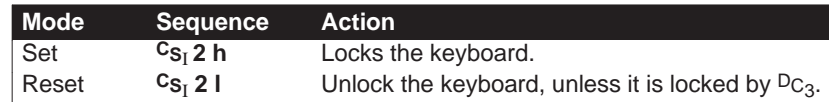

## 3.5.12.12 **Keypad Mode (DECKPAM/DECKPNM)**

The auxiliary keypad generates either numeric characters or control functions.

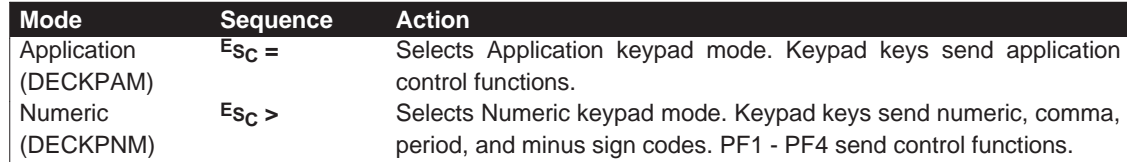

## 3.5.12.13 **Line Feed/New Line Mode (LNM)**

Line Feed/New Line mode selects the control character(s) sent to the application by the Return and Enter keys.

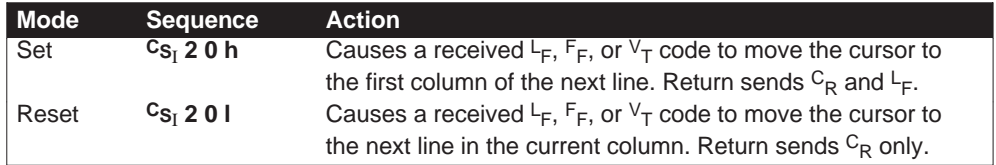

## 3.5.12.14 **Numeric Keypad Mode (DECNKM)**

Numeric Keypad mode selects whether the emulator sends numeric characters or application sequences for the numeric keypad.

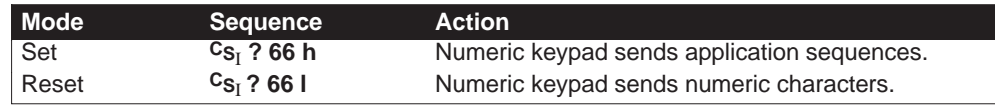

## 3.5.12.15 **Origin Mode (DECOM)**

Origin mode allows cursor addressing relative to a user-defined origin.

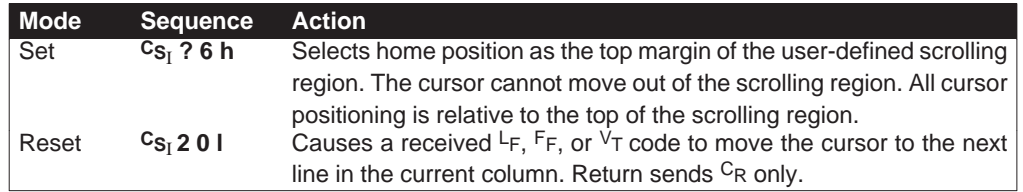

## 3.5.12.16 **Print Extent Mode (DECPEX)**

Print Extent mode selects the full screen or the scrolling region for a print screen operation.

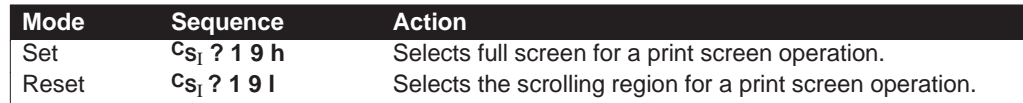

### 3.5.12.17 **Print Form Feed Mode (DECPFF)**

This mode determines whether the emulator sends a print termination character after a screen print. The form feed character ( $\overline{F_F}$ ) serves as the print termination character.

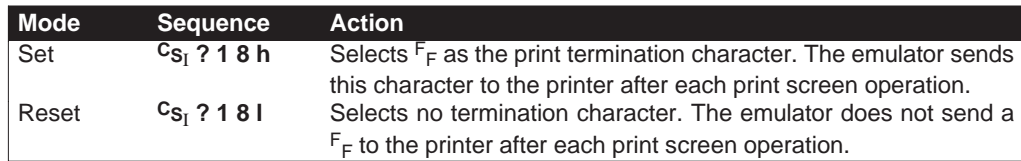

### 3.5.12.18 **Screen Mode (DECSCNM)**

Screen mode selects a normal or reverse video display on the screen.

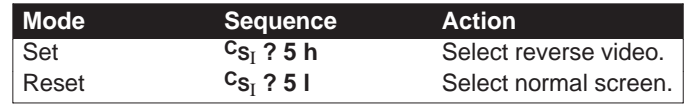

## 3.5.12.19 **Scrolling Mode (DECSCLM)**

There are two methods of scrolling; jump and smooth scroll.

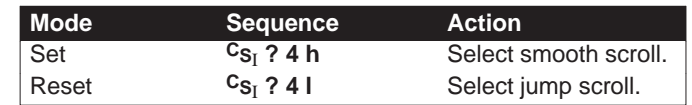

## 3.5.12.20 **Select Status Display (DECSASD)**

Selects whether the emulator sends data to the main display (first 24 lines) or the status line (25th line). Available in VT300 mode only.

**CS<sup>I</sup> Ps \$** } Ps Display option

0 data is sent to the main display only

1 data is sent to the status line only

## 3.5.12.21 **Select Status Line Type (DECSSDT)**

Enables the host to select the type of status line.

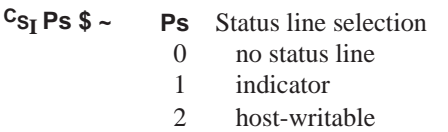

**Note:** If the status line is changed from indicator to host-writable, the new status line is empty.

When the host-writable status line is selected, most control functions affecting the main display affect the status line. The following table lists the exceptions.

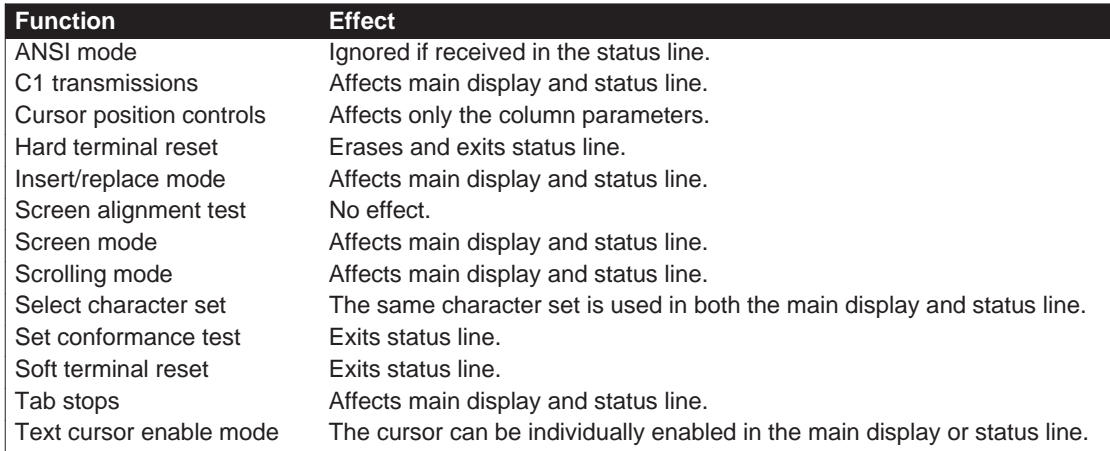

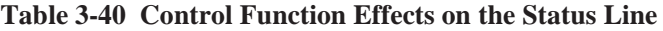

## 3.5.12.22 **Send/Receive Mode (SRM)**

Send/Receive mode turns local echo on or off.

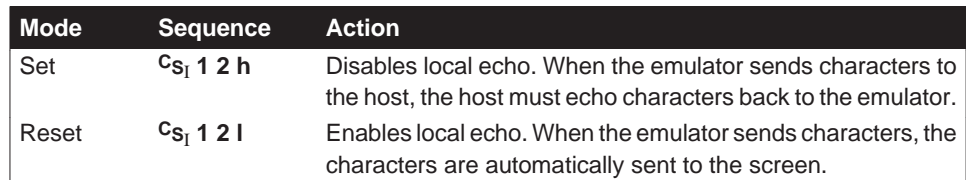

#### 3.5.12.23 **Text Cursor Enable Mode (DECTCEM)**

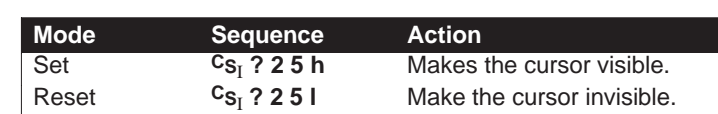

Text Cursor Enable mode determines if the text cursor is visible.

### 3.5.13 **Terminal Reset Mode**

There are two terminal reset control sequences: a soft terminal reset, and a hard terminal reset.

#### 3.5.13.1 **Soft Terminal Reset**

The DECSTR sequence sets the terminal to the states listed below. The DECSTR sequence is as follows:

**CS<sup>I</sup> ! p**

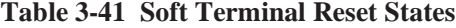

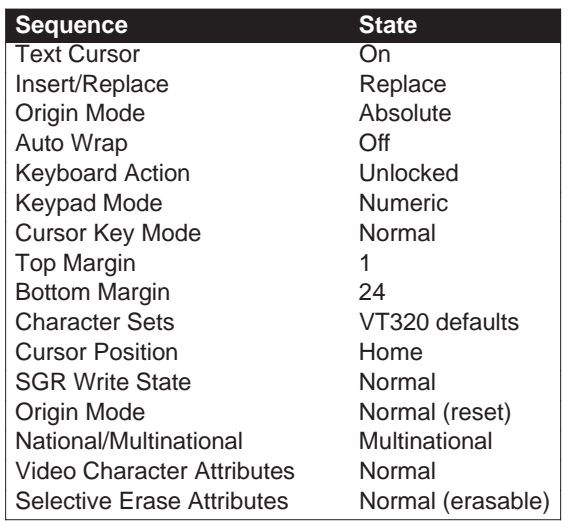

## 3.5.13.2 **Hard Terminal Reset**

A hard terminal reset is implemented by clicking **Execute - Reset**.

## 3.5.14 **Programming User Defined Keys (UDKs)**

When the terminal is in VT300 mode, you can download key sequences into the programmable function keys using DECUDK device control strings. To access the keys programmed value, press Shift and the function key.

The emulator has 512 bytes available for 20 programmable function keys. (The VT320 only has 256 bytes available for 15 function keys). Space is supplied on a first come-first serve basis. After the 512 bytes are used, you must clear space to redefine keys. There are three ways to clear space:

- 1) Redefine a key (or keys) using a DECUDK.
- 2) Clear a key (or keys) using a DECUDK.
- 3) Clear the definition by clicking **Execute - Reset.**

#### 3.5.14.1 **DECUDK DCS Format**

The Device Control String (DCS) format for downloading UDKs is as follows:

#### **DCS Pc;Pl | Ky1/st1;ky2/st2;...kyn/stn ST**

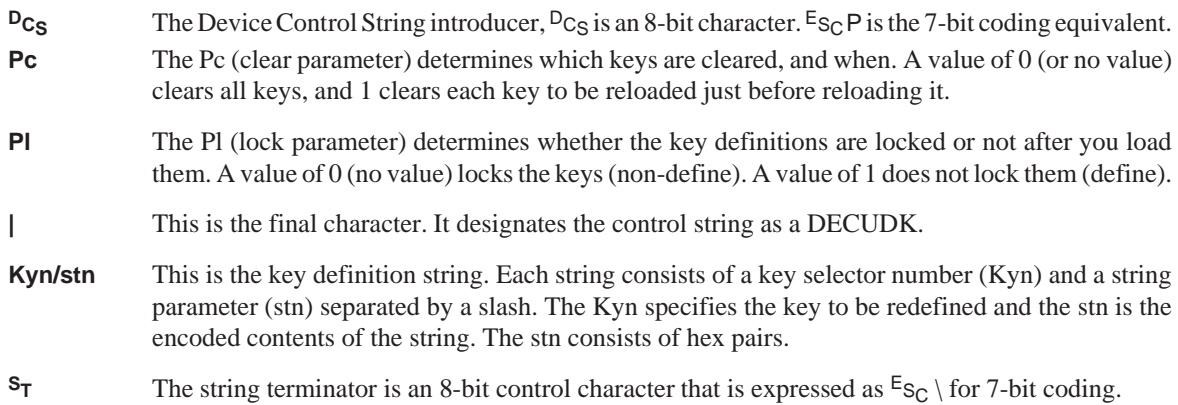

The following is a list of definable keys and their identifying values:

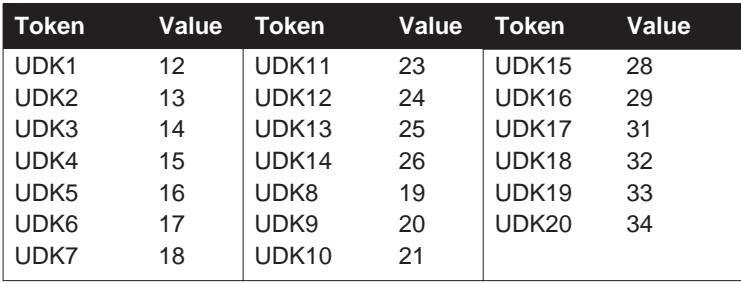

The tokens **UDK1 - UDK5** are not assigned in the default keyboard configuration. They must be assigned with the Keyboard Mapping feature.

#### 3.5.14.2 **Guidelines for Loading Keys**

- $\mathscr{A}$  Use the UDK clear parameter to reclaim key definition space.
- $\mathbb A$  Generally, you should not leave keys unlocked.
- $\mathbb A$  The host must keep track of the available space for definitions.
- $\angle$  If you redefine a key, the old sequence is lost.
- $\mathcal{A}$  The emulator uses a special lock for the programmable keys. The lock can be turned on with a DECUDK, but can only be unlocked by the UDK unlock parameter. The lock acts globally over all programmable keys.
- $\mathcal A$  All key definitions are stored in volatile RAM. If there is a power loss, the key definitions are lost. An invalid  $D_{\text{CS}}$  in a key definition causes an aborted load. An aborted load locks the keys, saves the successfully loaded keys, and sends the rest of the DECUDK sequence to the screen.

#### 3.5.14.3 **Examples for Using DECUDK**

```
Example 1: D_{C_S} 0;1| S_T
```
Clears all of the UDKs.

Example 2:  $D_{C_S}$  **1;0|**  $S_T$ 

Locks the UDKs.

#### Example 3: P<sub>C</sub><sub>S</sub> 1;1|34/5052494E54 <sup>S</sup><sub>T</sub>

Clears and leaves **UDK20** unlocked. Then, defines **UDK20** as "PRINT".

- $P = 50$  hex  $R = 52$  hex  $I = 49$  hex  $N = 4E$  hex
- $T = 54$  hex

**Note:**  $D_C$  is also represented by the 7-bit equivalent of  $E_{S_C}$  P.  $S_T$  is also represented by the 7-bit equivalent of  $E_{S_C} \setminus$ .

# 3.5.15 **DCS Private Control Sequences**

DCS private sequences are control sequences supported only by a Minisoft emulator. They are not available on VT320 terminals.

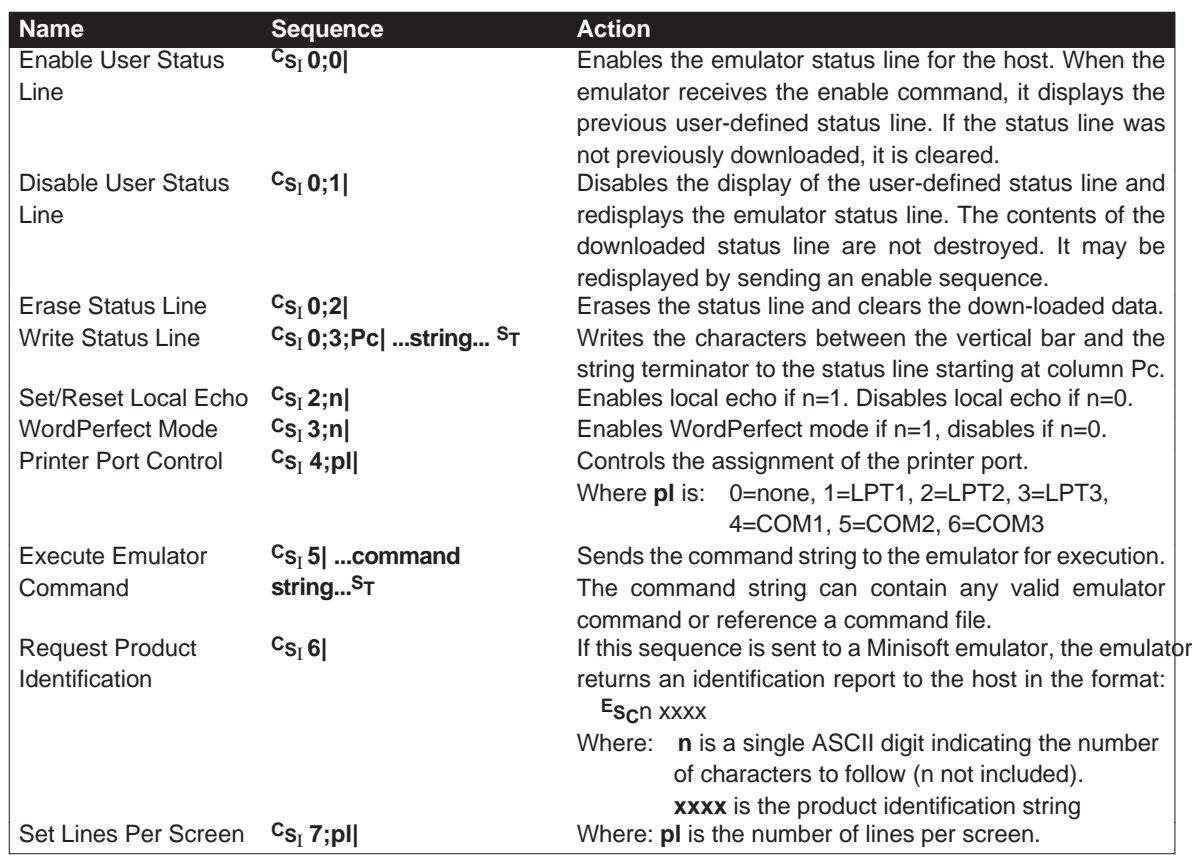

#### **Table 3-42 DCS Private Control Sequences**

**Note:**  $C_{S_I}$  (Hex 9B) is the C1 Control Sequence Introducer. The 7-bit equivalent of  $C_{S_I}$  is  $E_{S_C}$  [.  $S_T$  (Hex 9C) is the C1 String Terminator. The 7-bit equivalent of  $S_T$  is  $E_{S_C}$ .

#### 3.5.15.1 **Example - DCS Private Sequence**

#### $c_{S_I}$  **7m**  $c_{S_I}$  **0**;3;1|User Defined Status Line  $S_T$

Writes "User Defined Status Line" in reverse video. The status line must have been previously enabled.

#### **CS<sup>I</sup> 6|**

Sent by the host to the emulator, generates the following identification report:

#### **ESC 5 ETERM32**

Chapter Three - VT320 Programming 132

# 3.6 **REPORTS**

Reports are sent by the emulator in response to requests from the host computer. These new reports provide device attributes, operating status and terminal state and mode information to the host. The host uses the reports to match the computing environment and emulator.

## 3.6.1 **Device Attributes**

Device attributes are used to give the host information regarding the emulator.

## 3.6.1.1 **Primary Device Attributes**

Primary device attributes include the service class code and basic attributes. The response of the emulator to this request depends on the type of terminal selected for emulation in **Setup - Terminal**.

| <b>Exchange</b>         | <b>Sequence</b>                                    |                                             |
|-------------------------|----------------------------------------------------|---------------------------------------------|
| <b>Host to Emulator</b> | $c_{\mathbf{S}_{I} C}$ or $c_{\mathbf{S}_{I} O C}$ |                                             |
| <b>Emulator to Host</b> |                                                    | $c_{S_I}$ ? Psc; Ps1;  Psn c                |
|                         | Psc                                                | Service class code based on operating level |
|                         |                                                    | level $1$ (VT $100$ )                       |
|                         | 6                                                  | level 1 (VT102)                             |
|                         | 62                                                 | level 2 (VT200)                             |
|                         | 63                                                 | level 3 (VT300)                             |
|                         | Ps1                                                | Basic attributes supported by the emulator  |
|                         | 1                                                  | 132 columns                                 |
|                         | 2                                                  | printer port                                |
|                         | 6                                                  | selective erase                             |
|                         | 7                                                  | soft character set                          |
|                         | 8                                                  | user-defined keys                           |
|                         | 9                                                  | national replacement character sets         |

**Table 3-43 Primary Device Attribtes**

## 3.6.1.2 **Secondary Device Attributes**

The secondary device attributes include identification code, firmware version and hardware options.

**Table 3-44 Secondary Device Attributes**

| <b>Exchange</b>         | <b>Sequence</b>                             |                                        |  |  |  |  |
|-------------------------|---------------------------------------------|----------------------------------------|--|--|--|--|
| Host to Emulator        | $\overline{c_{S_i} > c}$ or $c_{S_i} > 0$ c |                                        |  |  |  |  |
| <b>Emulator to Host</b> |                                             | $c_{S_I}$ > Pp; Pv; Poc                |  |  |  |  |
|                         | Pp                                          | Emulator identification code           |  |  |  |  |
|                         | 24                                          | VT320                                  |  |  |  |  |
|                         | Pv                                          | Firmware version level of the emulator |  |  |  |  |
|                         | Po                                          | Hardware options                       |  |  |  |  |
|                         | 0                                           | there are no options for the VT320     |  |  |  |  |

## 3.6.2 **Device Status Reports**

The emulator uses device status reports to give the host information on cursor position, keyboard dialect, operating status, printer status and user-defined keys.

### 3.6.2.1 **Cursor Position**

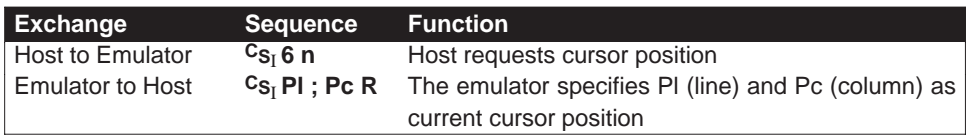

#### 3.6.2.2 **Keyboard Dialect**

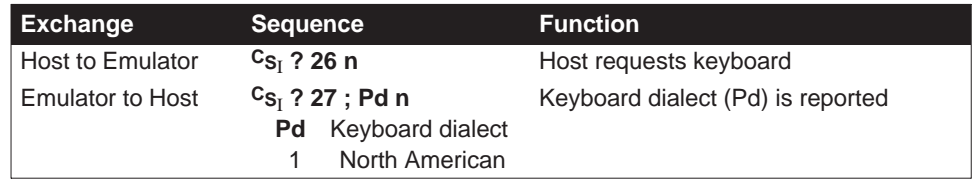

## 3.6.2.3 **Operating Status**

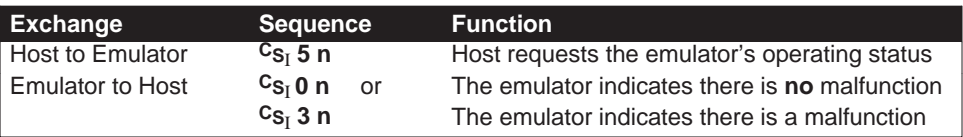

# 3.6.2.4 **Printer Status**

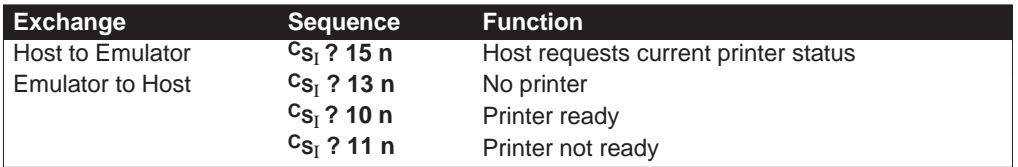

# 3.6.2.5 **User-Defined Key (UDK) Status**

This control function is only valid in VT300 mode.

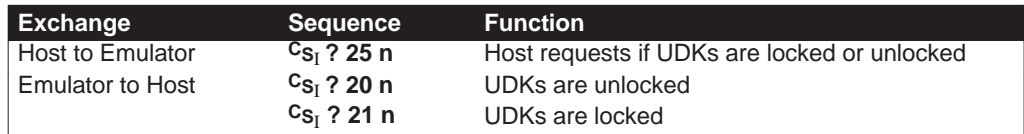

# 3.6.3 **Terminal State Reports**

Terminal state reports include the current setting for all of the emulator's features except user-defined keys. The host can use the report information to save the current state. The host can then temporarily change the operating state and, later, restore the emulator to the saved state. This control function is valid only in VT300 mode.

#### **Table 3-45 Terminal State Report**

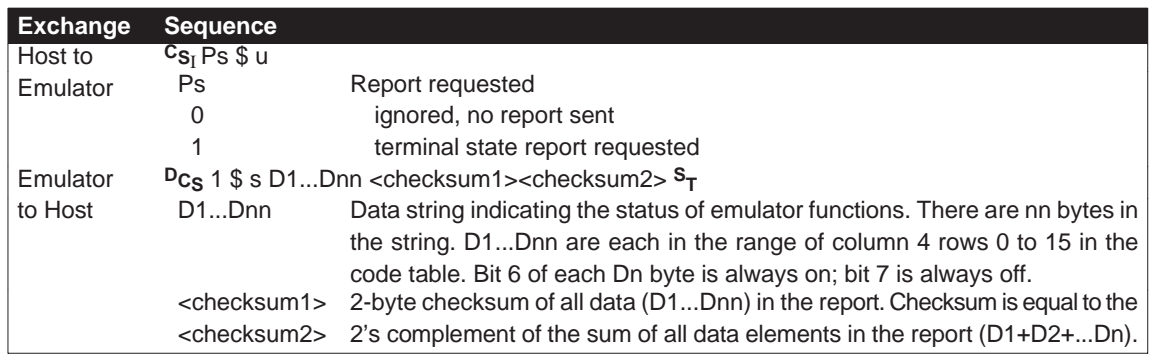

Note: Software should not expect the format of the terminal state report to be the same for all VT300 terminals.

#### 3.6.3.1 **Restore Terminal State**

This sequence is sent from the host to restore the emulator to the previous state specified in the terminal state report.

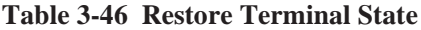

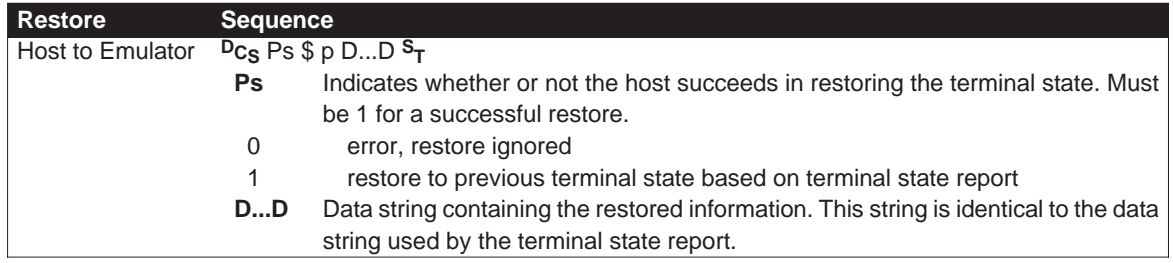

**Note:** If an invalid value is received, no changes are made.

## 3.6.4 **Presentation State Reports**

There are two presentation reports: cursor information and tab stop. The host can use the report information to save the current state. The host can then temporarily change the presentation state and, later, restore the emulator to the saved state. This control function is only valid in VT300 mode.

## 3.6.4.1 **Request Presentation State Report**

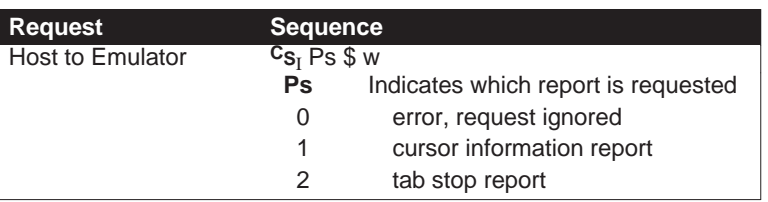

#### **Table 3-47 Request Presentation State Report**

### 3.6.4.2 **Cursor Information**

The cursor information report gives the status of the cursor position, including visual attributes and character protection attributes.

**Table 3-48 Cursor Information Report**

| Report                  | <b>Sequence</b>          |                                                                                                    |
|-------------------------|--------------------------|----------------------------------------------------------------------------------------------------|
| <b>Emulator to Host</b> | $D_{CS}$ 1 \$ u DD $S_T$ |                                                                                                    |
|                         | DD                       | Data string of cursor information in the following format:<br>Pr; Pc; Pp; Srend; Satt; Sflag; Pgl; Pgr; Scss; Sdesig |

The individual parameters that make up the data string are described in the following table.

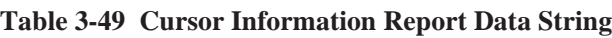

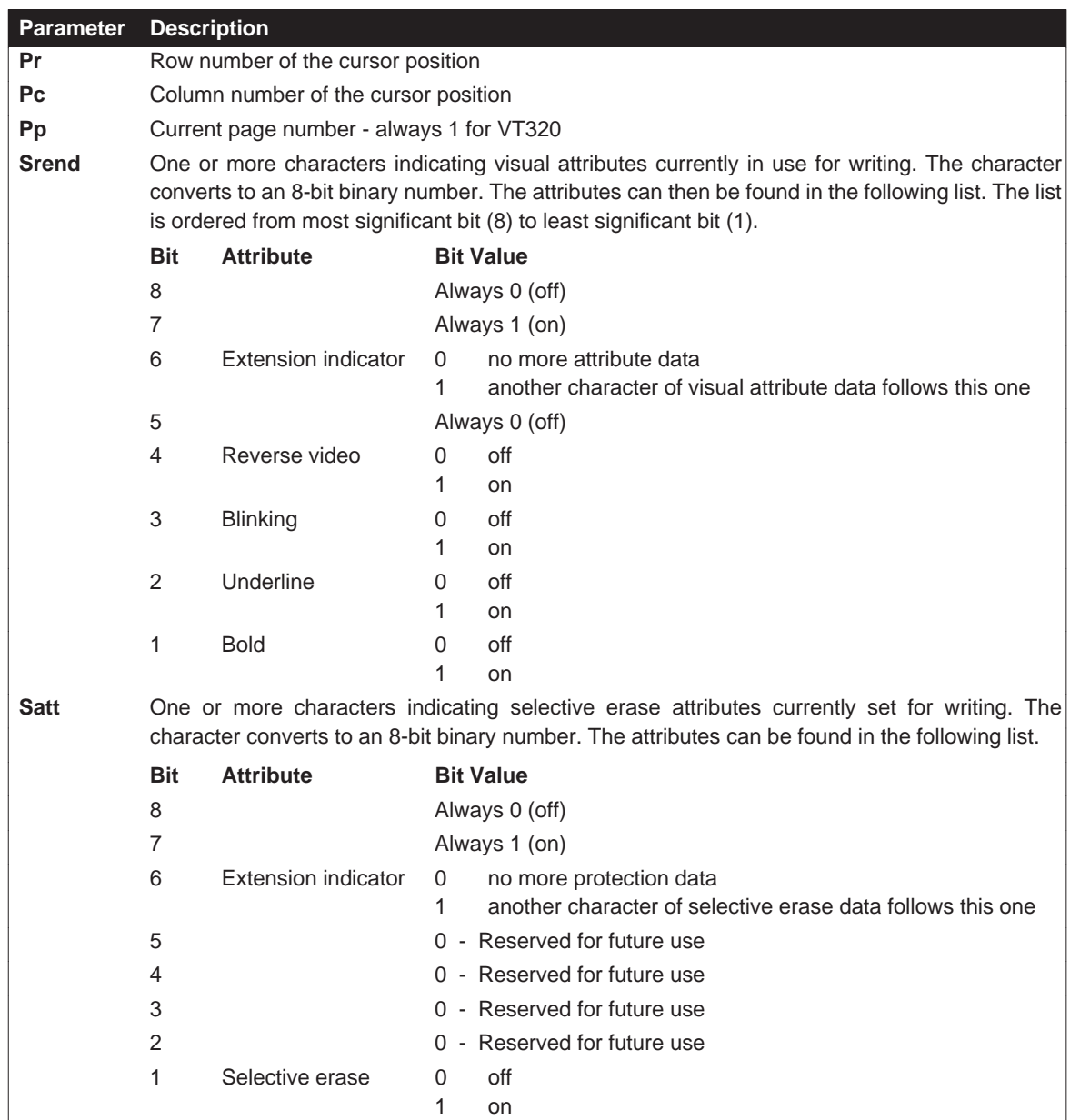

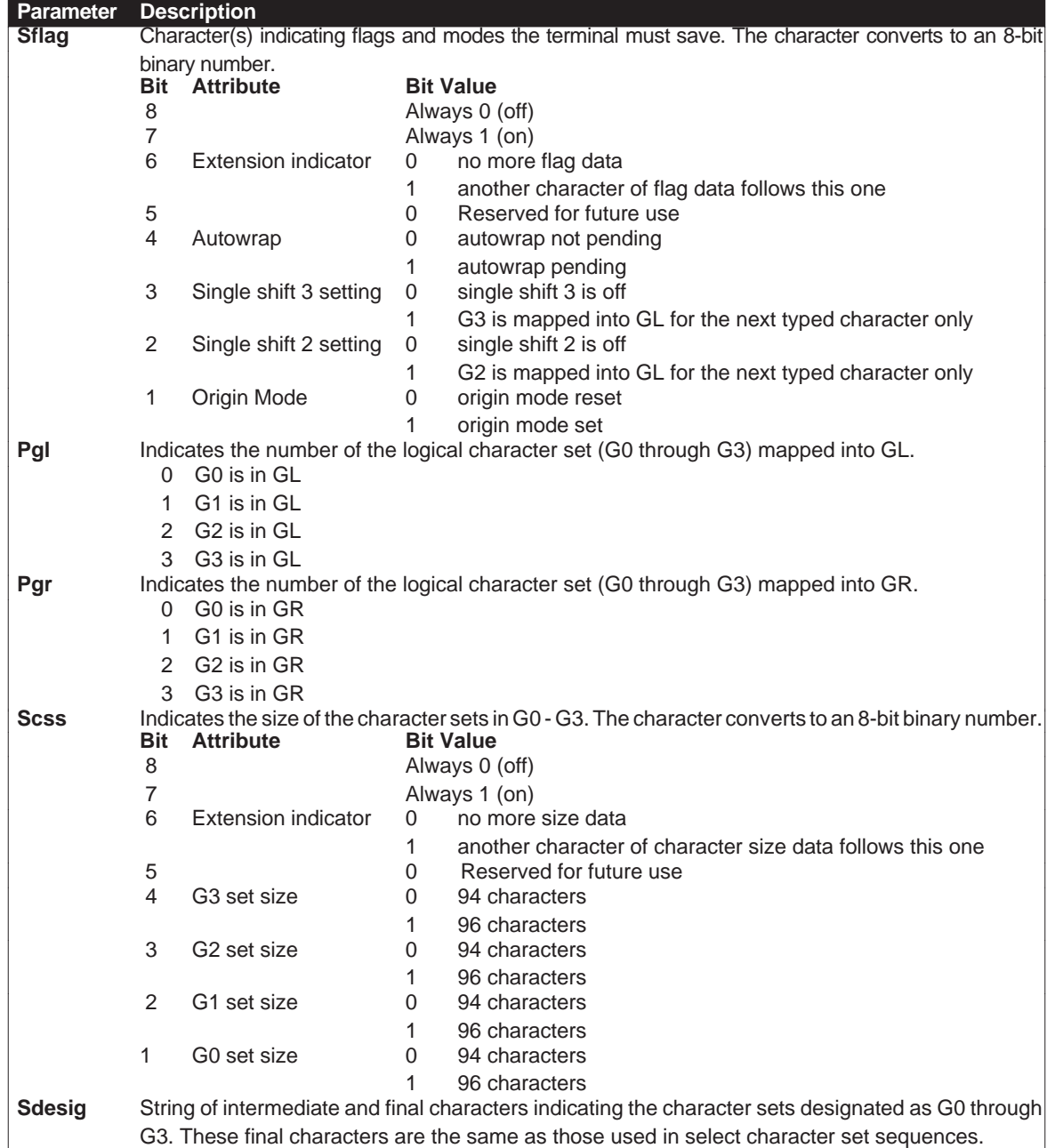

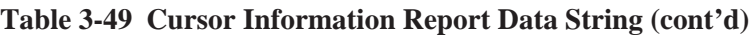
## <span id="page-144-0"></span>3.6.4.3 **Tab Stop Report**

If the presentation state report requests information on the tab stops, the emulator returns the following:

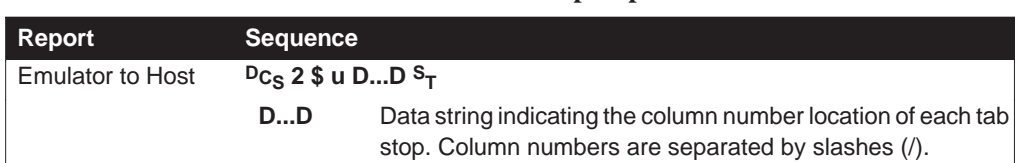

**Table 3-50 Tab Stop Report**

### 3.6.4.4 **Restore Presentation State**

The restore presentation state report restores the emulator to a previous saved state based on one of the presentation state reports: cursor information or tab stop. The information from only one report at a time can be restored. This sequence is only valid in VT300 mode.

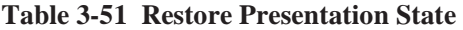

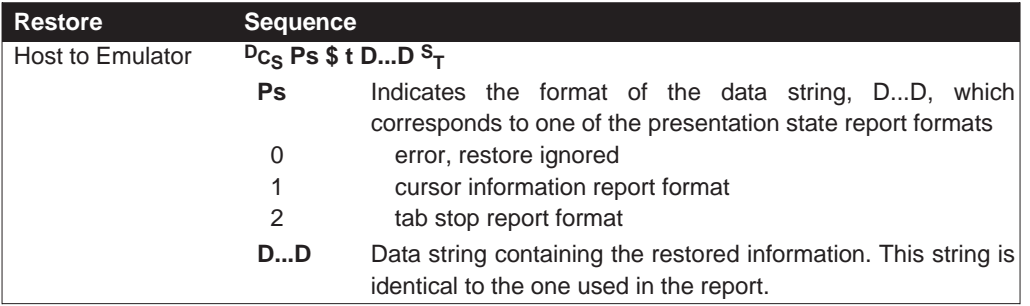

**Note:** If there is an invalid value in the restore sequence, the rest of the sequence will be ignored. This may leave the emulator in a partially restored state.

## 3.6.5 **Mode Settings**

The host can request current settings of any ANSI or DEC private modes. The emulator returns a report indicating which modes are set and reset. The host uses the report information to save the current mode settings. The host then temporarily changes the modes and, later, restores the emulator to the saved modes with the set and reset mode sequences. This control function is only valid in VT300 mode.

## <span id="page-145-0"></span>3.6.5.1 **Request Mode**

The host sends the following sequence to find out if a particular mode is set or reset. There is a different sequence for ANSI and DEC private modes.

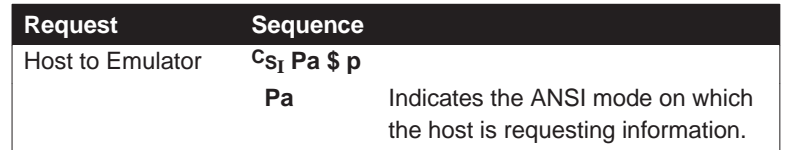

### **Table 3-52 Request ANSI Mode**

The ANSI modes (Pa) are listed in the following table.

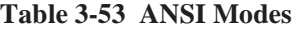

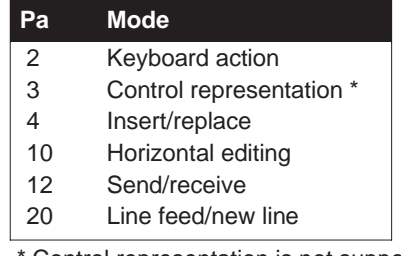

\* Control representation is not supported.

**Note:** Control representation and horizontal editing are permanently reset.

### **Table 3-54 Request DEC Private Mode**

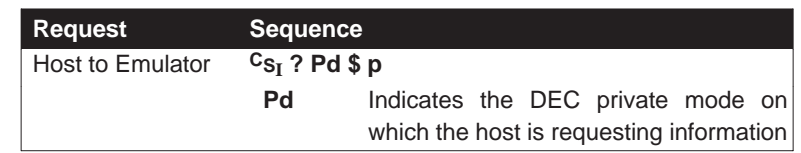

The DEC private modes (Pd) are listed in the following table.

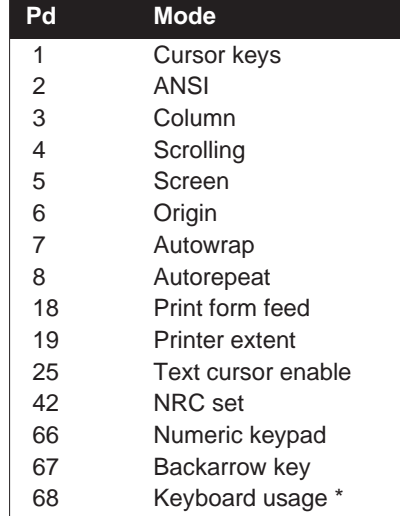

### **Table 3-55 DEC Private Modes**

## 3.6.5.2 **Report Mode**

The ANSI mode and DEC private mode reports are given in the following table. The emulator can report on only one mode at a time.

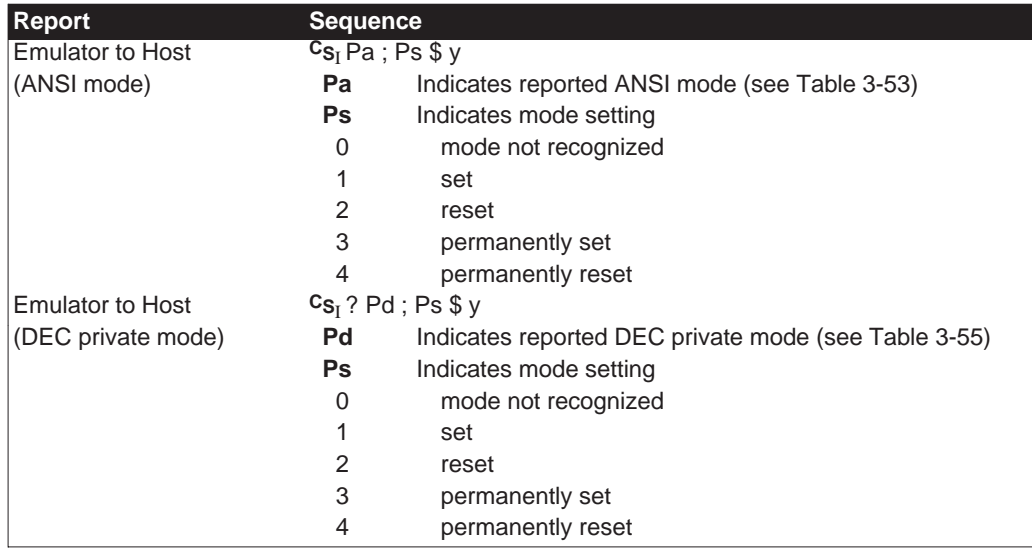

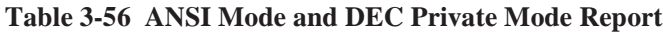

## 3.6.5.3 **Set Mode**

There is a separate set sequence for the ANSI modes and DEC private modes. Some of these may be affected by soft or hard terminal resets.

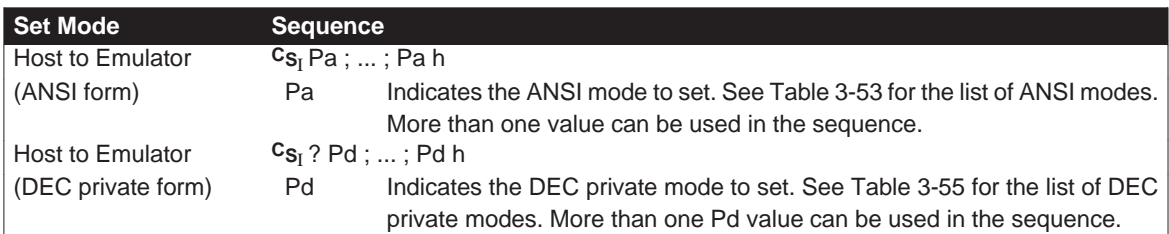

### **Table 3-57 ANSI and DEC Private Mode Set Sequence**

## 3.6.5.4 **Reset Mode**

There is a separate reset sequence for the ANSI modes and DEC private modes. Some of these may be affected by soft or hard terminal resets.

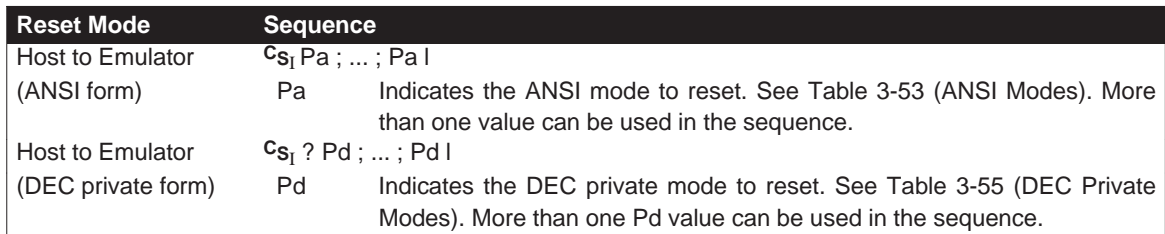

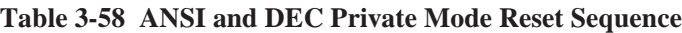

## 3.6.6 **Save and Restore Cursor State**

The save cursor sequence stores many of the emulator's selections and settings. The host can then temporarily change the settings. The restore cursor sequence restores the emulator to the saved settings.

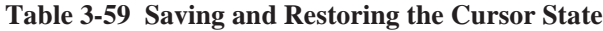

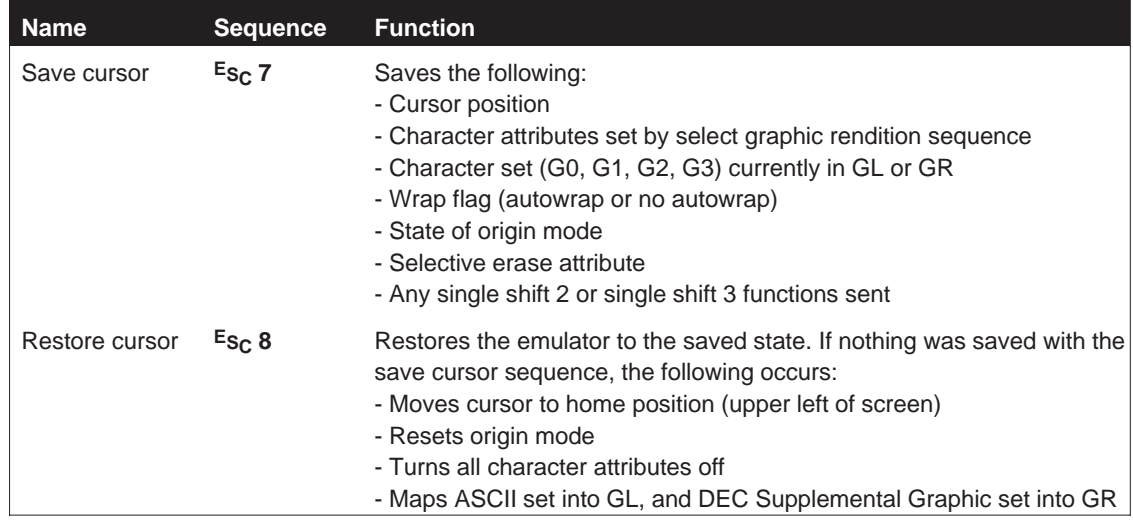

**Note:** The emulator maintains a separate save cursor buffer for the main display and the status line. A separate operating state for the main display and the status line can be saved.

## 3.6.7 **Control Function Settings**

The host can request the current selection or setting of the following control functions: active status display, conformance level, status line type, top and bottom margins and graphic rendition.

The emulator returns a report with the requested information. The host can use the report information to save the current setting. The host can then temporarily change the control function settings and later, restore the emulator to the saved settings. This control function is only valid in VT300 mode.

**Note:** The control function request can only ask about one function at a time.

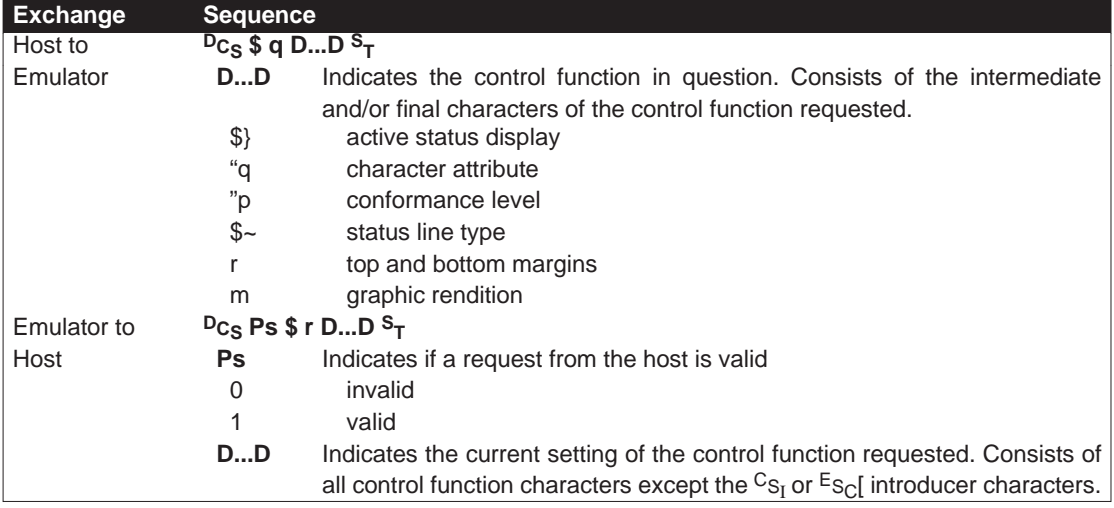

### **Table 3-60 Control Functions Setting Report**

## 3.6.8 **User-Preferred Supplemental Set**

The host can request the current user-preferred supplemental character set. This control function is only valid in VT300 mode.

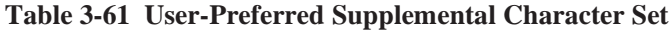

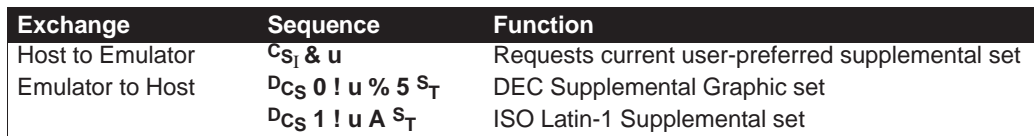

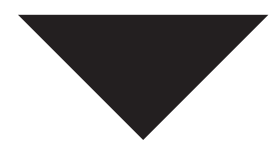

# **WYSE, SCO-ANSI & ANSI PROGRAMMING**

## **OVERVIEW**

This chapter describes the character encoding concepts for the WYSE, SCO-ANSI and ANSI terminals. It covers control functions, such as control characters and escape sequences. Control functions are used in a program to specify how the emulator processes, sends and displays characters. Each control function has a unique name and each name has a unique, mnemonic abbreviation.

## 4.1 **WYSE PROGRAMMING SEQUENCES**

### 4.1.0.1 **Screen Feature Codes**

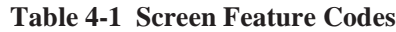

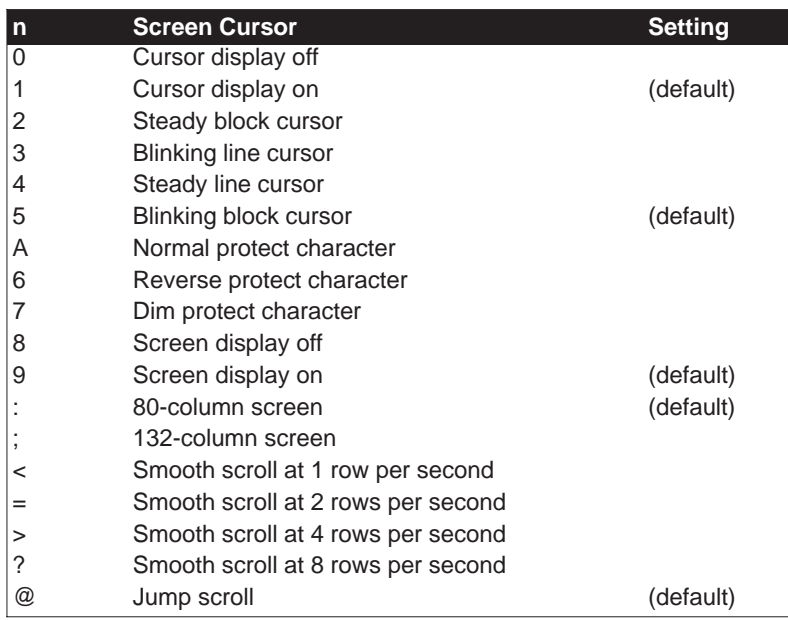

## 4.1.1 **Cursor Addressing**

The following instructions apply only to cursor addressing in the WY-50; TVI-910/920/925.

1) Send **Es<sub>C</sub>=rc** to move the cursor to a specific row and column of an 80-column screen.

Where: **r** is row code (see Row/Column Codes).

**c** is column code (see Row/Column Codes).

2) Send **ESC a rr R ccc C** to move the cursor to a specified row and column of either an 80- or 132-column screen.

Where: **rr** is ASCII encoded decimal value of row relative to home, one or two digits. **R** is ASCII R. **ccc** is ASCII encoded decimal value of column relative to home, up to three digits. **C** is ASCII C.

Example:  $E_{S_C}$  **a 1 R 1 C** positions the cursor at true home. **E<sub>SC</sub> a 10 R 10 C** positions the cursor at row 10, column 10.

## 4.1.2 **Row/Column Codes**

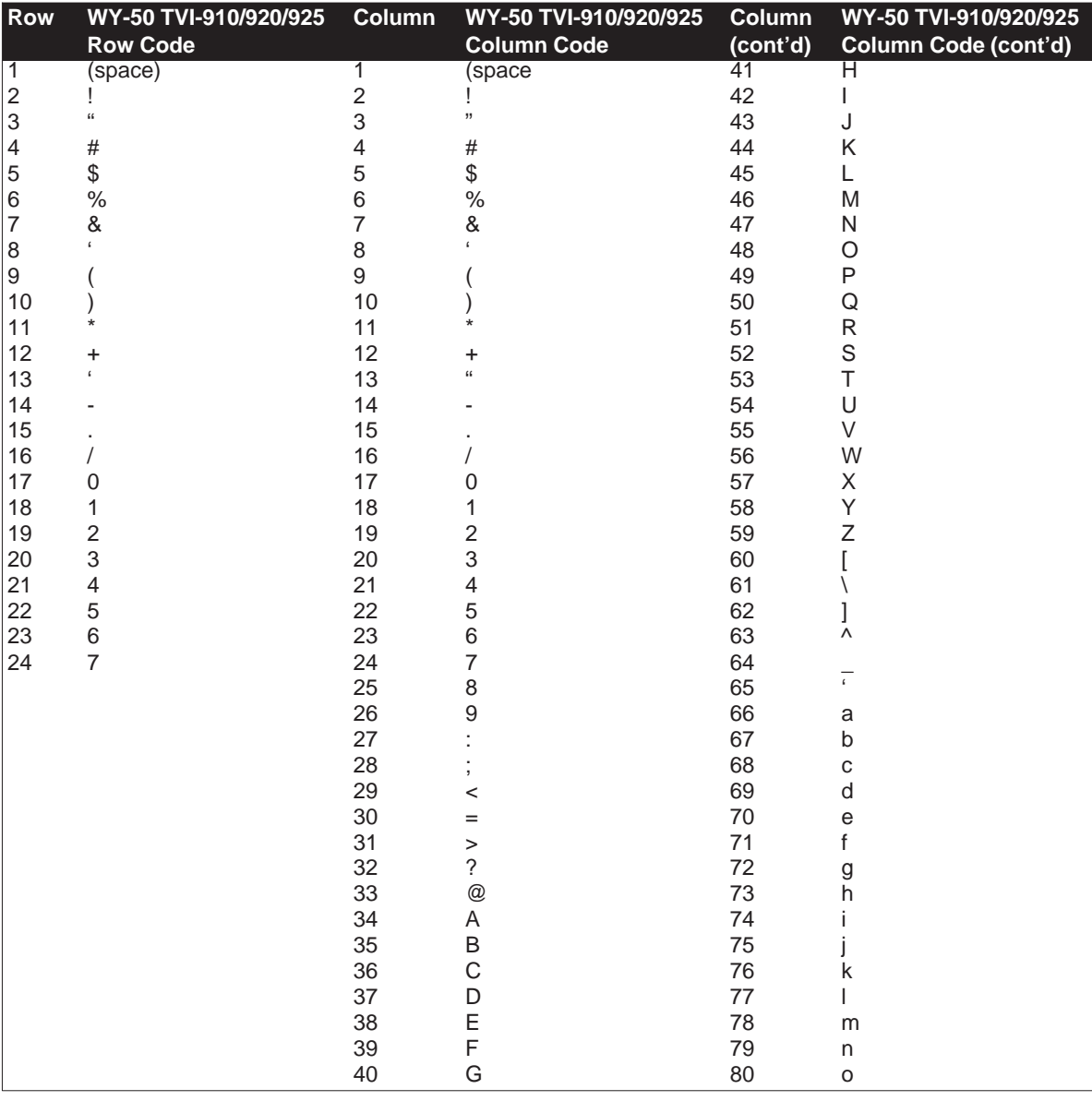

### **Table 4-2 Row/Column Codes**

## 4.1.3 **Display Attributes**

An attribute is written into the current cursor location and occupies a space.

Send ESC A n ATTR to set a display attribute for a special WY-50 message field, and send ESC G ATTR to set a display attribute for individual data.

Where: **N** is the display field code (see below). **ATTR** is the attribute code (see Attribute Codes)

#### **Table 4-3 Display Field Codes**

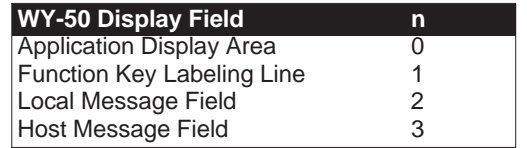

#### **Table 4-4 Display Attribute Codes**

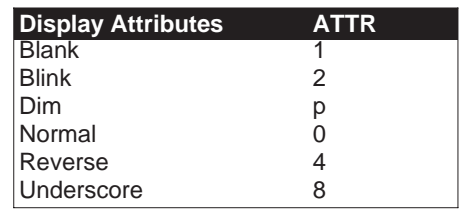

## 4.1.4 **Attribute Codes**

The complete attribute codes are listed in the following table.

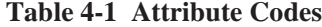

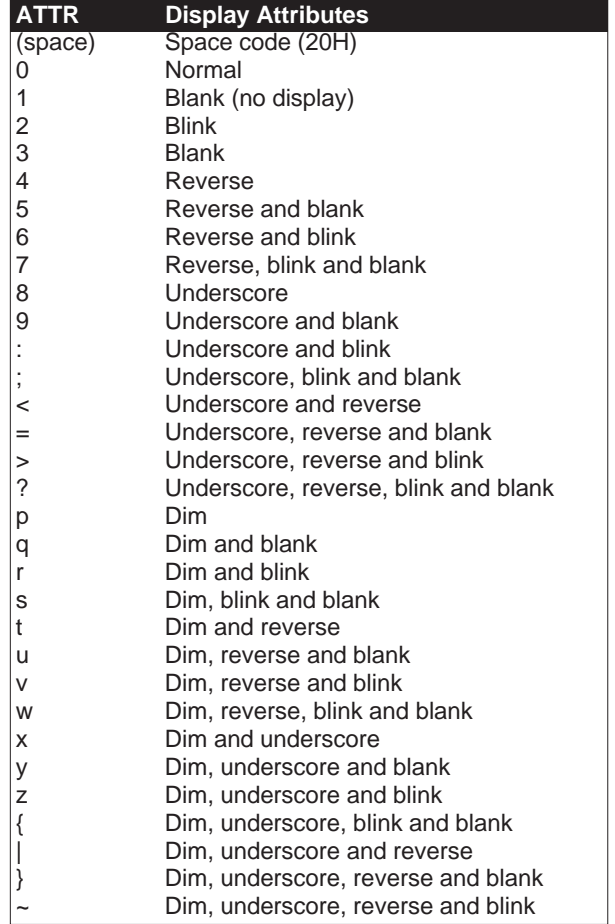

## 4.1.5 **Control Codes**

Press CTRL with the control key (see table below) to enter the control code via the keyboard.

Where: **Control key** is the associated alphanumeric key (below).

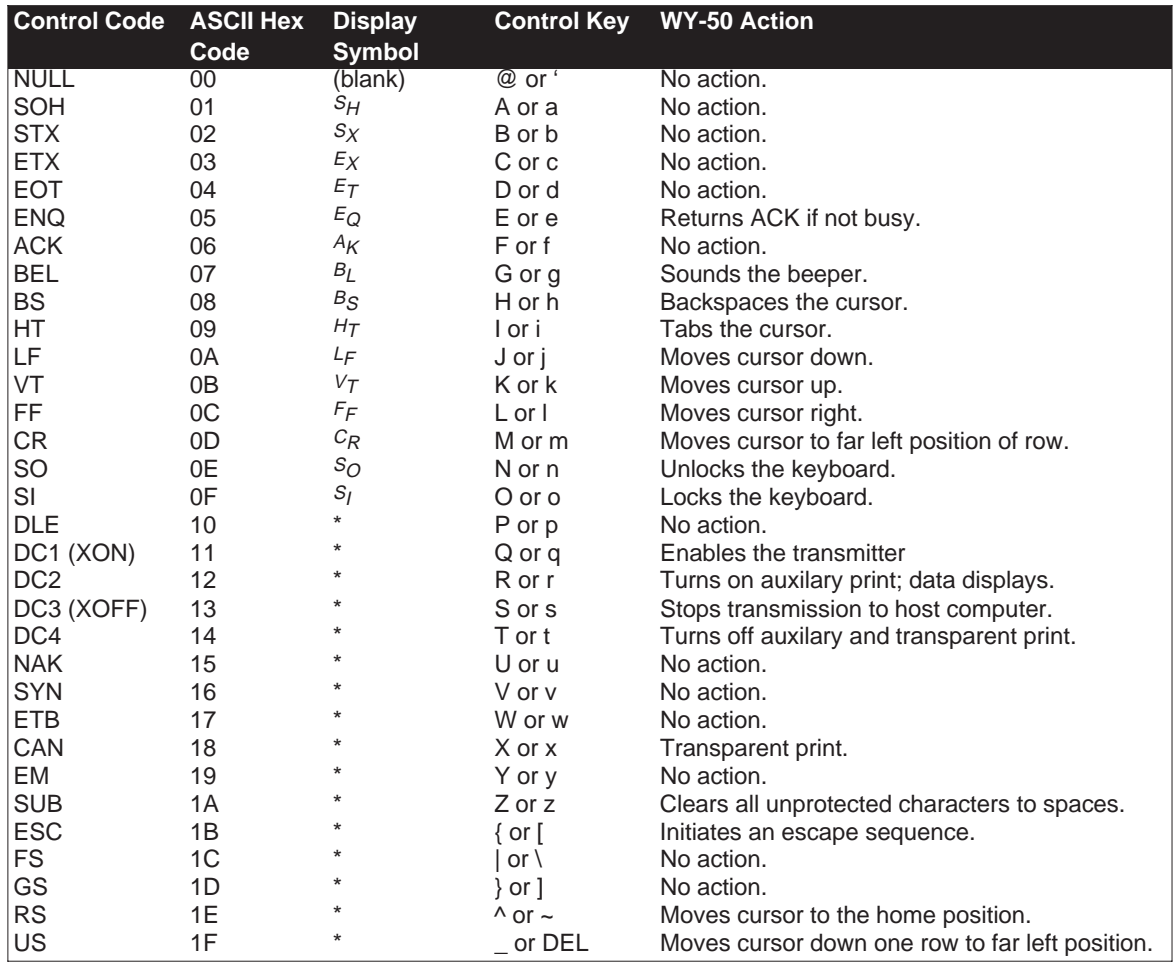

### **Table 4-1 Control Codes**

\* Due to font limitations, we are unable to display the actual graphic display symbol at this time.

## 4.1.6 **Escape Codes**

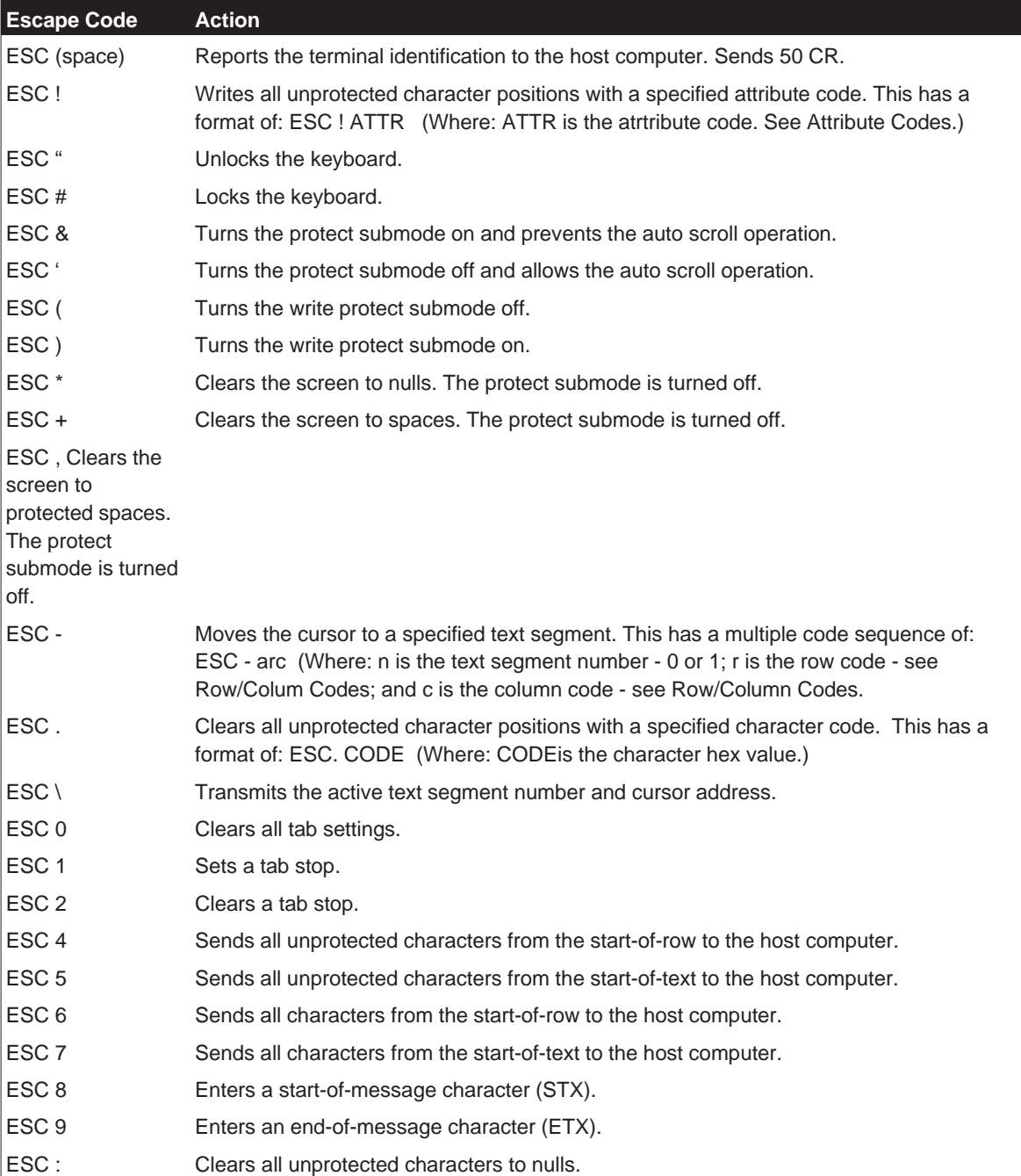

### **Table 4-2 Escape Codes**

### **Table 4-7 Escape Codes (cont'd)**

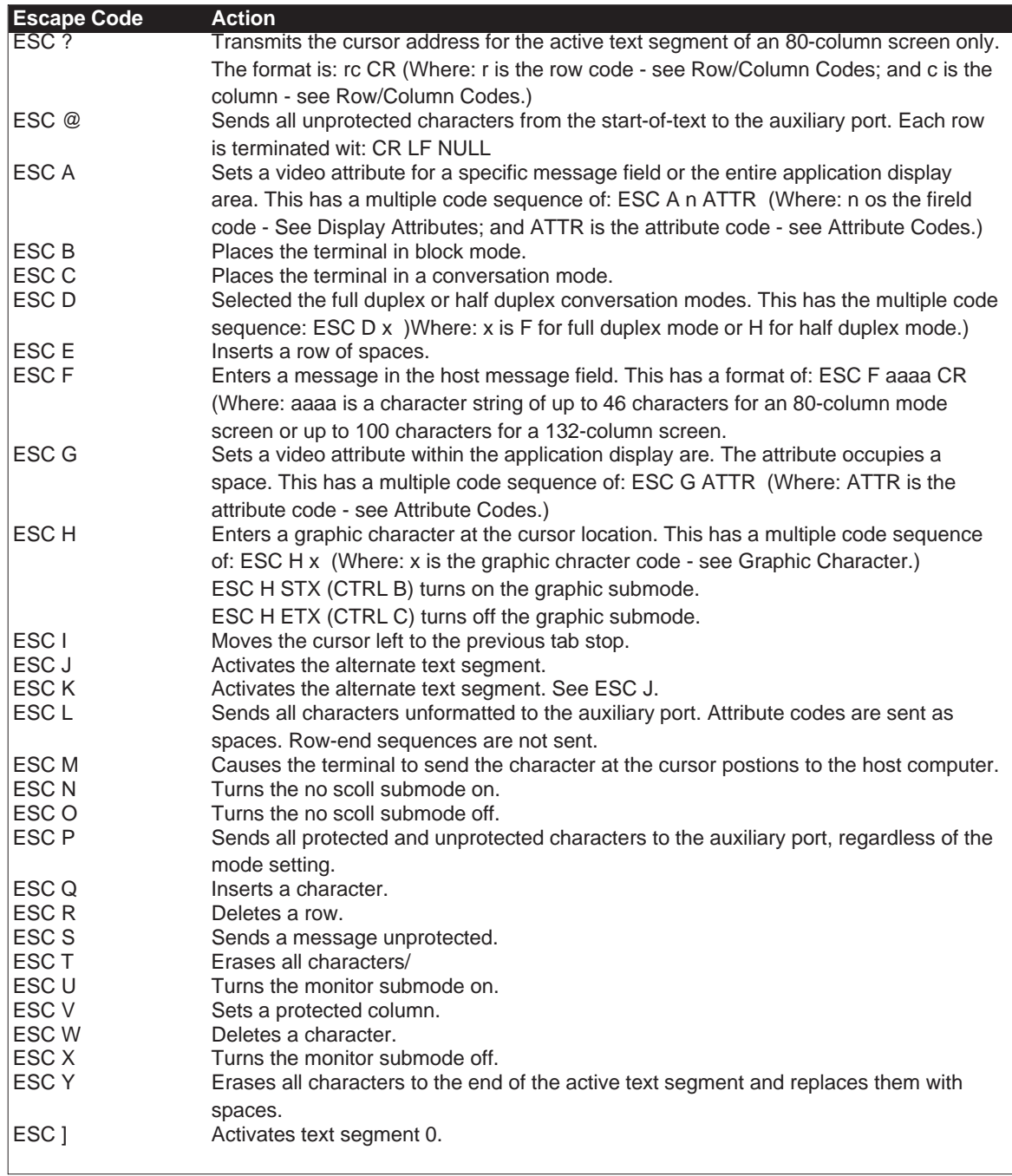

### **Table 4-7 Escape Codes (cont'd)**

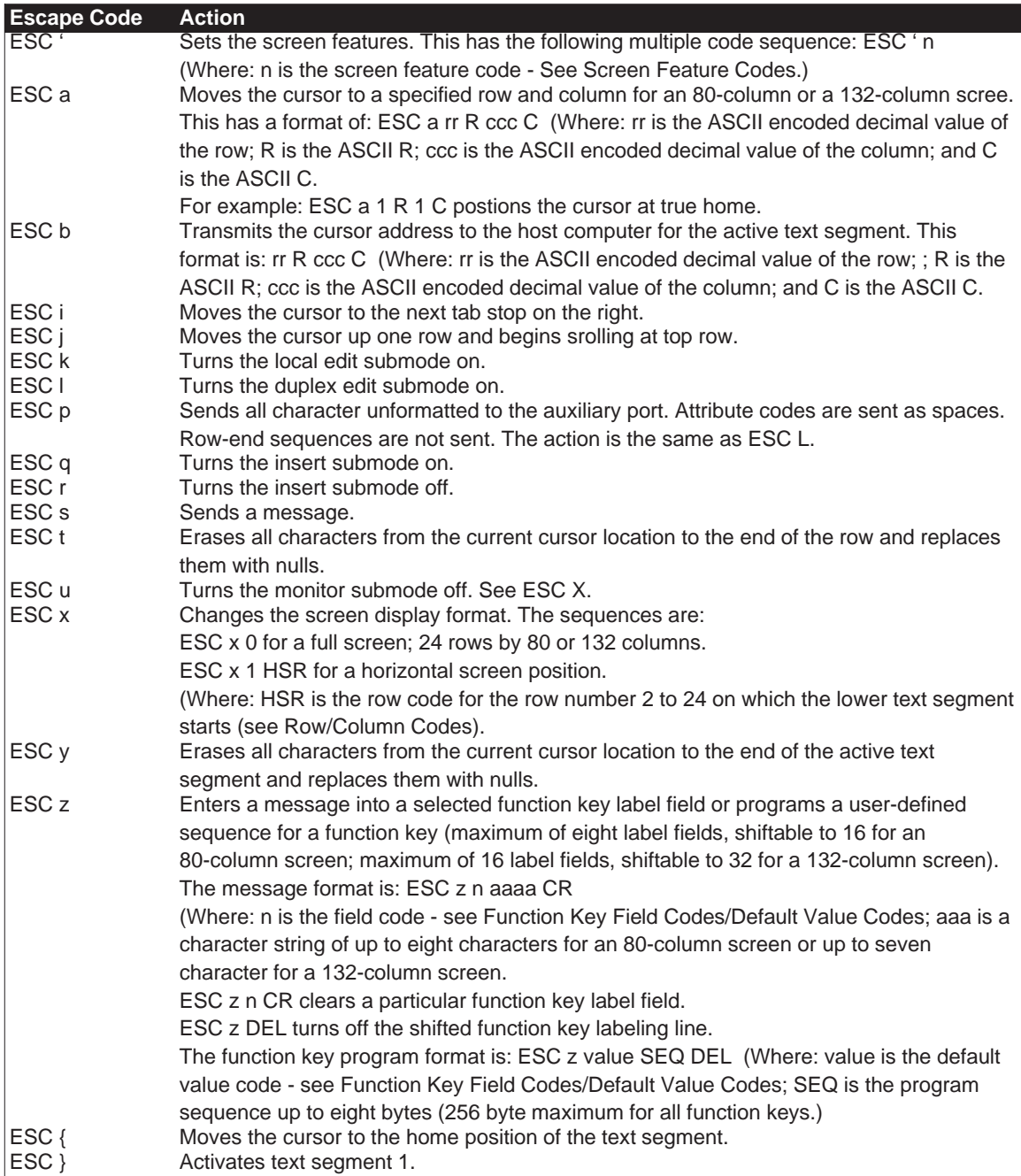

## 4.1.7 **Function Value Field Codes/Default Value Codes**

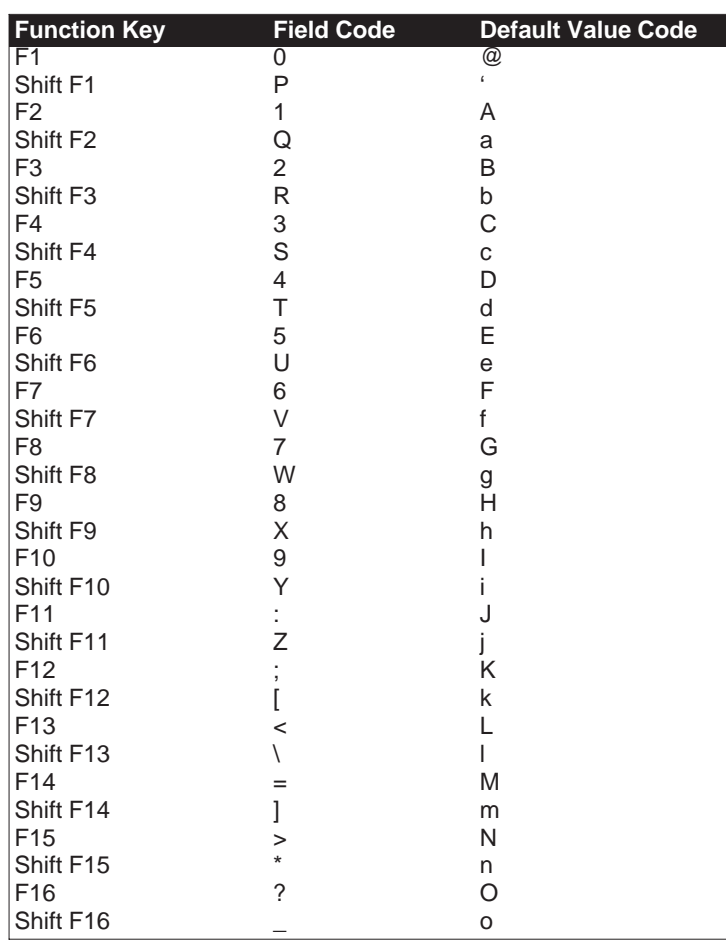

**Table 4-1 Field Codes and Default Value Codes**

Note: Field codes (unshifted message) and (shifted message) specify the entire function keys labeling line as one message field of up to 78 characters for an 80-column screen or up to 130 characters for a 132-column screen.

80-column screen = eight function key label fields, shiftable to 16.

132-column screen = sixteen function key label fields, shiftable to 32.

## 4.1.8 **Key Tokens**

Only those keys which generate codes in conversation mode are listed in the table below. Unless noted, the shifted key positions generate the same code as the unshifted position. All alphanumeric keys generate the standard ASCII codes.

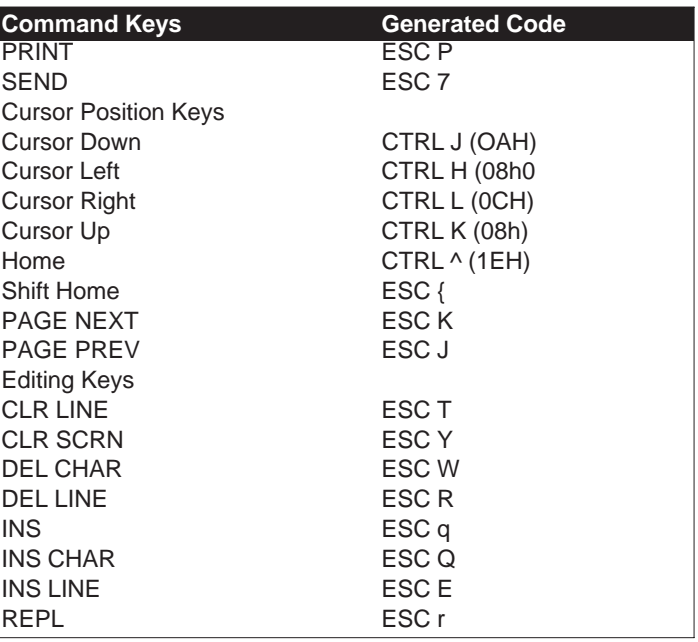

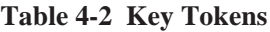

## 4.2 **SCO-ANSI PROGRAMMING SEQUENCES**

## 4.2.1 **Character Attributes**

### **Table 4-3 Character Attributes**

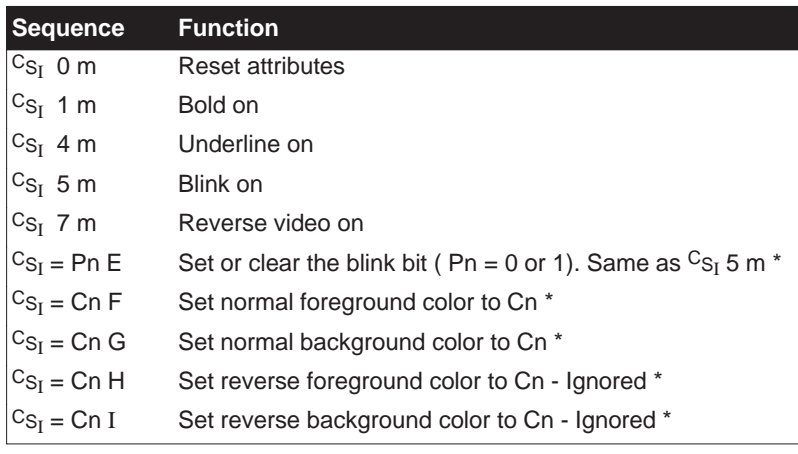

\* Specific to SCO 2.3 and above (Non-ANSI)

## 4.2.2 **Character Sets**

### **Table 4-2 Character Sets**

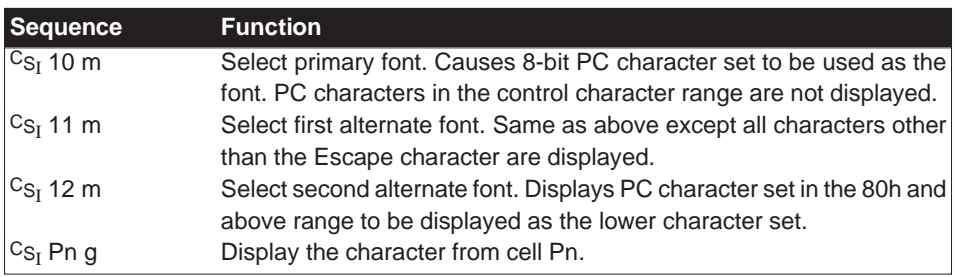

## 4.2.3 **Color Attributes**

## 4.2.3.1 **ANSI Color Attributes**

### **Table 4-3 ANSI ISO Color Sequences**

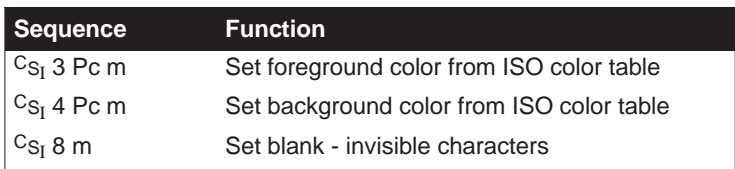

### **Table 4-4 ANSI ISO Color Table**

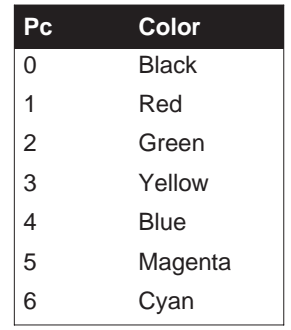

## 4.2.3.2 **SCO Xenix Color Attributes**

### **Table 4-5 SCO Xenix Color Sequences**

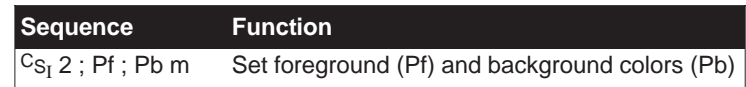

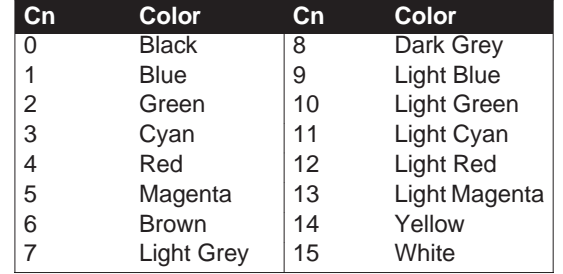

### **Table 4-6 SCO Xenix Color**

## 4.2.4 **Columns**

### **Table 4-7 Columns**

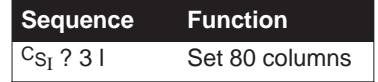

## 4.2.5 **Cursor Positioning**

### **Table 4-8 Cursor Positioning**

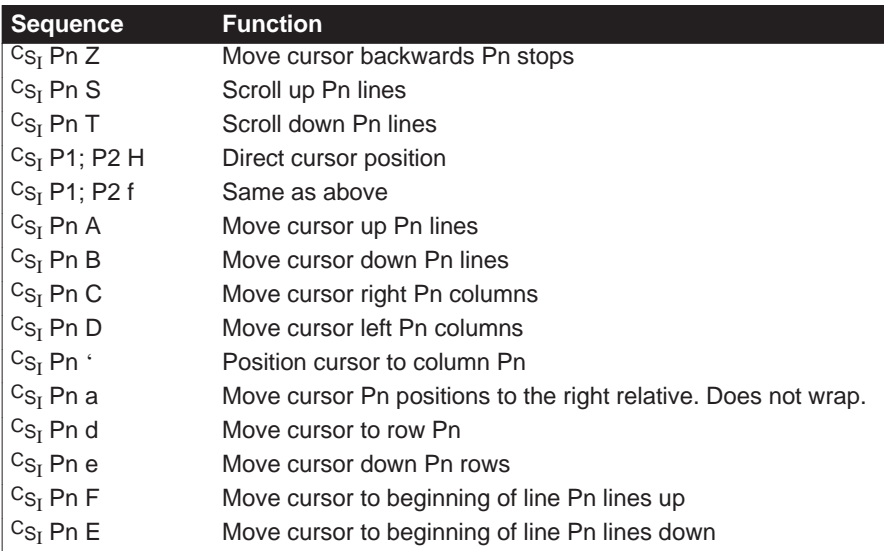

## 4.2.6 **Inserting**

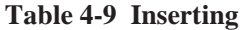

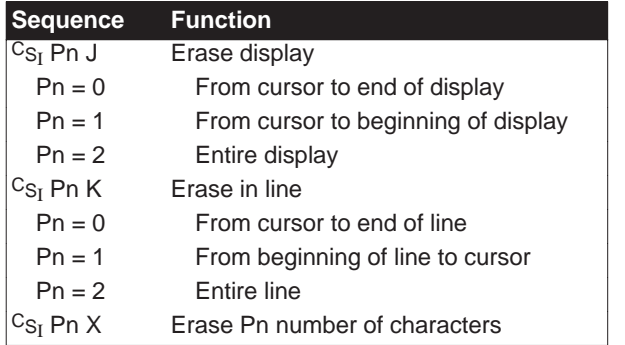

## 4.2.7 **Key Assignments**

SCO ANSI uses function keys F1-F12, Ctrl F1-F12, Shift F1-F12, and Ctrl-Shift F1-F12. Although the emulator has tokens for these keys, they are not currently available through the Keyboard Mapper.

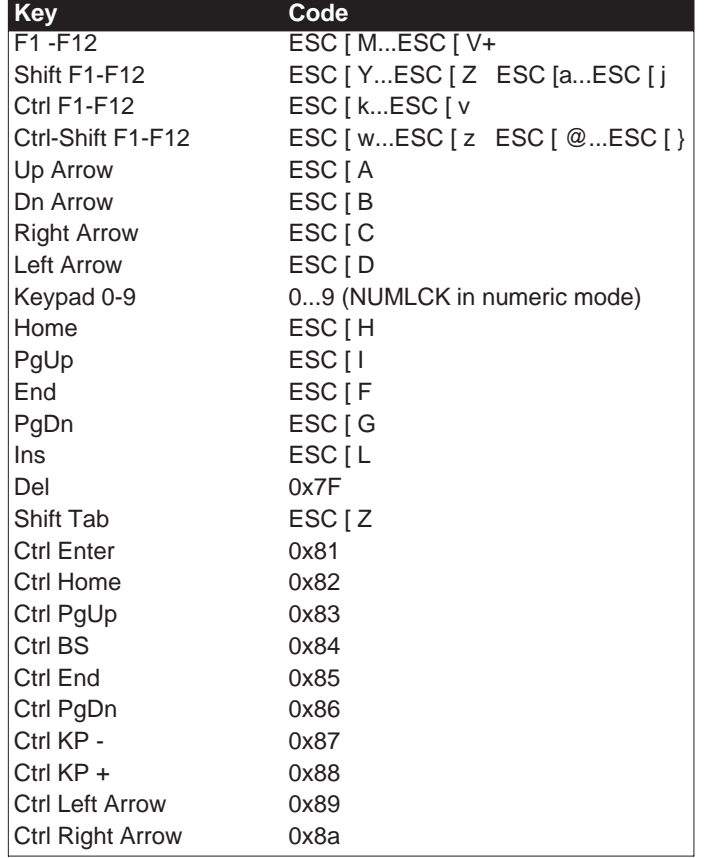

### **Table 4-10 Key Assignments**

## 4.2.8 **Keyboard Control**

### **Table 4-11 Keyboard Control**

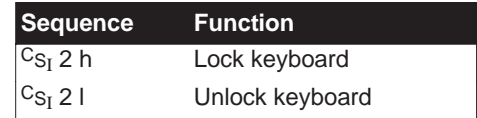

## 4.2.9 **Report**

#### **Table 4-12 Report**

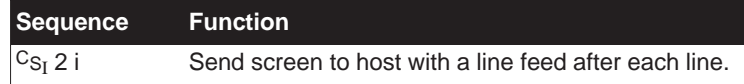

## 4.3 **ANSI PROGRAMMING SEQUENCES**

## 4.3.1 **ANSI Color Support**

ANSI color support allows the character, character cell, and screen background colors to be selected directly by sending control sequences from the host.

ANSI colors are selected through extensions to the VT320 Set Character Attribute control sequence. The following table describes the control sequences supported.

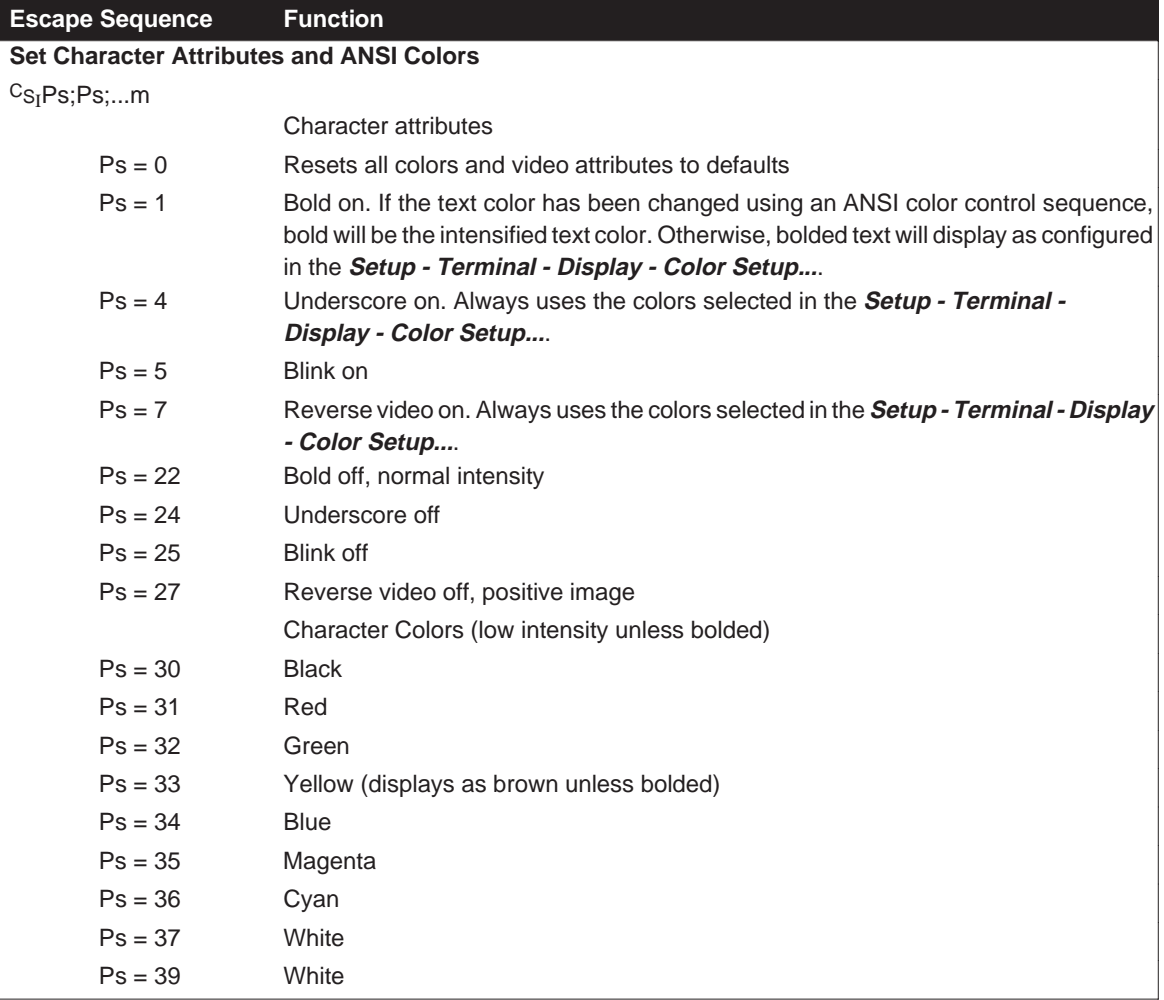

### **Table 4-13 Character and ANSI Color Attributes**

| <b>Escape Sequence</b>                          | <b>Function</b>                                     |
|-------------------------------------------------|-----------------------------------------------------|
| <b>Set Character Attributes and ANSI Colors</b> |                                                     |
| $c_{S_I}P_S;P_S;m$                              |                                                     |
|                                                 | Character Cell Color (always low intensity colors)  |
| $Ps = 40$                                       | Sets the cell color to the current background color |
| $Ps = 41$                                       | Red                                                 |
| $Ps = 42$                                       | Green                                               |
| $Ps = 43$                                       | Yellow (displays as brown)                          |
| $Ps = 44$                                       | <b>Blue</b>                                         |
| $Ps = 45$                                       | Magenta                                             |
| $Ps = 46$                                       | Cyan                                                |
| $Ps = 47$                                       | White                                               |
| $Ps = 49$                                       | Sets the cell color to the current background color |
|                                                 | Direct Index Control Using a Prefix                 |
| $\leq$ index                                    | Specifies the character color index                 |
| $=$ index                                       | Specifies the character cell color index            |
| $>$ index                                       | Specifies the screen background index               |
| <b>ANSI Color Indexes</b>                       |                                                     |
| $0 = black$                                     |                                                     |
| $1 = red$                                       |                                                     |
| $2 = green$                                     |                                                     |
| $3 =$ yellow                                    |                                                     |
| $4 = blue$                                      |                                                     |
| $5 =$ magenta                                   |                                                     |
| $6 = c$ van                                     |                                                     |
| $7 =$ white                                     |                                                     |
|                                                 |                                                     |

**Table 4-12 Character and ANSI Color Attributes (cont'd)**

The following examples use the emulator command DISPLAY to locally test the character attributes and colors.

#### Example 1:  $\text{CMD} > \text{DISPLAY} \cdot \text{C}_{S_1} \cdot 1; 35 \text{mBOLD magneta characters} \cdot \text{C}_{S_1} \cdot 0 \text{m}$ " or CMD>**DISPLAY"CSI1;mBOLD magenta charactersCSI0m"**

Displays the character string in bold magenta characters at the current cursor position.

#### Example 2: CMD>**DISPLAY"CSI5;7mReverse blink charactersCSI25m"**

Displays the character string using the blink attribute, 5, and the reverse video attribute, 7. After the characters display, the blink is turned off, 25. Subsequent characters display in reverse video.

#### Example 3: CMD>**DISPLAY"CSI1;33;43mYellow chars/brown cell CSI0m"**

Displays the character string using the bold attribute and character color 33 to give yellow characters. The character cell color, 43, shows as brown directly around each character.

u

# **DYNAMIC DATA EXCHANGE**

## **OVERVIEW**

Dynamic Data Exchange (DDE) is a method of exchanging information between two independent Windows applications. These applications carry on a "conversation" by posting messages to each other. The application that initiated the "conversation" is the "client", and the responding program is the "server".

The emulator can be used as a client, a server, or both. When used as the client, the emulator provides a complete set of DDE commands for interacting with any DDE server. In addition, as a server, the emulator supports symbol linking and remote command execution. All DDE commands are part of the Emulator Command Language (ECL). These commands can be run from a script file, the command line, or the DDE Command Builder dialog box.

Several Windows applications currently support DDE. Consult your program's documentation for more information.

## 5.1 **USING DDE**

Data exchanges that do not require ongoing interaction from the operator can be fully automated with DDE. The emulator establishes a link to another application for the sole purpose of exchanging data — after which the emulator and the other application can exchange data without operator involvement.

DDE can be used in commands for the following purposes:

- $\mathscr{A}$  Start another application.
- $\mathscr{A}$  Send data to another application.
- $\mathcal{A}$  Get data from another application.
- $\mathbb Z$  Carry out commands in another application.

You can also implement a broad range of local and host application features including:

- $\#$  Establishing a link to real-time host data, then transferring the information locally to your PC immediately upon change.
- $\mathcal{A}$  Performing data queries between applications, such as a spreadsheet querying the host for current numbers from its database.
- $\mathcal A$  Creating a compound document, i.e., a Word file with a graphics chart produced by a graphics program, in which the information for the graphics program comes directly from the host. Using DDE, the chart will be updated upon change of the host data, without changing the rest of the document.

When exiting a copy of the emulator any associated links and any client or server DDE conversations are closed.

## 5.1.1 **DDE Concepts**

DDE utilizes some unique terminology which is important to understand before using DDE.

#### **Client vs. Server**

The client initiates a conversation with a server, or sends commands to the server to execute. Both the client and the server can terminate the conversation.

#### **Conversations and Transactions**

When two applications exchange DDE messages, they are engaged in a conversation. The messages that are passed back and forth are transactions.

The emulator can be engaged in several conversations at the same time, acting as the client in some and as the server in others. These conversations can be between the same application, or different applications. In addition, these conversations may be with other instances of the emulator.

DDE transactions can be one-time data transfers, continuous "links" in which applications send updates to each other as data changes, or commands that are executed by the receiving program. Not all DDE servers allow execution of commands. Consult your DDE program's documentation.

## 5.1.2 **Service Names, Topic Names, and Item Names**

Before initiating a conversation, both applications must agree upon the service, topic, and item names. The DDE syntax of the client application determines how the emulator server recognizes these names.

#### **Service Name**

Each DDE conversation is identified by the service name (formerly known as application name) and topic; the client and server agree upon this before the conversation is initiated. The default can be overridden using either the Server Name option (in the DDE dialog box) or the command SET DDE-SERVERNAME. This can be used when multiple copies of the emulator are running simultaneously, and client applications need to distinguish between them in order to talk to the window running on the desired host with the appropriate settings.

#### **Topic Name**

The DDE topic is the way data is classified so that multiple data items can be exchanged during a conversation. The topic is typically a filename for those applications operating on file-based documents. Other applications use an application-specific name. Topic and data items are used when a client application begins a DDE conversation with the emulator as the DDE server. Supported topcs include "System", "ECL", and "Settings".

#### **Item Name**

All requests must reference an item name which matches a client request to the proper server response. The data item values can be passed from the server to the client and vice versa.

## 5.1.3 **Server Topics**

DDE clients can address the emulator as a server during a conversation. Topics and data items are used when a client application starts a DDE conversation with the emulator; the way these are compiled into actual DDE commands is determined by the DDE syntax of the client's application. The emulator supports the following topics:

- **System** Provides information to the client about what topics, items, and data formats the server supports. In addition, the System topic can be used to retrieve the server's current status.
- **ECL** Allows the client to retrieve data from variables within the emulator and execute ECL commands.

**Settings** Provides information about the current settings of the emulator.

## 5.2 **SYSTEM TOPIC**

Permits a DDE client to ask a server, such as the emulator, which topic names, item names, and data formats it supports. It also provides general information about the application's DDE support and accesses the emulator's DDE server status.

System topic items are accessed with DDE data requests. Each request returns a specific type data.

To find out which servers are present and the kinds of information they can provide, a client can request a conversation on the System topic with the service name set to NULL ("").

## 5.2.1 **System Topic Items**

Contained within the System topic are pre-defined items that provide specific information. The emulator supports the following system topic items:

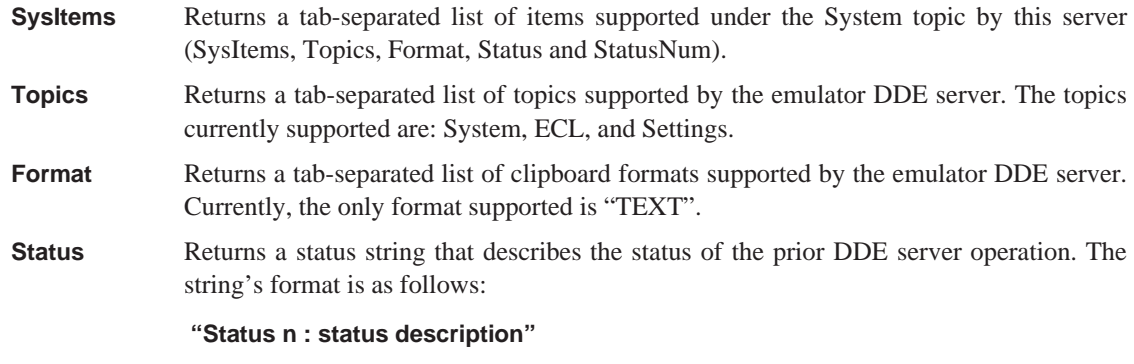

Where: **N** is a numeric status code.

A DDE client can use data requests (or establish a permanent link) to monitor the Status item, and receive continuous reports of the server's status. A second conversation can be maintained by the client for this purpose. This information is essential for a client application that runs complex ECL scripts using the DDE execute message (see Executing ECL Commands).

## 5.3 **ECL TOPIC**

The ECL (Emulator Command Language) topic allows access to EM320's command language when the emulator is acting as a DDE server. This allows development of sophisticated systems of execution control and dynamic data exchange between other applications and the emulator (and hence host computers and networks).

## 5.3.1 **ECL Topic Items**

The Emulator Command Language (ECL) allows the use of symbols (also known as variables) to hold data values. All command language symbols (variables) are valid ECL topic data items. The following sections discuss the various actions that can be performed using the ECL topic from a client application. These include:

- $\mathbb A$  Requesting the value of an ECL variable Global symbols only
- $\mathbb A$  Changing the value of an ECL variable
- $\mathbb X$  Creating an Advise Data Link to an ECL variable
- $\mathbb{Z}$  Executing ECL commands or command file

## 5.3.2 **Requesting the Value of an ECL Variable**

DDE request messages can be issued from a client application to obtain the value of any emulator command language variable. Even though the item requested may be a numeric symbol, all data items sent to the client are in text format. The client application must convert this text value to numeric if necessary.

The following example connects to another instance of the emulator and requests the value of the variable COUNT.

Example: **DDE CONNECT "ms320" "ECL" CONV**S = **DDE REQUEST 'CONV' "COUNT" RESULT DDE DISCONNECT 'CONV'**

The value of COUNT in the server instance of emulator is placed in the variable RESULT.

**Note:** This example assumes that the global variable COUNT exists in the server instance of the emulator. If the global symbol is not found or not initialized, the value returned from the DDE REQUEST will be zero.

## 5.3.3 **Changing the Value of an ECL Variable**

DDE poke messages can be issued from a client application to change the value of any emulator variable. All data items sent to the emulator must be in text format. For numeric variables, the value is translated by the emulator automatically.

The following example connects to another instance of the emulator and sets the value of the variable COUNT.

Example: **DDE CONNECT "ms320" "ECL" CONV DDE POKE 'CONV' "COUNT" "200" DDE DISCONNECT 'CONV'**

The value of COUNT in the server instance of the emulator would be set to 200.

**Note:** If the global variable COUNT does not already exist in the server instance of the emulator, it is created and assigned the passed value.

## 5.3.4 **Creating an Advise Data Link to an ECL Variable**

DDE advise messages can be issued from a client application to create and Advise Data Link to an ECL variable. Whenever the value of the ECL variable changes, the client application is automatically notified and the new value is sent. As with the DDE request messages, all data items sent to the client are in text format.

Example: You can update the value of a variable that changes frequently because of the host connection, into your Excel spreadsheet. Create an Advise Data Link from Excel to the emulator symbol. Enter the following DDE link into the desired cell of the spreadsheet :

#### **=ms320|ECL!HOSTDATA**

This command uses the service name "MS320", the topic "ECL", and links the spreadsheet cell to an ECL variable called HOSTDATA. Whenever the value of HOSTDATA changes, Excel is automatically updated with the new value.

## 5.3.5 **Executing ECL Commands or Command Files**

The DDE execute message allows the client to send commands to the emulator server for execution. The following examples illustrate the execute process.

```
Example 1: "CLS"
```
**"STR1 := Dialing..."**

Example 2: **"@LOGIN"**

Execute the command file LOGIN.ECF.

## 5.3.6 **Settings Topic**

The Settings topic provides query access to a limited number of settings within the emulator. Valid data item names in this topic include the emulator command language SET parameters. Requesting the value of a Settings parameter returns a text string containing the current value of that setting. The Settings topic supports DDE REQUEST only (DDE ADVISE or DDE POKE are not supported).

The data items currently supported include:

- $\mathcal{A}$  SERVERNAME
- $\mathcal A$  TERMINAL /WIDTH
- $\triangle$  TERMINAL /LINES

Example: **DDE CONNECT "ms320" "SETTINGS" CONV DDE REQUEST 'CONV' "TERMINAL /LINES" RESULT DDE DISCONNECT CONV**

The variable RESULT would contain the current number of display lines for the server instance of the emulator.

## 5.4 **DDE COMMANDS**

DDE commands appear in uppercase letters (e.g., DDE CONNECT). The standard syntax is:

#### **DDE CONNECT "service name" "topic name" variable**

Refer to Chapter 7 (command Language) for more information.

Note: When entering DDE commands from the DDE> prompt, do not preceed the command with DDE.

## 5.4.1 **DDE Server Operation**

The emulator can also be used as a server that allows command execution, data retrieval, and data updates.

ECL commands used to change server operations can be entered at the emulator command line prompt or set in the DDE Setup dialog box.

Refer to Chapter 7 (Command Language) for the SET DDE... commands.

## 5.4.2 **DDE Error Facility**

Whenever a DDE command is completed, the emulator sets a status condition code in the symbol \$STATUS to indicate the reason the command terminated. The following status codes are specific to DDE.

|   | <b>Indent</b>       | <b>Message</b>                         |
|---|---------------------|----------------------------------------|
| E | <b>DDEBADCONN</b>   | DDE Bad conversation handle            |
| Ε | <b>DDEBADDATA</b>   | DDE Bad data handle                    |
| Е | <b>DDEBADDISC</b>   | DDE DISCONNECT failed                  |
| Е | <b>DDEINVDATAL</b>  | Invalid data link requested            |
| F | <b>DDEMAXADVISE</b> | Maximum number of advise items reached |
| F | <b>DDEMAXCONN</b>   | Maximum number of connections reached  |
| F | <b>DDENOCONN</b>    | <b>DDE CONNECT failed</b>              |
| Е | <b>DDENODATA</b>    | DDE Data not available from server     |

**Table 5-1 DDE Error Messages and Status Codes**

In addition to setting the status code, special DDE messages are displayed just before the \$STATUS codes on the command line. These messages often provide more information than the \$STATUS code messages.

### 5.4.3 **Client Messages**

Client messages are all prefixed with "DDE [Client]:", followed by the message. The messages that can appear when using the DDE client commands are as follows:

#### **Conversation already exists.**

The conversation handle passes to the DDE CONNECT command is currently active. Either disconnect the conversation variable or supply a new conversation variable name.

#### **Data not available from server.**

The data requested by the client is not available on the server. The variable name may be misspelled or the symbol on the server may be local instead of global.

#### **Disconnected DDE connection.**

The DDE DISCONNECT or DDE DISCONNECTALL command removed the conversation(s).

#### **Error creating DDE data handle.**

A severe internal error message. Could be caused by low memory conditions.

#### **Error creating DDE string handle.**

A severe internal error message which could be caused by low memory conditions.

#### **Error disconnecting from server!**

An internal error indicating that DDE DISCONNECT or DDE DISCONNECTALL failed.

#### **Invalid conversation number.**

The conversation number no longer exists. This usually occurs because a DDE CONNECT was not previously complete, or the conversation has terminated already.

#### **Invalid data link requested.**

The DDE ADVISE command failed because the item could not be found.

#### **No such data link exists.**

The DDE UNADVISE command failed because there was not an active Advise Data Link for this item.

#### **Ok establishing DDE connection.**

The DDE CONNECT command succeeded. This message is informational only.

#### **The server forced a disconnect.**

The server sent a DDE terminate message during a conversation. The conversation number associated with this connection is no longer valid.

#### **Unsuccessful connection.**

The DDE CONNECT command failed. The service name or topic name may be incorrect.

## 5.4.4 **Server Messages**

Server messages are all prefixed with "DDE [Server]:", followed by the message. The messages that can appear when the emulator is a server are as follows:

#### **Advised client of change.**

The value of an ECL symbol that has an Advise Data Link has changed, and the client was notified. This message is informational only.

#### **Could not create data handle.**

A severe internal error message. This may be a result of low memory.

#### **The client has disconnected.**

The client application sent a disconnect message to the server and therefore terminated the conversation. This message is informational only.

#### **DDE connection confirmed.**

When a client application sends a connect message and the server responds that the connection can be made, the client sends this additional message to confirm the conversation This message is informational only.

#### **Requested data sent to client.**

The client application sent a DDE request message to the server. The message was processed and the value of the item was sent to the client. This message is informational only.

#### **Received POKE data from client.**

The client application sent a DDE poke message to change the value of an ECL variable. The message was processed and the item was updated with the new value. This message is informational only.

For more information about the emulator error handling, refer to the *Error Facility* topic in Chapter 8.

## 5.5 **DDE COMMAND BUILDER**

Click on **Execute - DDE Command Builder**. The DDE Command Builder makes it easier to perform DDE commands because you don't need to learn the format of each command. In addition, each field in the Command Builder contains a list of previously entered DDE parameters. Currently, this list holds up to 10 parameters.

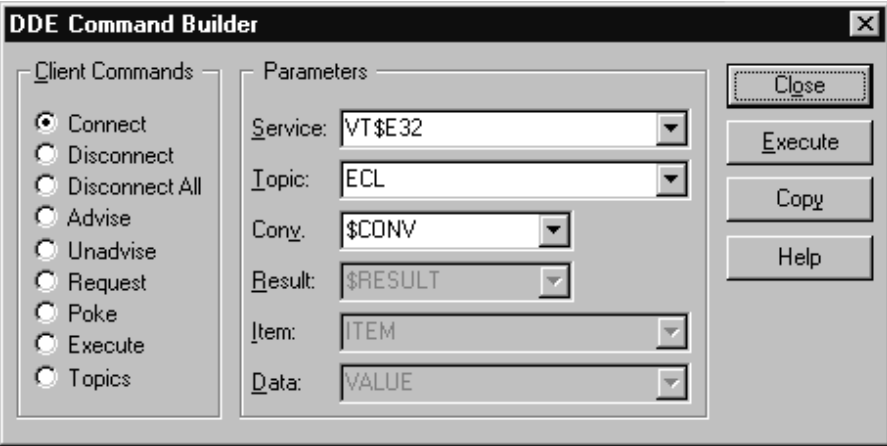

#### **Figure 5-1 DDE Command Builder**

The DDE Command Builder is used in the following way:

- 1) To select the desired DDE command, click on the appropriate button under the **Client Commands** heading. Notice that as different DDE commands are selected, some of the **Parameters** may become enabled or disabled. This indicates the required parameters for the selected command.
- 2) Once the desired DDE commands are selected, enter or select the data for the Parameters
- 3) When all parameters are entered, click the Execute button. The emulator creates the DDE command string, copies the string to the command line, then executes the command string. The results display above the command line just as if the commands were entered on the command line.

## 5.5.1 **Copying a DDE Command to the Command Line**

To edit the DDE command string before executing, click on the Copy button. The emulator creates the DDE command string with the entered parameters, then copies the string to the DDE command line. You can then edit the string by positioning the typing cursor in the string. When you have finished editing the string, click **OK** to execute the command or **Cancel** to cancel the command. The Cancel button also closes the dialog box.

## 5.6 **DDE DEMO**

The DDE demo demonstrates some of the Dynamic Data Exchange (DDE) capabilities of the emulator. Look at the commands in the command (.ECF) file for examples of how to write your own DDE scripts.

To run the 30 second DDE Demo:

- 1) Start the emulator, if not already running.
- 2) Run the Command File DDEDEMO.ECF using the **File - Run Command File** dialog box.

The DDE demo displays a screen that indicates the current time and US population. This information is provided by the DDE server.
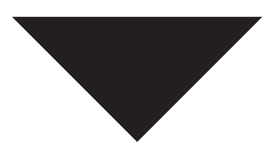

# **ASCII CONTROL CODE TABLE**

#### **OVERVIEW**

The ASCII Control Code Table can be used during Keyboard, Mouse and Toolbar mapping.

Appendix A - ASCII Control Code Table 176

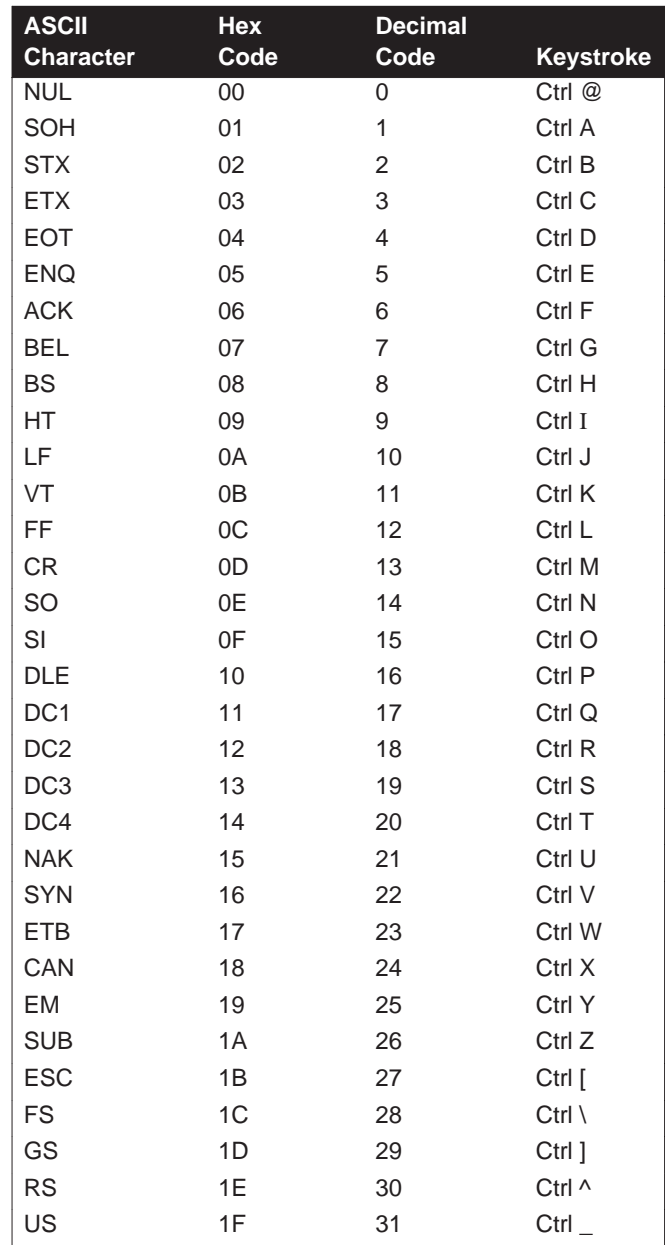

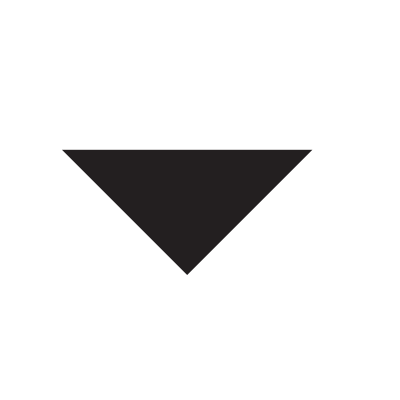

## **INDEX**

### *!*

[\\$SEVERITY 51](#page-57-0) [\\$STATUS 51, 75](#page-57-0) [\\$STATUSID 51](#page-57-0) 132 Column [mode 124](#page-127-0) 7-Bit [select C1 transmission 121](#page-124-0) 8-Bit [select C1 transmission 121](#page-124-0)

#### *A*

Abort [command files 5](#page-11-0) [emulator commands 5](#page-11-0) [in command files 29](#page-35-0) [set in command files 39](#page-45-0) [ANSI/VT52 Mode 123](#page-126-0) [Auto Wrap 124](#page-127-0)

#### *B*

[BREAK Command 8](#page-14-0) [BYE Command 25](#page-31-0)

#### *C*

Character Sets [mode 124](#page-127-0) [supplemental set report 145](#page-148-0) Characters [special 60](#page-66-0) [CLOSE Command 9](#page-15-0) [CLS Command 10](#page-16-0) Command Files [aborting 5](#page-11-0) [commenting 5](#page-11-0) [default 4](#page-10-0) [documenting 50](#page-56-0) [executing at CMD prompt 4](#page-10-0) [executing from host 4](#page-10-0) [execution of, 3](#page-9-0) [nested 4](#page-10-0)

[nesting 51](#page-57-0) [parameter passing 50](#page-56-0) [status symbols 51](#page-57-0) [CONNECT Command 25](#page-31-0) [CONTINUE Command 10](#page-16-0) [Control Function Reports 144](#page-147-0) [Cursor Key Mode 125](#page-128-0) [Cursor Position Sequence 118](#page-121-0) [Cursor State Reports 144](#page-147-0)

### *D*

[DCS Private Control Sequence 132](#page-135-0) [DCS Private Sequence 132](#page-135-0) [DDE 166](#page-169-0) [client 167](#page-170-0) [client messages 172](#page-175-0) [conversations 167](#page-170-0) [ECL topic 169](#page-172-0) [error facility 172](#page-175-0) [item name 168](#page-171-0) [server 167](#page-170-0) [server messages 173](#page-176-0) [server name 168](#page-171-0) [topic name 168](#page-171-0) [transactions 167](#page-170-0) [DDE ADVISE 10](#page-16-0) [DDE Command Builder 174](#page-177-0) [DDE DISCONNECT 11](#page-17-0) [DDE DISCONNECTALL 11](#page-17-0) [DDE EXECUTE 12](#page-18-0) [DDE POKE 12](#page-18-0) [DDE REQUEST 12](#page-18-0) [DDE TOPICS 13](#page-19-0) [DDE UNADVISE 13](#page-19-0) [DELAY Command 14](#page-20-0) [DELETE SYMBOL Command 14](#page-20-0) [Device Attributes 133](#page-136-0) [primary 133](#page-136-0) [secondary 134](#page-137-0) Device Control String [with user defined keys 130](#page-133-0) [Device Status Reports 134](#page-137-0) [cursor position 134](#page-137-0) [keyboard dialect 134](#page-137-0)

[operating status 135](#page-138-0) [printer status 135](#page-138-0) [UDK status 135](#page-138-0) [DISPLAY Command 15](#page-21-0) [Display Lexicals 66](#page-72-0) [DOS Command 16, 25](#page-22-0) [DROPDTR Command 17](#page-23-0) Dynamic Data Exchange [\(see DDE\) 166](#page-169-0)

#### *E*

[Editing Sequence 119](#page-122-0) [EMULATE Command 17](#page-23-0) Emulator Commands [aborting 5](#page-11-0) [at CMD prompt 2](#page-8-0) [descriptions 8, 14 - 22, 24, 28 - 32, 34, 36 - 37, 40, 43 -](#page-14-0) [44, 46 - 48](#page-14-0) [executing from host 3](#page-9-0) [execution 2](#page-8-0) [foreign commands 62](#page-68-0) [list of, 6](#page-12-0) [syntax 2](#page-8-0) [END Command 26](#page-32-0) [END INTERACTIVE Command 18](#page-24-0) **EOF** [Kermit file transfer 26](#page-32-0) [set character 40](#page-46-0) [ERASE SCREEN Command 18](#page-24-0) [Erasing 119](#page-122-0) [Error Facility 74](#page-80-0) [DOS ERRORLEVEL 75](#page-81-0) [Error Messages 77](#page-83-0) [EXIT Command 19, 26](#page-25-0) [Expression Evaluation 54](#page-60-0) [integer 55](#page-61-0) [string 54](#page-60-0) [string to integer 54](#page-60-0) [substitution 55](#page-61-0)

### *F*

[FINISH Command 26](#page-32-0) [FLUSH Command 20](#page-26-0) Foreign Commands [in command files 62](#page-68-0)

#### *G*

[GET Command 26](#page-32-0) [GOSUB Command 20](#page-26-0) [GOTO Command 20](#page-26-0)

### *H*

[HELP Command 21](#page-27-0)

### *I*

[IF Command 21](#page-27-0) [INQUIRE Command 22](#page-28-0) [Insert/Replace Mode 125](#page-128-0) [INTERACTIVE Command 24](#page-30-0)

### *K*

KERMit File Transfer [commands 27](#page-33-0) [Keyboard Action Mode 125](#page-128-0) [Keypad 125](#page-128-0)

### *L*

[Labels 53](#page-59-0) [Lexical Substitution 69](#page-75-0) [phases of, 71](#page-77-0) [using ampersands 70](#page-76-0)

#### Index iii

[using apostrophes 69](#page-75-0) [automatic 69](#page-75-0) [iterative in expressions 73](#page-79-0) [iterative using apostrophes 72](#page-78-0) [iterative using command synonyms 72](#page-78-0) [undefined symbols 73](#page-79-0) [Lexicals 63](#page-69-0) [D\\$BLOCK 66](#page-72-0) [D\\$BOX 67](#page-73-0) [display 66](#page-72-0) [F\\$EXTRACT 63](#page-69-0) [F\\$GETINFO 63](#page-69-0) [F\\$LENGTH 64](#page-70-0) [F\\$LOCATE 64](#page-70-0) [F\\$MESSAGE 65](#page-71-0) [Line Attribute Sequence 120](#page-123-0) [Line Feed/New Line Mode 126](#page-129-0) [LOG Command 8, 28](#page-14-0) [LOGOUT Command 27](#page-33-0)

### *O*

ON Command [ABORT 29](#page-35-0) [DEVICE\\_ERROR 30](#page-36-0) [DISCONNECT 30](#page-36-0) [error\\_severity 31](#page-37-0) [OPEN Command 31](#page-37-0) [Operators 56](#page-62-0) [arithmetic 57](#page-63-0) [arithmetic comparisons 59](#page-65-0) [logical 58](#page-64-0) [precedence 56](#page-62-0) [radix 59](#page-65-0) [string 57](#page-63-0) [string comparisons 58](#page-64-0) [Origin Mode 126](#page-129-0)

#### *P*

[Permanent Symbols 51](#page-57-0) [Presentation State Reports 137](#page-140-0) [cursor information 137](#page-140-0) [restore state 140](#page-143-0)

[tab stops 140](#page-143-0) PRINT Command [EJECT 33](#page-39-0) [ON/OFF 33](#page-39-0) [SCREEN 33](#page-39-0) [Printing Sequence 120](#page-123-0) Private Control Sequences [DCS 132](#page-135-0)

## *Q*

[QUIT Command 34](#page-40-0)

### *R*

[READ Command 34](#page-40-0) Receive Codes control characters 117 [cursor position 118](#page-121-0) [editing 119](#page-122-0) [erasing 119](#page-122-0) [line attributes 120](#page-123-0) [printing 120](#page-123-0) [select C1 controls 121](#page-124-0) [tab stops 121](#page-124-0) [terminal modes 121](#page-124-0) [terminal reset 129](#page-132-0) [user defined keys 130](#page-133-0) [RECEIVE Command 27](#page-33-0) [REPLAY Command 36](#page-42-0) Reports [scrolling region 120](#page-123-0) [Reset Mode 122](#page-125-0) [RETURN Command 37](#page-43-0)

### *S*

[SCAN Command 37](#page-43-0) [SCO ANSI Programming Sequences 158](#page-161-0) [ANSI color attributes 159](#page-162-0) [character attributes 158](#page-161-0) [character sets 158](#page-161-0)

[color attributes 159](#page-162-0) [columns 160](#page-163-0) [cursor positioning 160](#page-163-0) [inserting 161](#page-164-0) [key assignments 162](#page-165-0) [keyboard control 162](#page-165-0) [report 163](#page-166-0) [SCO Xenix color attributes 159](#page-162-0) [Screen Mode 127](#page-130-0) Scrolling [mode 127](#page-130-0) [SEND Command 37](#page-43-0) [Send/Receive Mode 128](#page-131-0) SET Command [ABORT 39](#page-45-0) [CHARACTER DELAY 40](#page-46-0) [DEVICE\\_ERROR 40](#page-46-0) [DISCONNECT 40](#page-46-0) [EOF CHARACTER 40](#page-46-0) [HOST 41](#page-47-0) [LINE DELAY 42](#page-48-0) [MESSAGE 42](#page-48-0) [ON 42](#page-48-0) [TERMINAL 43](#page-49-0) [TURNAROUND character 45](#page-51-0) [VERIFY 45](#page-51-0) [SET DDEAPPENDINSTANCE 38](#page-44-0) [SET DDEAUTOINITIALIZE 38](#page-44-0) [SET DDECLIENTTIMEOUT 38](#page-44-0) [Set Mode 122](#page-125-0) SHOW Command [SYMBOL 45](#page-51-0) [Special Characters 60](#page-66-0) [output conversion 61](#page-67-0) Status Symbols [\\$STATUS, \\$STATUSID, \\$SEVERITY 51](#page-57-0) [STOP Command 46](#page-52-0) Strings [syntax 60](#page-66-0) [Supplemental Character Set Report 145](#page-148-0) [Symbols 51](#page-57-0) [substitution using apostrophes 69](#page-75-0) [assigning values 52](#page-58-0) [examples 52](#page-58-0) [purpose of, 51](#page-57-0) [substitution 69](#page-75-0) [substitution using ampersands 70](#page-76-0)

[substitution, phases of, 71](#page-77-0) [types 51](#page-57-0) [Symlex 67](#page-73-0) [definition 67](#page-73-0) [examples 68](#page-74-0)

### *T*

[Tab Stops 121](#page-124-0) [Terminal Modes 121](#page-124-0) [ANSI/VT52 123](#page-126-0) [auto repeat 123](#page-126-0) [auto wrap 124](#page-127-0) [backarrow key 124](#page-127-0) [character set 124](#page-127-0) [column 124](#page-127-0) [cursor key 125](#page-128-0) [insert/replace 125](#page-128-0) [keyboard action 125](#page-128-0) [keypad 125](#page-128-0) [line feed/new line 126](#page-129-0) [numeric keypad 126](#page-129-0) [origin 126](#page-129-0) [print extent 126](#page-129-0) [print form feed 127](#page-130-0) [reset 122](#page-125-0) [screen 127](#page-130-0) [scrolling 127](#page-130-0) [select status display 127](#page-130-0) [send/receive 128](#page-131-0) [set 122](#page-125-0) [status line type 128](#page-131-0) [terminal reset 129](#page-132-0) [text cursor enable 129](#page-132-0) [Terminal Modes Reports 140](#page-143-0) [reset 143](#page-146-0) [set 143](#page-146-0) [Terminal Reset 129](#page-132-0) [hard 129](#page-132-0) [soft 129](#page-132-0) [Terminal State Reports 136](#page-139-0) [restore state 136](#page-139-0) [Text Cursor Enable Mode 129](#page-132-0)

### *U*

[User Defined Keys 130](#page-133-0) [clear space for, 130](#page-133-0) [examples 131](#page-134-0) [format 130](#page-133-0) [loading keys 131](#page-134-0)

#### *V*

[VT320 Reports 133](#page-136-0) [control function settings 144](#page-147-0) [cursor settings 144](#page-147-0) [device attributes 133](#page-136-0) [device status 134](#page-137-0) [modes 140](#page-143-0) [presentation state 137](#page-140-0) [supplemental character set 145](#page-148-0) [terminal state 136](#page-139-0)

#### *W*

[WAIT Command 46](#page-52-0) [WP \(WordPerfect\) Command 47](#page-53-0) [WRITE Command 47](#page-53-0) [WYSE Programming Sequences 147](#page-150-0) [attribute codes 150](#page-153-0) [control codes 151](#page-154-0) [default value codes 156](#page-159-0) [display attribute codes 149](#page-152-0) [display field codes 149](#page-152-0) [escape codes 153 - 155](#page-156-0) [function value field codes 156](#page-159-0) [row/column codes 148](#page-151-0) [screen feature codes 147](#page-150-0)